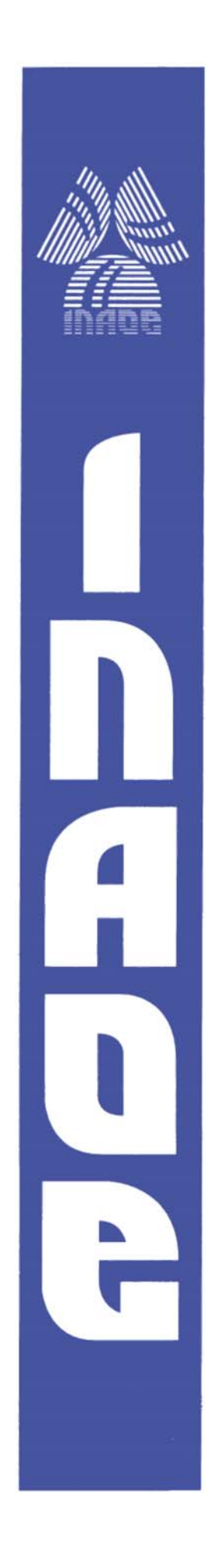

# **Instituto Nacional de Astrofísica, Óptica y Electrónica.**

**Diseño de un proceso y su implementación parcial en FPGA para reconocimiento morfológico de leucocitos inmaduros como ayuda en el análisis clínico de enfermedades** 

**Por** 

**Gloria Castro Muñoz** 

**Tesis sometida como requisito parcial para obtener el grado de Maestra en Ciencias, en la especialidad de Electrónica en el Instituto Nacional de Astrofísica, Óptica y Electrónica.** 

**Supervisada por:** 

**Dr. Jorge Francisco Martínez Carballido Investigador Titular de la Coordinación de Electrónica del INAOE** 

**Tonanzintla, Pue. Octubre, 2007.**

**©INAOE 2007** 

Derechos Reservados El autor otorga al INAOE el permiso de reproducir y distribuir copias de esta tesis en su totalidad o en partes.

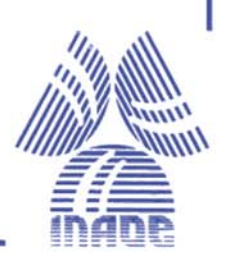

## **RESUMEN**

<span id="page-1-0"></span>Si bien es cierto que el conteo de leucocitos realizado con ayuda de analizadores automatizados ha disminuido en gran medida el error de análisis de los métodos manuales y ha aumentado la exactitud, reproducibilidad y velocidad de análisis por parte del laboratorio clínico; cabe resaltar que estos logros no se han visto reflejados en el caso de un análisis de células que presentan una morfología inmadura o anormal, por lo que su evaluación en forma manual aun sigue siendo necesaria. Ante esta situación y como un primer intento de facilitar la interpretación morfológica de leucocitos inmaduros, en este trabajo se presenta el diseño e implementación de un sistema que determina la razón núcleo/citoplasma (N/C) de leucocitos en la etapa de mieloblastos.

El diseño del sistema se elaboró por medio de procesamiento de imágenes y se implementó en un FPGA Spartan 3 con herramientas de síntesis de la compañía Xilinx. Las acciones de procesamiento del sistema se ejecutaron y evaluaron sobre imágenes digitalizadas de frotis sanguíneos tomadas a una ampliación de 1250x que contienen uno o más leucocitos. Un método de detección de posición del núcleo se utilizó para separar cada uno de los leucocitos contenidos en la imagen original. Posteriormente se realizó una aproximación de la forma de la célula a través de elipses y finalmente se calculó el área del núcleo y del citoplasma para obtener la razón N/C de cada leucocito. Puntos relevantes relacionados a la segmentación de la región del núcleo y el citoplasma en leucocitos son presentados y discutidos.

I

## <span id="page-2-0"></span>**AGRADECIMIENTOS**

A mis padres Flaviano y Gloria por su inmenso cariño y por infundirme la ética y disciplina que hoy guía mi transitar por la vida.

Al M.c. Miguel Ángel Villegas del departamento de análisis clínicos de la Facultad de Ciencias Químicas de la BUAP y a la Ing. Flor Ramos Beltrán del departamento de análisis clínicos del Hospital Universitario de la BUAP por su colaboración en la obtención de las imágenes digitales de frotis sanguíneos.

Al Consejo Nacional de Ciencia y Tecnología (CONACYT) por el apoyo económico otorgado a través de la beca para estudios de maestría no. 201346.

# Tabla de contenido

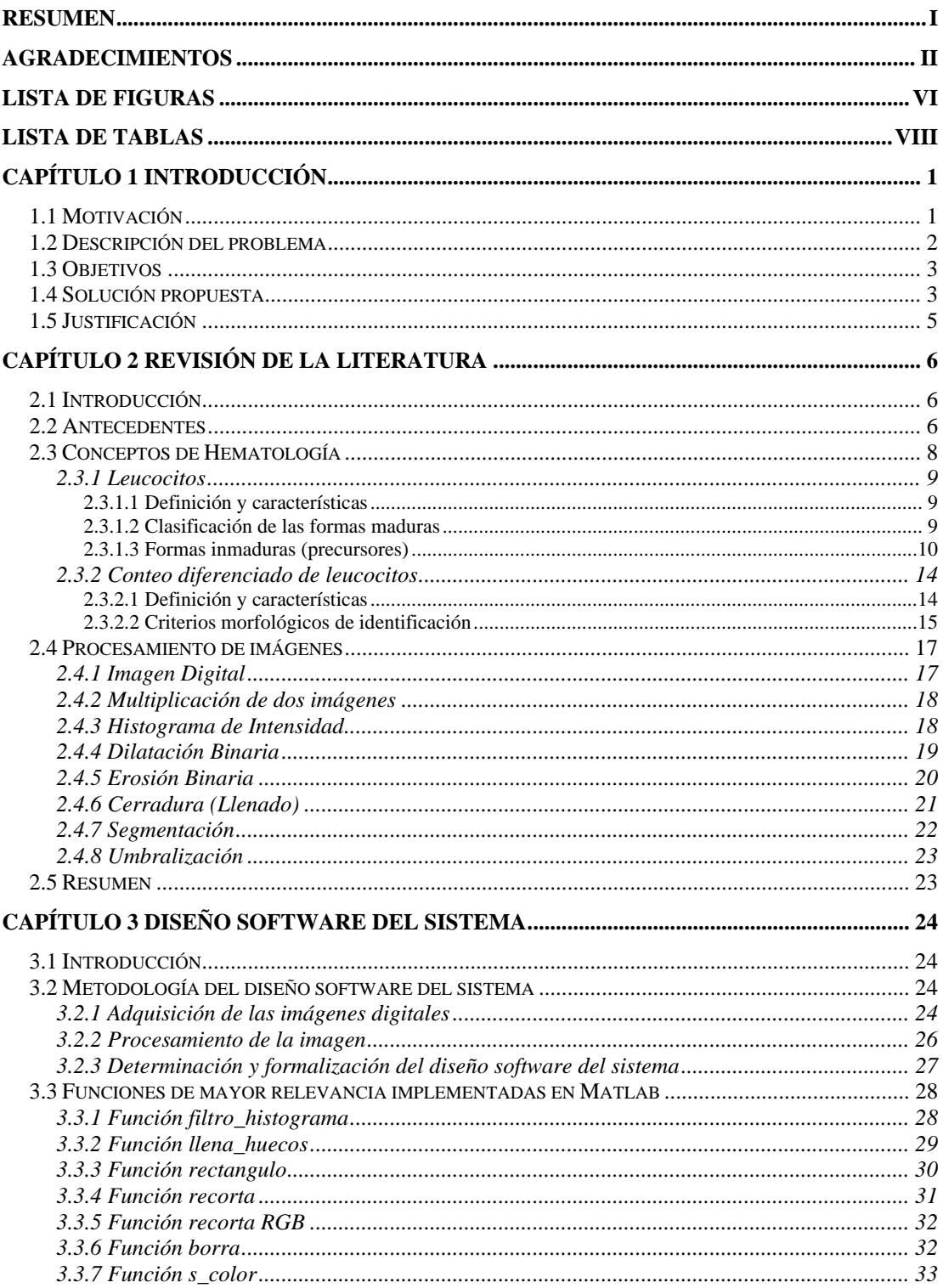

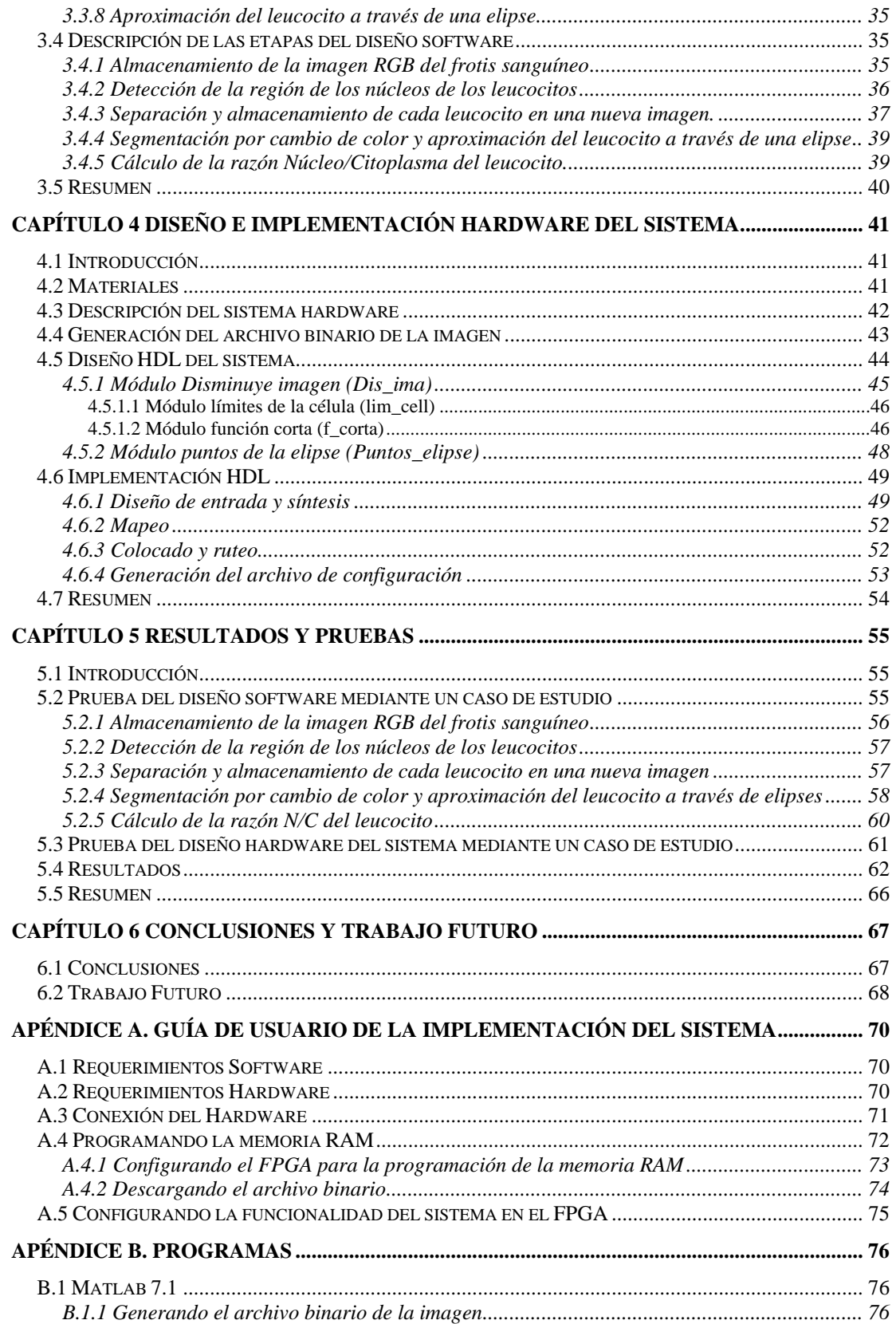

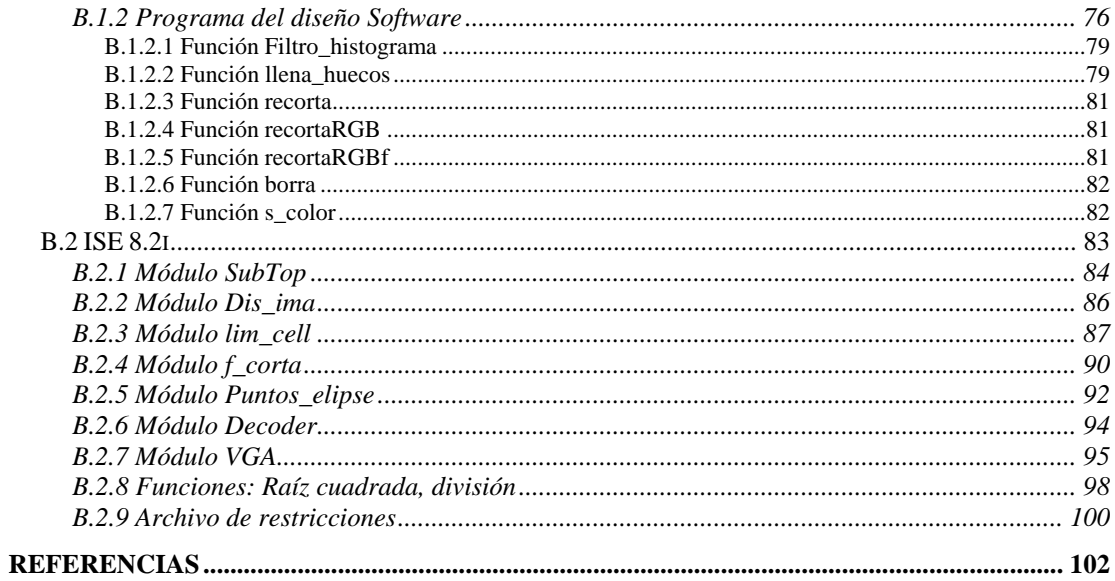

# <span id="page-6-0"></span>**Lista de Figuras**

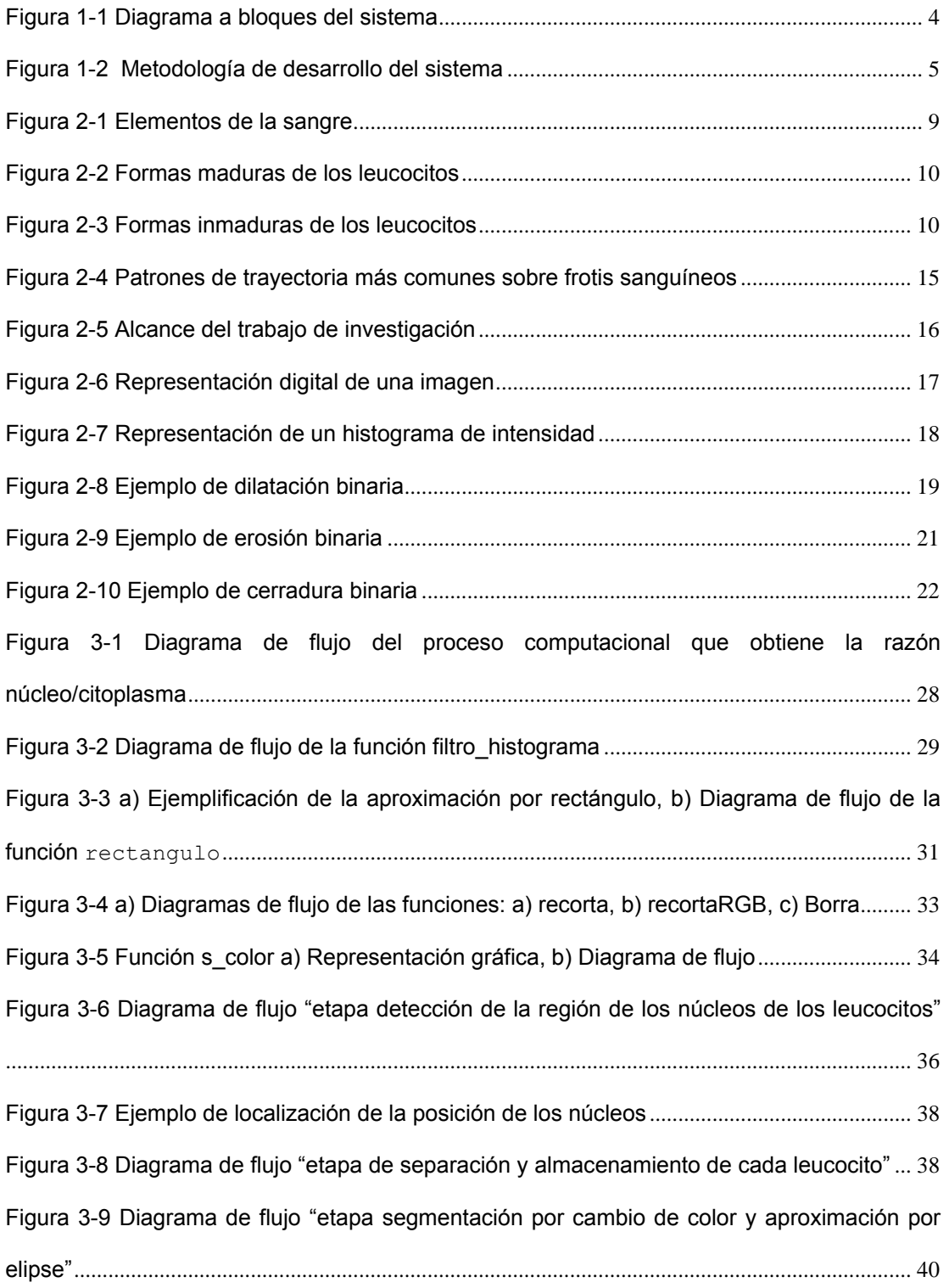

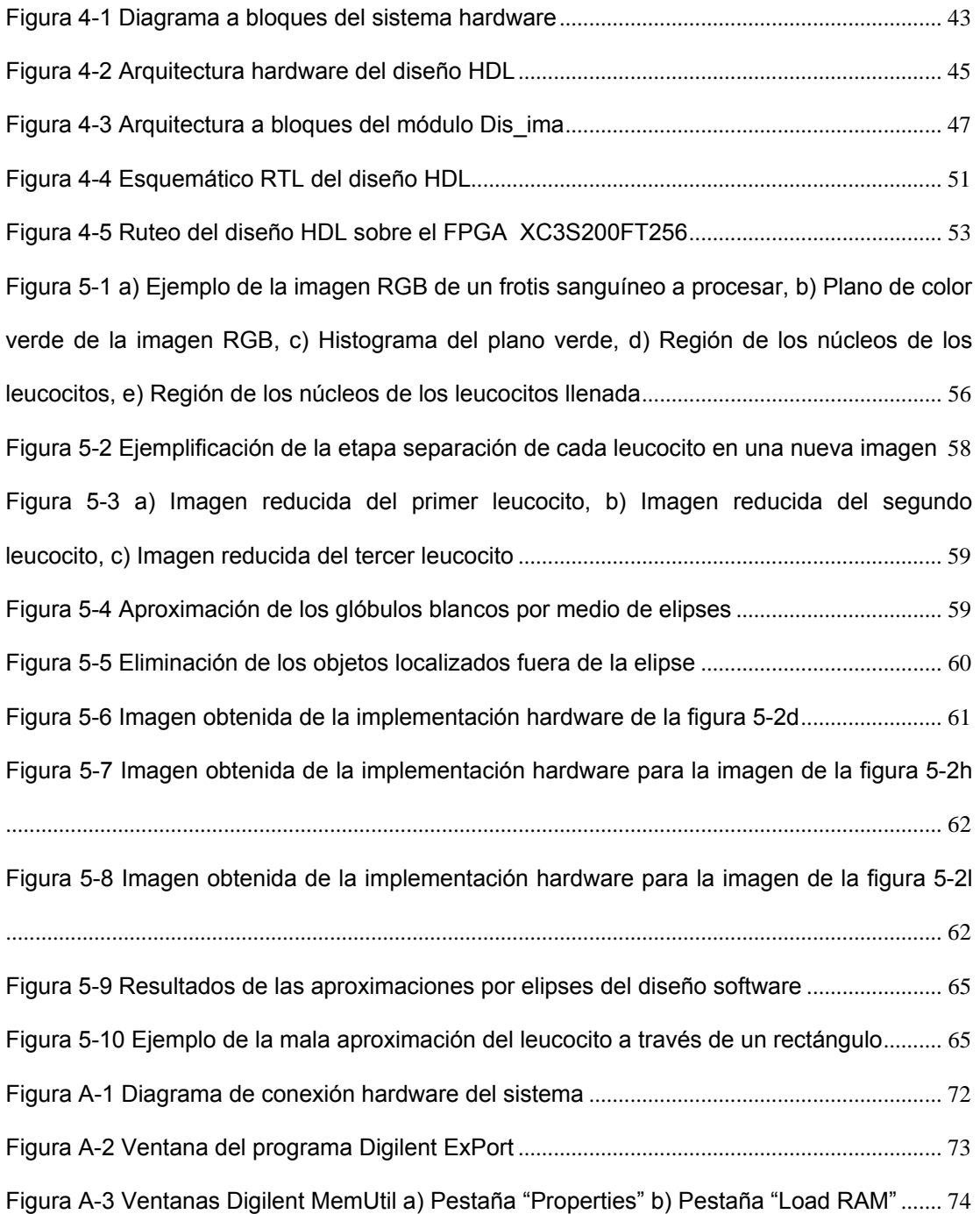

# <span id="page-8-0"></span>**Lista de Tablas**

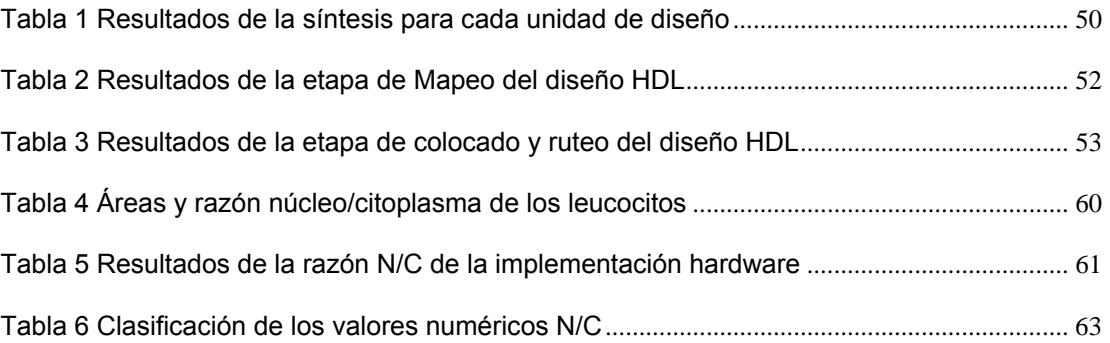

## <span id="page-9-0"></span>**Capítulo 1 Introducción**

#### *1.1 Motivación*

El conteo diferencial de glóbulos blancos (GB) es un tipo de examen que cuantifica los porcentajes relativos de los glóbulos blancos en la sangre y al mismo tiempo incluye información acerca de la estructura inmadura y anormal de las células. Este examen tuvo su origen aproximadamente un siglo atrás, en la época de Paúl Ehrlich y otros investigadores, cuando el uso del tinte anilina en la preparación de células de la sangre permitió hacerlas visibles en el microscopio para su identificación [1, 2, 3, 4, 5].

La información derivada de un conteo diferencial de glóbulos blancos ha llegado a ser usada y aceptada ampliamente en diversas clínicas de salud debido a que es tomada en cuenta para generar información valiosa de estados de salud y enfermedad de los pacientes; por ejemplo es usada como: (A) un primer diagnóstico que permite redirigir a pruebas más específicas, (B) en diagnósticos de enfermedades infecciosas, virales o de bacterias, (C) evaluación de condiciones alérgicas, (D) monitoreo del progreso de pacientes y su respuesta a tratamientos; entre otras aplicaciones [1, 2, 6, 7].

Actualmente los laboratorios clínicos utilizan una gran variedad de procedimientos para efectuar el recuento diferencial de GB. Sin embargo en general estos procedimientos son englobados en dos grandes grupos: Aquellos donde se realiza un conteo de GB en forma manual y aquellos donde se realiza un conteo de GB con ayuda de analizadores automatizados de hematología [1, 3, 8].

1

## <span id="page-10-0"></span>*1.2 Descripción del problema*

Si bien es cierto el conteo de GB realizado con ayuda de analizadores automatizados en los últimos años ha disminuido el error intrínseco de los métodos manuales y ha aumentado la exactitud, reproducibilidad y velocidad de análisis por parte del laboratorio clínico; cabe resaltar que estos logros no han sido suficientes para incluir un análisis cuantitativo y cualitativo de células que presentan una morfología inmadura o anormal debido a que la mayor parte de los analizadores automatizados solo incluyen un sistema de alerta conocido como "Flagging" en el caso de análisis de especimenes anormales [9, 10, 11, 12, 13].

De ahí que aunque actualmente existe una gran variedad de analizadores hematológicos automatizados, el conteo diferencial manual de glóbulos blancos aun sigue siendo una herramienta de evaluación necesaria en el caso de células inmaduras o anormales.

Ante esta situación y como un primer intento de facilitar la identificación morfológica de leucocitos inmaduros en forma manual, en este trabajo de investigación se establecen bases de un sistema automatizado de reconocimiento morfológico de leucocitos basado en procesamiento de imágenes, que se espera en un futuro sea una herramienta capaz de realizar un conteo diferencial de glóbulos blancos que incluya un análisis cualitativo y cuantitativo de leucocitos inmaduros y linfocitos no típicos.

## <span id="page-11-0"></span>*1.3 Objetivos*

Los objetivos generales de este trabajo de investigación son:

- Definir un proceso para reconocimiento morfológico de leucocitos a partir de una imagen digital
- Diseñar e implementar un sistema que determine la razón núcleocitoplasma de leucocitos inmaduros en la etapa de mieloblastos

## *1.4 Solución propuesta*

El diagrama a bloques del sistema que se diseña en este trabajo de investigación se muestra en la figura 1-1. El sistema parte de una imagen digital de 640x480 píxeles que contiene uno o más leucocitos, eritrocitos y plaquetas. Esta imagen será previamente obtenida de un frotis sanguíneo por medio de un microscopio a una ampliación de 1250x y almacenada en el disco duro de la computadora. Posteriormente el sistema aplicará diversas técnicas de procesamiento de imagen para aislar cada uno de los leucocitos del resto de la imagen. Una vez separados los leucocitos, el sistema calculará el área del núcleo y el área del citoplasma de cada célula y obtendrá el cociente de estas dos áreas. Finalmente, como salida el sistema mostrará la imagen de cada leucocito y el resultado de su respectivo cociente núcleo/citoplasma.

<span id="page-12-0"></span>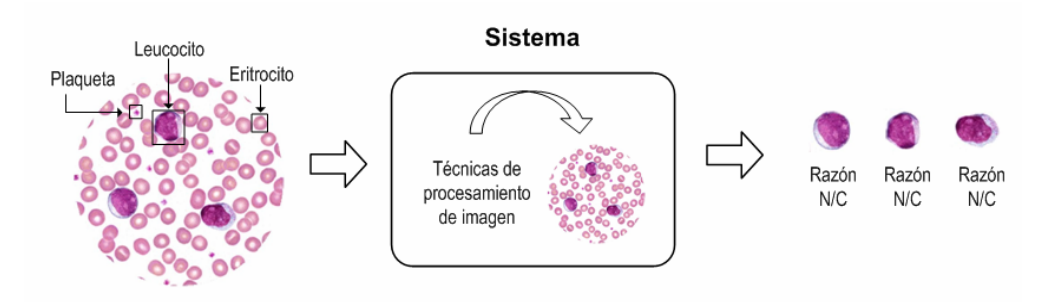

**Figura 1-1 Diagrama a bloques del sistema** 

El sistema se desarrolló en tres etapas (Figura 1-2):

- Etapa de diseño software. En esta etapa se probaron diferentes técnicas de procesamiento de imágenes necesarias para la separación y determinación de la razón núcleo/citoplasma. Posteriormente se eligieron aquellas que mostraron un mejor resultado y se formalizó así el proceso que determinaría la razón núcleo/citoplasma.
- Etapa de diseño hardware. En esta segunda etapa cada una de las acciones de procesamiento que forman parte del proceso que determina la proporción núcleo/citoplasma se trasladó a un lenguaje de descripción de hardware HDL. El diseño total fue estructurado como un diseño "Top Down" secuencial donde cada una de las acciones de procesamiento dio lugar a un módulo funcional y a cada uno de lo módulos funcionales se le asignó un orden de ejecución.
- Etapa de implementación. En esta etapa final, el diseño HDL de la etapa anterior fue sintetizado e implementado en una tarjeta de desarrollo que contiene un FPGA Spartan 3 haciendo uso de las herramientas y protocolos proporcionados por la compañía Xilinx. La imagen resultante después de haber sido procesada fue mostrada en

<span id="page-13-0"></span>un monitor VGA conectado a la tarjeta de desarrollo y la razón núcleo/citoplasma fue mostrada en los "displays" de 7 segmentos localizados en la misma tarjeta.

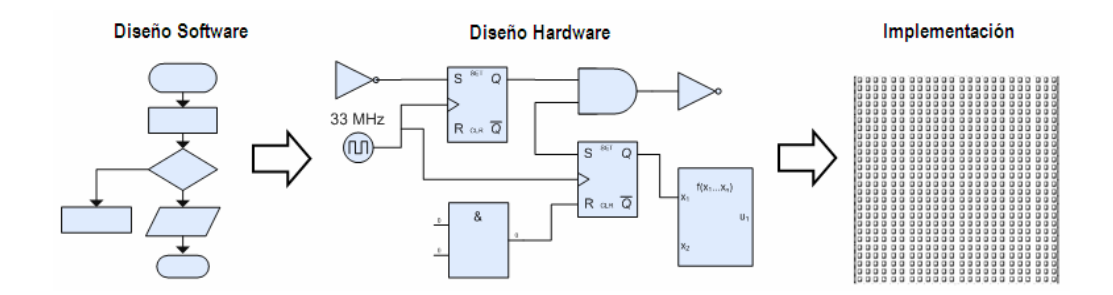

**Figura 1-2 Metodología de desarrollo del sistema** 

## *1.5 Justificación*

El desarrollo del sistema planteado en el presente trabajo de investigación contribuirá a atender la necesidad social de brindar un servicio de salud eficaz debido a que facilitará la identificación de células inmaduras, permitirá ahorrar tiempo y abre la posibilidad de disminuir imprecisiones en cuentas manuales causadas en mayor parte por errores humanos.

 Por otro lado en el campo de los servicios de salud clínicohematológicos se espera que este instrumento sea una fuente de ayuda colateral en el entrenamiento de nuevos elementos; debido a que este sistema les permitirá poner en práctica la "localización y reconocimiento" de células anormales de la sangre.

Por último, en el campo de la educación, este instrumento permitirá a los profesores "en cualquier momento y en cualquier lugar" mostrar de forma fácil a todos sus alumnos la misma imagen y al mismo tiempo resaltar características morfológicas claves en el reconocimiento de leucocitos inmaduros.

## <span id="page-14-0"></span>**Capítulo 2 Revisión de la literatura**

## *2.1 Introducción*

El material que se presenta en este capítulo es principalmente información base que será de gran ayuda en el entendimiento de los capítulos subsecuentes. La sección 2.2 proporciona un breve resumen de los trabajos reportados hasta antes del inicio de la presente investigación y que están vinculados a ella. Una idea general de las características, clasificación y conteo de leucocitos desde el punto de vista morfológico es introducida en la sección 2.3. Finalmente, en la sección 2.4 se exponen conceptos relacionados al área de procesamiento digital de imágenes que serán utilizados en los capítulos 3 y 4 como base para el desarrollo del diseño software - hardware del sistema reportado en este trabajo.

## *2.2 Antecedentes*

Los criterios de identificación morfológicos evaluados en la realización del conteo diferencial de leucocitos son encontrados en varios artículos y libros donde se destaca la importancia de la forma, tamaño, color y patrón de cromatina del núcleo y citoplasma [2, 3, 6, 14, 15]. Bacus [16] realizó una clasificación de leucocitos en ocho categorías a través de procesamiento digital de imágenes. En este trabajo se realizó una aproximación del citoplasma mediante los siguientes pasos: se aisló el núcleo con un operador de umbral, se determinó su área y centro de masa, se centró un rectángulo del tamaño y área del núcleo en el centro de masa, se expandió 2 unidades

en cada dirección y finalmente se eliminó el área del núcleo. Sin embargo en su investigación Bacus no incluye las formas más inmaduras de los leucocitos. Su trabajo está restringido a imágenes que contienen una sola célula y la umbralización del núcleo se realiza a través de hardware, truncando la señal de video de televisión después de realizar un filtrado de color amarillo de imagen. Foran [17, 18] diseñó un sistema de soporte de decisión para recuperación de imágenes de leucocitos usando forma, tamaño y textura del núcleo. Esta aproximación consideró 261 imágenes, incluyendo tres clases de desórdenes linfoproliferativos y una clase de leucocitos saludables, Aus [18, 19] calculó varias características de la célula, pero el procesamiento de segmentación de la imagen y análisis omite detalles esenciales para su reproducibilidad. Young [18, 20] desarrolló medidas para describir la cromatina del núcleo, sin embargo consideró imágenes en escala de grises y un reducido conjunto de características. Mayumi [18] diferenció entre los cinco tipos de leucocitos normales y leucemia linfocítica crónica utilizando reconocimiento de patrones e información de textura. En esta investigación; para la segmentación del citoplasma se consideró descripción de textura junto con aspectos de distribución espacial de todos los valores de gris y se propusieron parámetros para sintonización de la función de relación angular entre las células de resolución vecina así como también la distancia entre ellas. Sin embargo la desventaja principal es que sus algoritmos no fueron pensados para su implementación en hardware, por lo que no es una tarea fácil obtener la versión hardware del algoritmo propuesto en este trabajo.

Después de hacer una revisión de los trabajos mencionados anteriormente, se encontró que ninguno de estos trabajos ha incluido el análisis de las formas más inmaduras de los leucocitos ni tampoco ha sido pensado para su implementación en hardware.

7

## <span id="page-16-0"></span>*2.3 Conceptos de Hematología*

La evaluación cuidadosa de los elementos de la sangre es a menudo el primer paso en el análisis de la función y diagnostico hematológico. Esto se debe principalmente a que muchos de los desórdenes hematológicos son definidos por los resultados específicos de análisis de sangre. El examen cuidadoso de la morfología celular, en conjunto con la cuantificación de los elementos de la sangre y de la evaluación de una variedad de parámetros referentes al tamaño y forma celular, son requeridos en este tipo de análisis.

Las células que circulan en el torrente sanguíneo se dividen generalmente en tres tipos [2, 3] (Figura 2-1a) [4]:

- Leucocitos. También conocidos como glóbulos blancos, están relacionados con la función inmune e incluyen una variedad de tipos que tienen funciones específicas y aspectos morfológicos característicos.
- Eritrocitos. También conocidos como glóbulos rojos son las células más numerosas en la sangre y son necesarias para la respiración del tejido fino. A diferencia de los glóbulos blancos carecen de núcleo y contienen hemoglobina, una proteína que contiene hierro y que actúa en el transporte de oxígeno y de bióxido de carbono.
- Plaquetas. También conocidas como trombocitos, son fragmentos citoplásmicos derivados de los megacariocitos en la médula que trabajan en la coagulación y la hemostasis.

<span id="page-17-0"></span>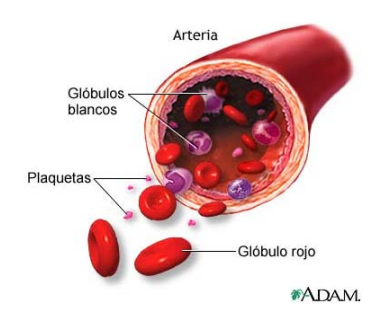

**Figura 2-1 Elementos de la sangre** 

## **2.3.1 Leucocitos**

## **2.3.1.1 Definición y características**

Los leucocitos son un conjunto heterogéneo de células sanguíneas que son los efectores celulares de la respuesta inmune, así intervienen en la defensa del organismo contra sustancias extrañas o agentes infecciosos (antígenos). Se originan en la médula ósea y en el tejido linfático [2, 3, 21].

Los leucocitos son células móviles que se encuentran en la sangre transitoriamente, así, forman una fracción celular de los elementos figurados de la sangre. A diferencia de los eritrocitos (glóbulos rojos), no contienen pigmentos, por lo que se les califica de glóbulos blancos. Son células con núcleo, mitocondrias y otros orgánulos celulares. Su tamaño oscila entre los 8 y 20 μm [2, 3, 21].

## **2.3.1.2 Clasificación de las formas maduras**

La observación a través del microscopio ha permitido clasificar a los leucocitos según sus características de coloración en:

- <span id="page-18-0"></span> Granulositos: Este tipo de leucocitos presentan gránulos en su citoplasma, con núcleo redondeado y lobulado, formados en las células madres de la médula ósea: eosinófilos, basófilos y neutrófilos (Figura 2-2) [21].
- Agranulocitos: No presentan gránulos en su citoplasma: linfocitos y monocitos (Figura 2-2) [21].

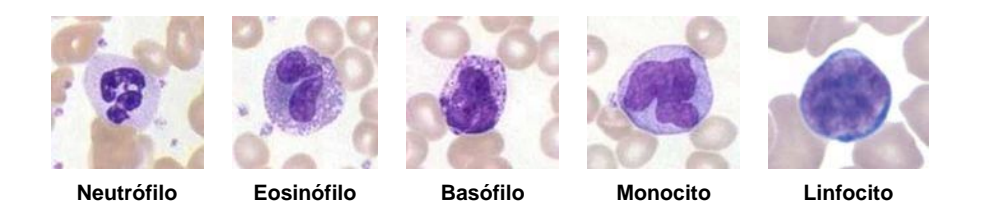

**Figura 2-2 Formas maduras de los leucocitos** 

## **2.3.1.3 Formas inmaduras (precursores)**

Dentro del mismo linaje de los leucocitos pero ubicados en sus diferentes estados de maduración encontramos a 6 estados morfológicos identificables (Figura 2-3) [14]; desde la célula más inmadura identificable, el mieloblasto, a el neutrófilo segmentado maduro [14].

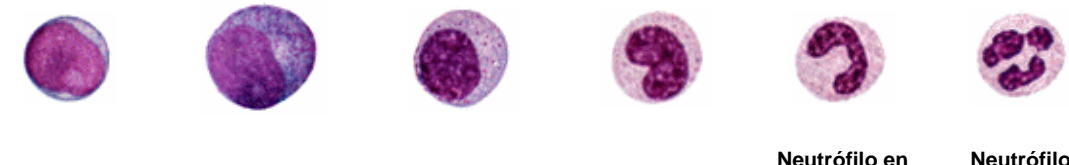

**Mieloblasto Promielocito Mielocito Metamielocito** 

**Neutrófilo en banda** 

**Neutrófilo Segmentado** 

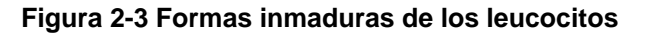

#### **Mieloblasto**

Los mieloblastos son los precursores de los granulositos más jóvenes identificables. No es común la existencia de mieloblastos en sangre circulante, excepto en hematología maligna. El mieloblasto es una célula de tamaño medio con una forma más o menos redonda u ovalada, se caracteriza por tener una mayor cantidad de núcleo en comparación con la cantidad de citoplasma. La forma del núcleo es usualmente redonda u ovalada y puede estar ligeramente mellada, presenta un color de morado rojizo a morado verdadero y regularmente contiene uno o más nucléolos bien delineados sobre una cromatina fina. El citoplasma es típicamente de color pálido homogéneo a azul medio y tradicionalmente no presenta gránulos [14].

#### **Promielocito**

Los promielocitos rara vez circulan en condiciones no malignas. Cuando los promielocitos son observados en neutrofilia, los precursores más maduros (mielocitos, y metamielocitos) están presentes [14].

El promielocito es de mayor tamaño en comparación con el mieloblasto; generalmente es la célula más grande en la serie de los neutrófilos, es de forma redonda u ovalada con una cantidad de núcleo más o menos igual a la cantidad de citoplasma debido al incremento de éste. Su núcleo es de color morado rojizo medio a morado verdadero con una forma redonda u ovalada y con frecuencia presenta una posición excéntrica; regularmente la cromatina es más condensada que la de los mieloblastos pero aún se observan uno o más nucleolos dentro de ella. El Citoplasma es de color azul medio a azul intenso con una ligera área tintada (debido al complejo Golgi) cerca del núcleo, presenta gránulos prominentes de color morado-rojo o magenta. Estos pueden ser pocos o muchos en número y algunas veces cubren el núcleo [14].

#### **Mielocito**

Los mielocitos son a menudo observados sobre frotis sanguíneos en neutrofilia. Cuando ellos están presentes los metamielocitos están presentes. El mielocito es una célula redonda u ovalada de tamaño medio; más pequeña que el promielocito pero generalmente más grande que el neutrófilo maduro con una cantidad de núcleo más o menos igual a la cantidad de citoplasma. El núcleo es de color morado rojizo a morado verdadero, tiene una forma ovalada, muy ligeramente mellada o aplanada sobre un lado; puede estar localizado en una posición excéntrica. La cromatina es más condensada que la del promielocito y no presenta nucleolos. El citoplasma es de color variable llegando a ser más rosa conforme la célula madura y presenta gránulos neutrófilos específicos o secundarios (pequeños, uniformes, canela-lila-rosa) mezclados con gránulos azurofílicos [14].

#### **Metamielocito**

Los metamielocitos circulantes son comunes en reacciones neutrófilas y son usualmente acompañados por un incremento en el número de formas de bandas. El metamielocito es una célula de tamaño medio con coloración morada rojiza a morada verdadera, posee una forma redonda u ovalada y una cantidad de núcleo más o menos igual a la cantidad de citoplasma. Su núcleo generalmente tiene una forma de riñón mellada o aplanada con una cromatina más gruesa y agrupada que la del mielocito. El citoplasma es de color ligeramente rosa y presenta una gran cantidad de gránulos específicos que dan a éste una granulación rosa beige aparente [14].

#### **Banda**

Las formas en banda comprenden un pequeño porcentaje de neutrófilos sobre frotis sanguíneos. Un incremento en el número absoluto de bandas es un indicativo de una infección temprana o proceso de inflamación. Por esta razón, algunos laboratorios tratan las bandas separadamente [2, 3, 14].

La banda es una célula de tamaño medio; similar en tamaño a los neutrófilos segmentados, tiene una forma redonda u ovalada y una cantidad de núcleo pequeña en comparación con la cantidad de citoplasma. Su núcleo tiene una forma alongada; curva o en forma de salchicha, con una apreciable longitud sin filamentos, torceduras o dobleces, se encuentra profundamente mellado (dentado) (más de la mitad de la distancia a el margen nuclear opuesto) y a menudo en la forma de una letra C, J o S. La cromatina es gruesa y agrupada bastante distintiva con cortinas de color morado rojo a morado profundo. El citoplasma es de color rosa ligero con gránulos específicos finos de color rosa beige. Unos pocos gránulos azurofílicos están presentes pero a menudo difíciles de distinguir [14].

#### **Neutrófilo segmentado**

Sobre un frotis de sangre normal, la mayoría de los neutrófilos se encuentran segmentados. El neutrófilo segmentado es de tamaño medio; usualmente redondo u ovalado en su forma, con una cantidad de núcleo pequeña en comparación con la cantidad de citoplasma. Su núcleo tiene una forma lobulada, con 2 a 5 segmentos irregulares conectados por filamentos o sobrepuesto (torcido o doblado) con cortinas de color morado rojo a morado profundo, con cromatina gruesa y agrupada; algunas veces descrita como un patrón de cromatina "piel de leopardo". El citoplasma es de color rosa ligero <span id="page-22-0"></span>con gránulos específicos finos que dan al citoplasma una apariencia beigerosa. Unos pocos gránulos azurofílicos pueden estar presentes [14].

### **2.3.2 Conteo diferenciado de leucocitos**

#### **2.3.2.1 Definición y características**

El conteo diferenciado de leucocitos se define como la enumeración de diferentes tipos de glóbulos blancos circulando en la sangre (white blood cell count WBC). Éste a diferencia de otras pruebas realizadas en laboratorio, suministra un reporte patológico de la apariencia morfológica de las células y la frecuencia con la cual ellas aparecen, no en una forma descriptiva pero si en una forma cuantitativa [1, 2, 3, 6].

El conteo diferenciado extendido de leucocitos enumera aparte de las 5 formas maduras presentes normalmente en la sangre (neutrófilos, eosinófilos, basófilos, linfocitos y monocitos), formas inmaduras y anormales de estas células. El número total de células contabilizadas es de 100 y los números relativos de cada tipo de célula observada son reportados en números relativos (porcentaje del total) y en números absolutos por litro (obtenido de multiplicar cada porcentaje -como un decimal- por el total de la cuenta WBC) [1, 14].

La rutina de diferenciado consiste en la identificación de leucocitos localizados consecutivamente mientras se sigue un patrón de trayectoria específico sobre el frotis sanguíneo (figura 2-4) [14]. Esta identificación se lleva acabo de una forma sistemática aplicando criterios morfológicos de identificación bien definidos [14].

14

<span id="page-23-0"></span>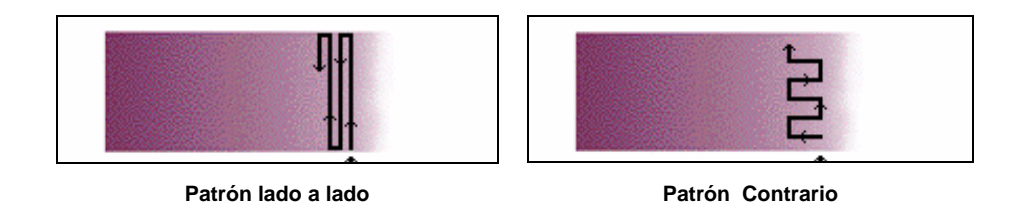

**Figura 2-4 Patrones de trayectoria más comunes sobre frotis sanguíneos** 

## **2.3.2.2 Criterios morfológicos de identificación**

Con el objetivo de identificar células de la sangre de forma exacta, éstas son examinadas de una forma sistemática aplicando criterios morfológicos de clasificación relacionados a su estado de madurez y normalidad [14].

La identificación de cada célula se realiza en base a 3 componentes que contribuyen a su apariencia:

- Perfil. Características incluidas en el perfil de la célula son el tamaño, la forma y las cantidades relativas de núcleo y citoplasma (razón N/C  $[14]$ ).
- Núcleo. En el examen del núcleo se considera la forma, el color, el patrón de cromatina y la presencia de nucleolos.
- Citoplasma. En cuanto al citoplasma se observa su color, la presencia y tipo de gránulos (o ausencia) y si otras inclusiones están presentes.

En este trabajo de investigación solo nos enfocamos a realizar un análisis morfológico del perfil de la célula relacionado al criterio de identificación razón núcleo/citoplasma de leucocitos que presentan una forma <span id="page-24-0"></span>redonda u ovalada (recuadros en rojo figura 2-5), por esta razón el único criterio que se definirá en la siguiente sección es el de "razón núcleo/citoplasma".

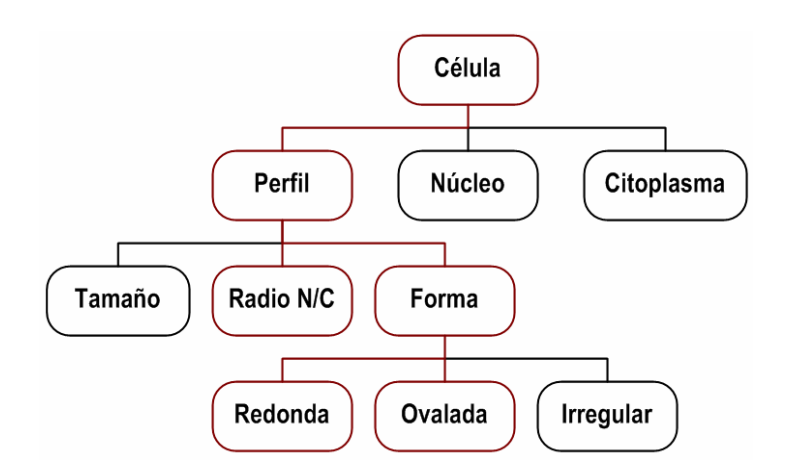

**Figura 2-5 Alcance del trabajo de investigación** 

#### **Razón Núcleo /citoplasma**

La cantidad relativa de núcleo en comparación con la cantidad de citoplasma en la célula, es conocida como la razón N/C. Sin embargo no es necesario asignar valores numéricos a la razón N/C, ésta solamente es descrita como alta, moderada o baja. Si el núcleo ocupa una gran porción de la célula con solamente una pequeña cantidad de citoplasma la célula tiene una razón N/C alta. Si la célula tiene aproximadamente igual cantidad de núcleo y citoplasma la razón N/C está en el rango medio a moderado y si la cantidad de núcleo es relativamente pequeña y la del citoplasma es grande la razón es baja [14].

## <span id="page-25-0"></span>*2.4 Procesamiento de imágenes*

En términos generales, el procesamiento de imagen se refiere a la manipulación y análisis de información visual. En este caso, información visual significa una imagen en dos dimensiones. Alguna operación que actúa para mejorar, corregir, analizar o en algún sentido cambiar una imagen es llamada procesamiento de imagen [22].

## **2.4.1 Imagen Digital**

Una imagen para su procesamiento computacional es representada de forma digital como un arreglo bidimensional de tamaño  $N \times M$  (Figura 2-6). Cada elemento del arreglo es referido como un elemento imagen o píxel  $f(x, y)$ , donde *f* es la intensidad del píxel y  $(x, y)$  define la posición del píxel a lo largo del arreglo. La intensidad *f* de la imagen es cuantizada en L+1 niveles de gris [0, L], donde 0 es considerado negro, L es considerado blanco y todos los valores intermedios corresponden a diferentes tonalidades de gris [23]. Así el número, $b$  de bits requeridos para almacenar una imagen digitalizada está dado por

$$
b = N \times M \times \log_2(L+1)
$$

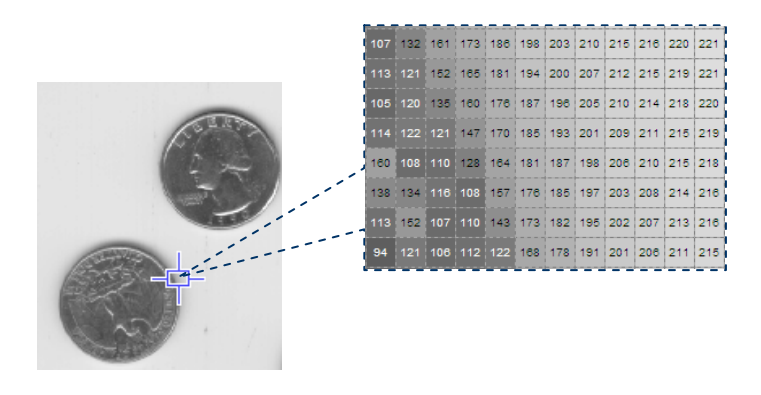

**Figura 2-6 Representación digital de una imagen** 

#### <span id="page-26-0"></span>**2.4.2 Multiplicación de dos imágenes**

La multiplicación es una operación aritmética que toma dos imágenes y produce una imagen de salida en la cual los valores de los píxeles son justamente aquellos píxeles de la primera imagen multiplicados por los valores de los correspondientes píxeles en la segunda imagen, que en el caso específico de valores binarios corresponde a un AND lógico [24].

$$
Q(i, j) = P_1(i, j) \times P_2(i, j)
$$

### **2.4.3 Histograma de Intensidad**

El histograma es una representación gráfica de la distribución de frecuencias de las tonalidades de gris en una imagen (Figura 2-7). La abcisa, o eje-x, se refiere al valor de gris cuantizado y la ordenada, o eje-y, se refiere al número de píxeles teniendo tal nivel de gris [25, 26]. Para una imagen en escala de grises de 8 bits hay 256 diferentes intensidades, tal que el histograma desplegará 256 números mostrando la distribución de los píxeles entre tales valores de gris. Para una imagen a color el histograma es calculado de forma individual para cada canal (rojo, verde, azul) [24].

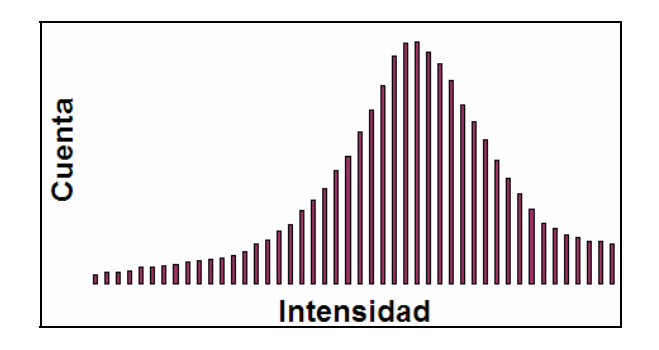

**Figura 2-7 Representación de un histograma de intensidad** 

#### <span id="page-27-0"></span>**2.4.4 Dilatación Binaria**

La dilatación es uno de los dos operadores básicos en el área de morfología matemática. El efecto básico de este operador sobre una imagen binaria es agrandar gradualmente los límites de regiones de primer plano (es decir píxeles blancos, típicamente) [26]. Así las áreas de los píxeles del primer plano crecen de tamaño mientras las secciones de color negro dentro de estas regiones llegan a ser más pequeños (Figura 2-8) [24]. El operador de dilatación toma dos piezas de datos como entradas. El primero es la imagen que debe ser dilatada, el segundo es un conjunto de puntos conocido como elemento estructural. La definición matemática de la dilatación para imágenes binarias es como sigue:

 $X \oplus K = \{ x / Kx \cap X \neq \emptyset \}$ 

Donde *X* es el sistema de coordenadas euclidianas que corresponden a la imagen binaria de entrada, *K* es el sistema de coordenadas para la matriz del elemento estructural y *Kx* denota la traslación de *K* tal que su origen está en *x* . Entonces la dilatación de *X* por *K* es simplemente el sistema de todos los puntos *x* tales que la intersección de *Kx* con *X* es no vacía [24].

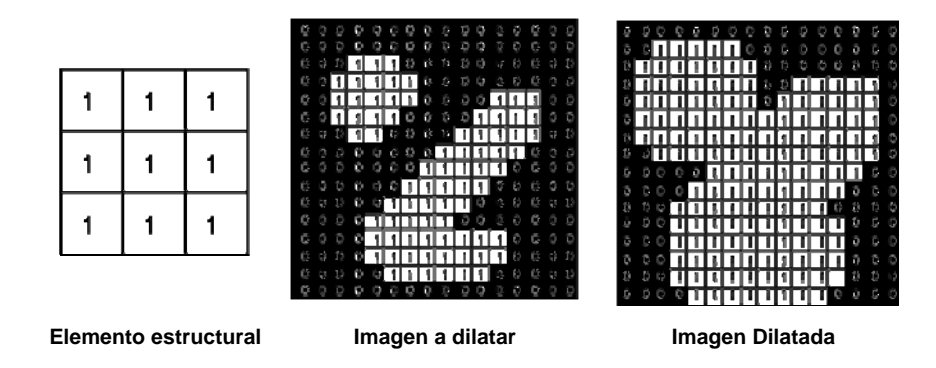

**Figura 2-8 Ejemplo de dilatación binaria** 

#### <span id="page-28-0"></span>**2.4.5 Erosión Binaria**

La erosión es el otro de los dos operadores básicos en el área de la morfología matemática. El efecto básico de este operador en una imagen binaria es reducir los límites de las regiones correspondientes a los píxeles de primer plano. Así las áreas de los píxeles de primer plano se contraen en tamaño, y los agujeros dentro de esas áreas llegan a ser más grandes (Figura 2-9) [24].

El operador erosión toma dos bloques de datos como entradas. El primero es la imagen que debe ser erosionada y el segundo es el conjunto de puntos coordenados del elemento estructural. La definición matemática de la erosión para las imágenes binarias es como sigue:

$$
X \Theta K = \{ x / Kx \subset X \}
$$

Donde *X* es el sistema de coordenadas euclidianas que corresponden a la imagen binaria de entrada, *K* es el sistema de coordenadas para el elemento estructural y *Kx* denota la traslación de *K* tal que su origen esté en *x* . Entonces la erosión de *X* por *K* es simplemente el sistema de todos los puntos *x* tales que *Kx* es un subconjunto de *X* . Esto es si para cada píxel en el elemento estructural, el píxel correspondiente en la imagen es de primer plano, entonces el píxel de entrada se deja como está. Si alguno de los píxeles correspondientes en la imagen es un píxel fondo, entonces el píxel de entrada es puesto al color del fondo [24].

<span id="page-29-0"></span>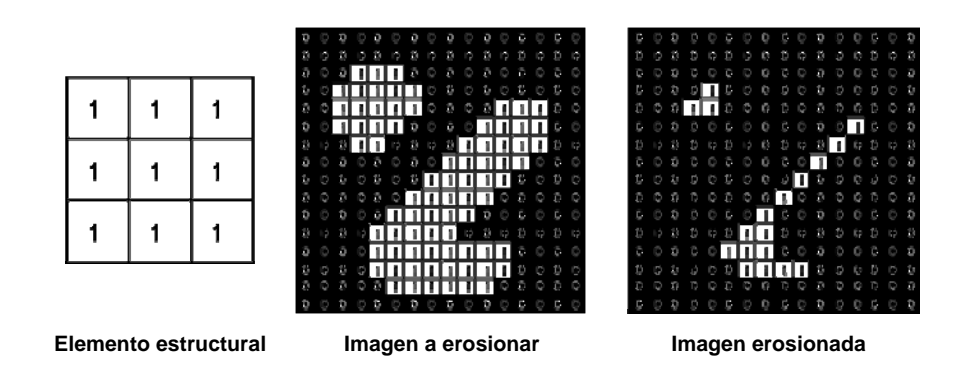

**Figura 2-9 Ejemplo de erosión binaria** 

## **2.4.6 Cerradura (Llenado)**

Cerradura es un operador importante del campo de la morfología matemática. La cerradura es similar en cierto modo a la dilatación en que tiende a agrandar los límites de las regiones del primer plano (brillantes) en una imagen (y contraer los agujeros del color del fondo en tales regiones), pero es menos destructivo sobre la forma original [24]. Como con otros operadores morfológicos, la operación exacta es determinada por un elemento estructural. El efecto del operador es preservar las regiones del fondo que tienen una forma similar a este elemento estructural, o que pueden contener totalmente el elemento estructural, mientras elimina el resto de las regiones de los píxeles del fondo. Este operador es definido simplemente como una operación de dilatación seguida por una erosión usando el mismo elemento estructural para ambas operaciones (Figura 2-10) [24].

$$
X^K:(X\oplus K)\Theta K
$$

<span id="page-30-0"></span>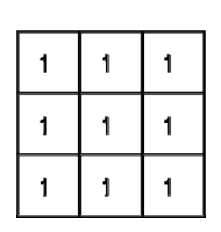

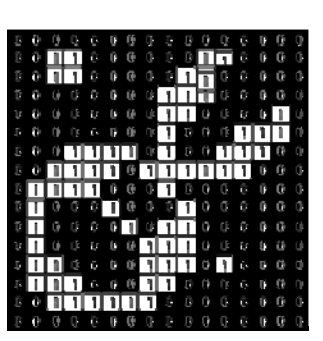

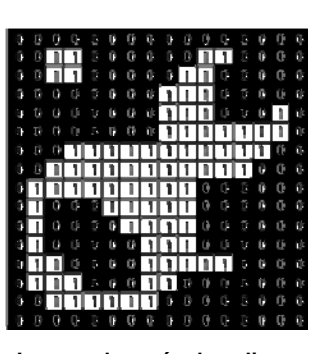

**cerradura** 

**Elemento estructural Imagen antes de aplicar cerradura Imagen después de aplicar** 

**Figura 2-10 Ejemplo de cerradura binaria** 

## **2.4.7 Segmentación**

La segmentación es el estado inicial de un proceso de reconocimiento, con lo cual la imagen adquirida es separada en regiones significativas o segmentos. Existen dos métodos principales de segmentación: Uno basado en técnicas locales (basado en píxel) y el otro basado en técnicas globales (basado en regiones). El primero de ellos busca detectar y realzar bordes o elementos del borde dentro de una imagen y después unirlos para crear una frontera la cual encierra una región uniforme. El segundo método busca crear regiones agrupando directamente píxeles con características comunes en áreas o regiones uniformes [25, 27].

En este trabajo de investigación se utilizaron ambos métodos de segmentación. El método basado en técnicas locales para separación de las células (sección 3.4.3) y el método basado en técnicas globales para la detección de la región de los núcleos (sección 3.4.2) y refinamiento de la aproximación por rectángulo (sección 3.4.4).

## <span id="page-31-0"></span>**2.4.8 Umbralización**

La umbralización es un método para producir regiones de uniformidad dentro de una imagen con base en algún criterio de umbral, T [25].

Una imagen umbralizada g(x, y) es definida como

$$
g(x, y) = \begin{cases} 1 & \text{si} \quad f(x, y) \ge T \\ 0 & \text{si} \quad f(x, y) < T \end{cases}
$$

## *2.5 Resumen*

El propósito principal de este capítulo ha sido brindar un fundamento teórico de las dos áreas incluidas en el presente trabajo de investigación: Hematología y procesamiento digital de imágenes. El conjunto de características claves de leucocitos en sus formas madura e inmadura, proporcionadas en la sección 2.3 son consideradas material base en la sección 3.4.3 para la separación y almacenamiento de leucocitos y en la sección 3.4.5 para el calculo de la proporción núcleo/citoplasma. Las técnicas y operaciones descritas en la sección 2.4 son usadas en las secciones 3.4.2 y 3.4.4 para el desarrollo del diseño software del sistema que determina la proporción N/C.

## <span id="page-32-0"></span>**Capítulo 3 Diseño software del sistema**

## *3.1 Introducción*

Este capítulo está enfocado al desarrollo del diseño software del sistema propuesto en este trabajo de investigación. La sección 3.2 da un breve resumen de los pasos seguidos a lo largo del desarrollo del diseño software. La sección 3.3 describe las funciones de mayor relevancia utilizadas en el diseño y finalmente, en la sección 3.4 se incluye una descripción a fondo de cada una de las etapas del diseño.

## *3.2 Metodología del diseño software del sistema*

En esta sección se describe la metodología seguida en el proceso del diseño software del sistema. El primer paso fue adquirir un compendio de imágenes digitales de frotis sanguíneos para después hacer una selección de estas imágenes y formar con ellas un subconjunto que serviría de base para el diseño y prueba del sistema. Posteriormente se aplicaron y evaluaron diferentes acciones de procesamiento de imágenes mediante las herramientas de matlab y halcón y finalmente se determinó y formalizó el diseño software del sistema.

### **3.2.1 Adquisición de las imágenes digitales**

Las imágenes digitales de los frotis de sangre periférica que sirvieron de base en el diseño y prueba del sistema fueron de una resolución de 640x480 píxeles y se obtuvieron en los laboratorios de análisis clínicos del

Hospital Universitario (H.U) y la Facultad de Ciencias Químicas de la BUAP, así como del cd "Hematography Plus" de la Universidad de Minnesota.

El examen microscópico de los frotis sanguíneos realizado fue del tipo examen por inmersión en aceite y se realizó por medio de un microscopio Olympus en el caso del H.U y un microscopio Carl Zeiss en el caso de la Facultad de Ciencias Químicas. En ambos casos para la digitalización de los frotis sanguíneos se utilizó una cámara digital coolpix 990 marca Nikon acoplada manualmente al ocular del microcopio. El proceso de digitalización se realizó de la siguiente forma:

- Primero el frotis de sangre es colocado sobre el portaobjetos del microscopio
- Después se elije un área para examinar y se enfoca usando un objetivo de 10x y oculares estándar de 10x, logrando una ampliación total de 100x
- Posteriormente el objetivo es rotado al espacio entre los objetivos de 10x y 100x y una pequeña gota de aceite de inmersión es colocada directamente sobre el frotis
- $\div$  Después de esto el objetivo es rotado al objetivo de 100x para lograr una ampliación total de 1000x y el área a examinar enfocada usando un ajuste fino
- Finalmente una vez que el área de examen se encuentra enfocada se procede a su digitalización con la cámara

Todas las imágenes se obtuvieron mediante este proceso de digitalización y se almacenaron en el disco duro de la computadora. Una vez que se obtuvo el compendio de imágenes digitales se eligieron aquellas imágenes que mostraron mayor detalle y calidad de las células y se formó <span id="page-34-0"></span>con éstas el subconjunto que sirvió de base para el diseño y prueba del sistema.

#### **3.2.2 Procesamiento de la imagen**

En esta etapa se aplicaron y evaluaron diferentes acciones de procesamiento sobre las imágenes de los leucocitos para obtener la razón núcleo / citoplasma de cada una de las células de interés. El primer paso que se realizó en esta etapa fue tratar de separar cada una de las células de interés del resto de la imagen usando segmentación por umbralización del histograma. Para esto se obtuvieron los histogramas de los tres planos de color (rojo, verde y azul) de la imagen del frotis y después de realizar varias pruebas con diferentes imágenes se determinó que no era posible separar los leucocitos del resto de la imagen debido a que la tonalidad del citoplasma de los leucocitos era muy parecida a la de los eritrocitos (glóbulos rojos) en los tres planos de color. Sin embargo se encontró que usando una segmentación por umbralización sobre el histograma del plano de color verde era posible determinar la región de los núcleos de los leucocitos. Con esto se pensó qué la región de los núcleos de los leucocitos podía ayudar a separar las células de interés si se localizaba la posición de cada núcleo y se determinaba un rectángulo que contuviera al leucocito [18]. Después de realizar esta primera aproximación del leucocito por medio de un rectángulo se observó que aún se encontraban restos de glóbulos rojos, por lo tanto se realizó una refinación de la aproximación por rectángulo usando segmentación por color. Finalmente con el objetivo de lograr un mejor resultado y partiendo del hecho que los mieloblastos poseen una forma redonda u ovalada se realizó una aproximación de la célula a través de una elipse y se calculó la razón núcleo/citoplasma.

## <span id="page-35-0"></span>**3.2.3 Determinación y formalización del diseño software del sistema**

El diagrama de flujo del diseño software final del sistema se muestra en la figura 3-1 y consiste de las etapas: Almacenamiento de la imagen RGB del frotis sanguíneo, detección de la región de los núcleos de los leucocitos, separación y almacenamiento de cada leucocito en una nueva imagen, segmentación por cambio de color y aproximación a través de elipses y finalmente la etapa que calcula la razón núcleo-citoplasma.

En la etapa "Almacenamiento de la imagen RGB" el objetivo principal es almacenar por planos de color la imagen digital del frotis sanguíneo, de manera que utilizando el plano de color verde en la etapa "detección de la región de los núcleos de los leucocitos" se puedan separar los píxeles que pertenecen a los núcleos de los leucocitos, de aquellos píxeles que no pertenecen. En la etapa "separación y almacenamiento de cada leucocito en una nueva imagen" se realiza una primera aproximación de la forma de cada leucocito por medio de un rectángulo, con la finalidad de que en la etapa "segmentación por cambio de color y aproximación del leucocito a través de elipses" se haga un refinamiento de la aproximación por rectángulo y se realice una mejor aproximación utilizando elipses. Finalmente en la etapa "cálculo de la razón N/C del leucocito" se calcula el área del núcleo y del citoplasma de cada leucocito y se obtiene el cociente núcleo/citoplasma.
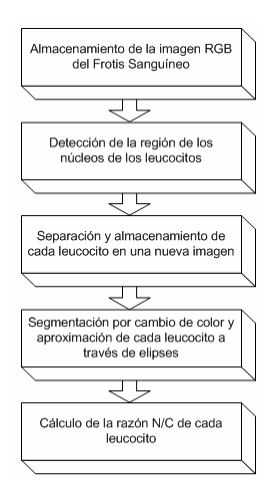

**Figura 3-1 Diagrama de flujo del proceso computacional que obtiene la razón núcleo/citoplasma** 

# *3.3 Funciones de mayor relevancia implementadas en Matlab*

Con el objetivo de facilitar la descripción de las etapas de diseño software, las funciones y operadores utilizados son definidos en esta sección.

La imagen RGB del frotis sanguíneo a lo largo de este capítulo será representada por la matriz tridimensional  $I (i,j,:)$  con  $i=1, \ldots 480$  $j=1,\ldots 640$ :=R,G,B en donde el valor de  $I(x,y,i)$  toma valores enteros positivos en el rango [0,255]. La imagen RGB puede ser transformada en otra imagen vía las siguientes funciones.

### **3.3.1 Función filtro\_histograma**

El objetivo de la función  $[A] =$  filtro histograma(I,umbral) es obtener la imagen binaria de la región de los núcleos haciendo uso de un umbral (sección 2.4.8). Esta función recibe como entradas el plano de color verde de la imagen RGB I(i,j,G), y un umbral de binarización umbral y

regresa como salida la imagen de la región de los núcleos  $A(i,j)$  en formato binario. La umbralización de la imagen  $I$  se realiza de tal forma que los píxeles con valor mayor al umbral de decisión  $(I(i,j,G) > \text{umbral})$  son cambiados a color negro  $(A(i,j)=0)$  y los píxeles con valor menor o igual al umbral de decisión  $(I(i,j,G) \leq \text{umbral})$  son modificados a color blanco  $(A(i, j)=1)$ . El diagrama de flujo de esta función se muestra en la figura 3-2.

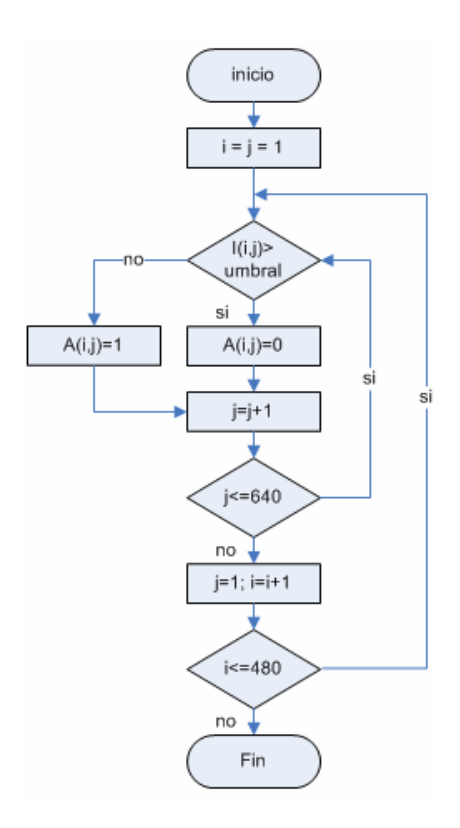

**Figura 3-2 Diagrama de flujo de la función filtro\_histograma** 

#### **3.3.2 Función llena\_huecos**

El objetivo de la función  $[H] = 11$ ena huecos(A, se) es eliminar los huecos de los objetos presentes en la imagen de la región de los núcleos. Esta función recibe como entrada la imagen de la región de los núcleos (A) y

regresa como salida la misma imagen con los huecos llenados (H). El llenado de los huecos se realiza mediante una operación de cerradura sobre la imagen A, que como se describió anteriormente en la sección 2.4.6, una operación de cerradura se define simplemente como una operación de dilatación seguida por una erosión usando el mismo elemento estructura (se). En este caso se fue definido como un disco de radio 4. La función llena huecos se definió de la siguiente forma:  $H(i,j)=$ llena huecos[A(i,j),se]

> $D(i,j) =$  dilata  $[A(i,j),se]$  con i=1,...480 j=1,...640  $H(i, j) =$  erosiona  $[D(i, j), se]$

# **3.3.3 Función rectangulo**

El objetivo de la función  $[x\text{mix},x\text{max},y\text{min},y\text{max}]=$ rectangulo( $xo, yo, H$ ) es determinar los límites del rectángulo de menor tamaño que encierra al objeto cuyo punto m forma parte de su borde (Figura 3-3a). Esta función recibe como entradas las coordenadas ( $x \circ r$ ,  $y \circ$ ) del punto  $m$  y la imagen binaria  $H(i,j)$  donde se encuentra el objeto que se quiere encerrar y regresa como salida los límites del rectángulo xmix,xmax,ymin,ymax. Para determinar estos límites, la función realiza los siguientes pasos (figura 3-3b).

- Hace un recorrido del borde del objeto
- Guarda en un arreglo las coordenadas de cada uno de los puntos del borde
- Determina los valores mínimos y máximos de las coordenadas almacenadas

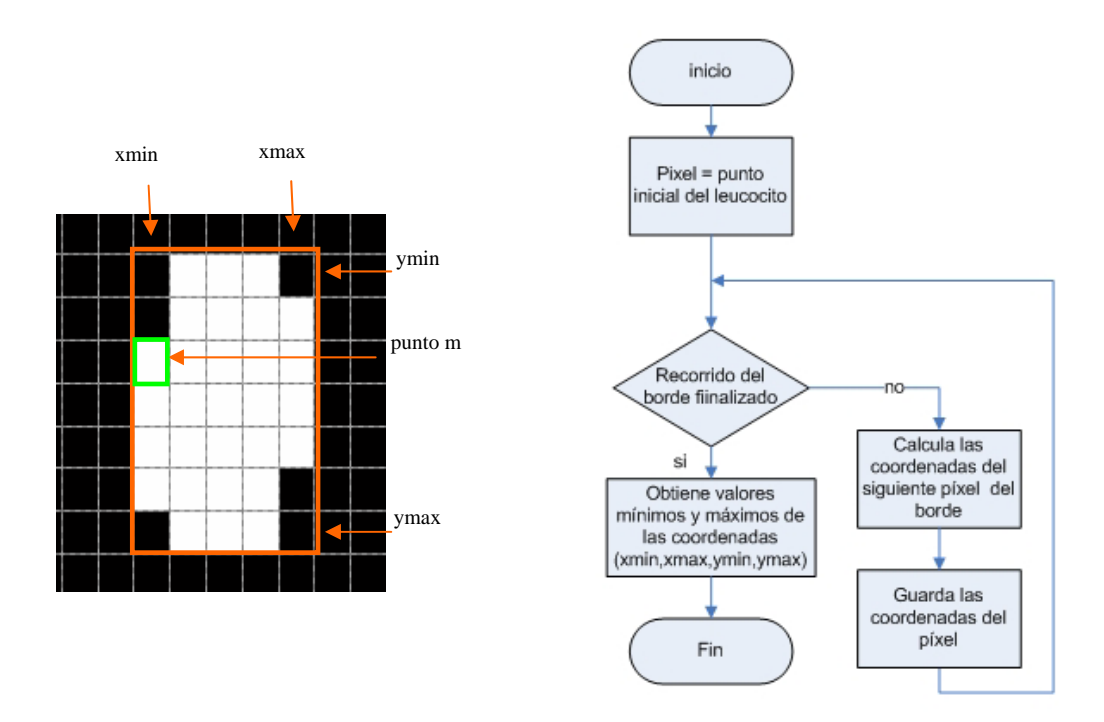

**Figura 3-3 a) Ejemplificación de la aproximación por rectángulo, b) Diagrama de flujo de la función rectangulo**

#### **3.3.4 Función recorta**

La tarea de la función [s ima] = recorta(H,xmin,xmax,ymin,ymax) es extraer de la imagen de la región de los núcleos llenada H, el objeto encerrado por el rectángulo cuyos límites son xmin, xmax, ymin, ymax. Esta función recibe como entradas los límites máximos y mínimos del rectángulo a extraer y la imagen de donde se cortará dicho rectángulo y regresa como salida la imagen del objeto encerrado por el rectángulo mencionado.

La función inicialmente modifica los valores originales de los límites del rectángulo con el objetivo de incluir el citoplasma de la célula en éste. Para el caso particular de las imágenes utilizadas en este trabajo, una expansión de los límites del rectángulo en 14 píxeles fue suficiente. Una vez que se han

definido los nuevos límites, se copian de la imagen de entrada H a la imagen  $d$ e salida s\_ima los valores de los píxeles con coordenadas  $(i, j)$  donde  $y_{\min} - 14 \le i \le y_{\max} + 14$  y  $x_{\min} - 14 \le j \le x_{\max} + 14$ . El diagrama de flujo de esta función se muestra en la figura 3-4a.

## **3.3.5 Función recorta RGB**

La función  $[RGB] = recortaRGB(I, xmin, xmax, ymin, ymax)$  es muy parecida a la función recorta, la única diferencia es que recortaRGB recibe como entrada la imagen RGB del frotis sanguíneo  $I(i,j,:)$  y regresa como salida, la imagen a color del objeto encerrado por los límites xmin,xmax,ymin,ymax. Por lo tanto la función recortaRGB realiza lo mismo que la función recorta pero sobre los tres planos de color de I. El diagrama de flujo de esta función se muestra en la figura 3-4b.

## **3.3.6 Función borra**

La tarea de la función  $[H] = b = c$ ra (H, xmin, xmax, ymin, ymax) es eliminar el objeto encerrado por los límites de entrada. Esta función recibe como entradas la imagen de la región de los núcleos llenada  $H(i,j)$  y los límites del rectángulo a borrar  $xmin$ ,  $xmax$ ,  $ymin$ ,  $ymax$  y regresa como salida la misma imagen de entrada  $H(i,j)$  con la región encerrada por el rectángulo mencionado igualado al color del fondo. Esto es, cambia el color original de los píxeles con coordenadas  $(i, j)$  donde  $y_{min} \le i \le y_{max}$  *y*  $x_{min}$  ≤  $j$  ≤  $x_{max}$  a un color negro (valor=0). El diagrama de flujo de esta función se muestra en la figura 3-4c.

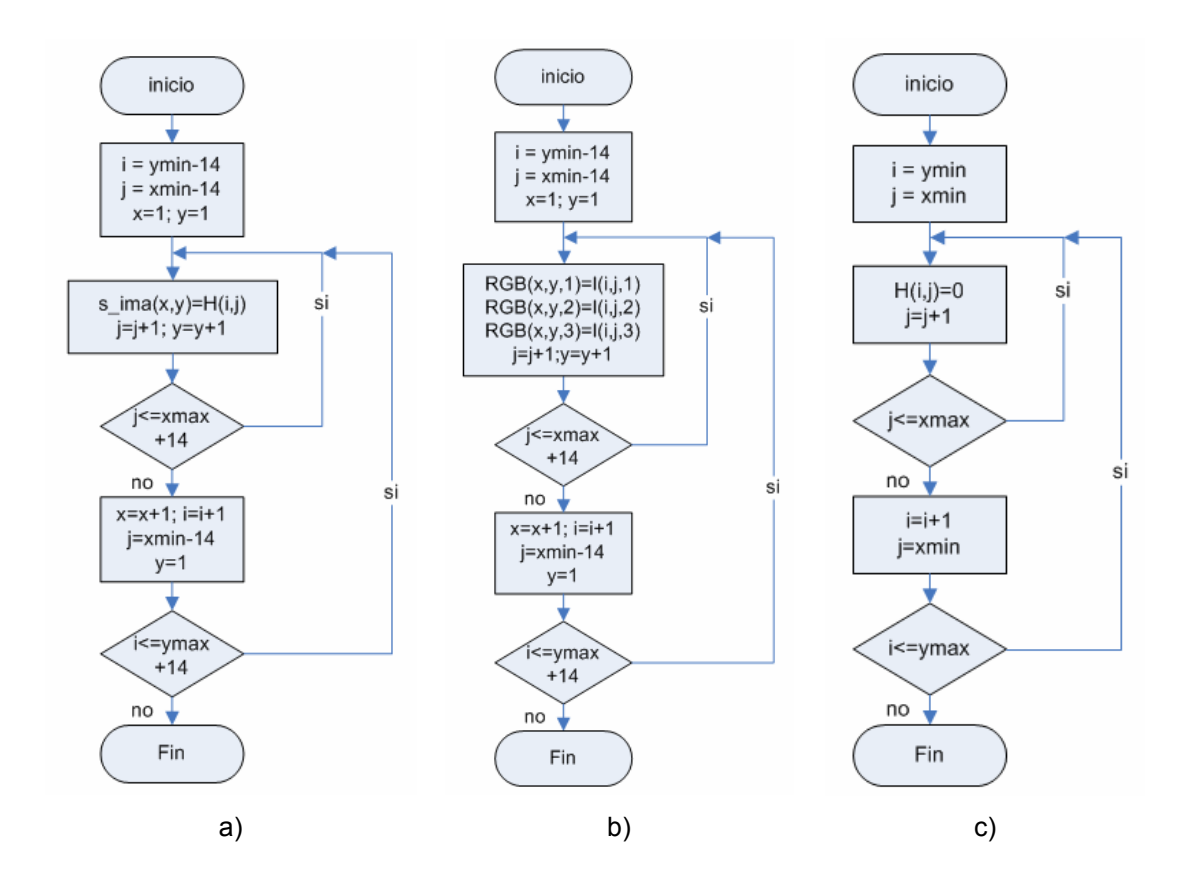

**Figura 3-4 a) Diagramas de flujo de las funciones: a) recorta, b) recortaRGB, c) Borra** 

## **3.3.7 Función s\_color**

El objetivo de la función  $[\text{ima }n] = s \text{ color } (Q,cc,cr)$  es determinar los límites donde termina el citoplasma de la célula contenida en Q y reducir el tamaño de  $\circ$  al tamaño determinado por estos límites (recuadro continuo Figura 3-5a). La función recibe como entradas la imagen a disminuir  $Q$ , la columna del centro de la imagen  $cc$  y el renglón del centro de la imagen cr y regresa como salida la imagen de entrada reducida ima n.

Como se puede observar en el diagrama de flujo de la figura 3-5b, la función se implementó por medio de un ciclo cuya variable de control "p" va de 14 a 1. Dentro de este ciclo la función realiza un recorrido de búsqueda de

los límites de segmentación (Lsup, Lizq, Linf, Lder) iniciando en el rectángulo que encierra al núcleo  $(p, cc)$ ,  $(cr, c$  max - p),  $(r$  max - p,  $cc)$ ,  $(cr, p)$ y terminando en los bordes finales de la imagen. Durante este recorrido la función determina si el píxel de la imagen de entrada  $Q(\ell)$  es o no un límite de segmentación, probando los siguientes casos:

- ¿En Q (,) termina citoplasma del leucocito e inicia un glóbulo rojo?
- ¿En Q (,) termina citoplasma del leucocito e inicia el color del fondo?

 Una vez que se tienen los límites de segmentación, esto es b1=b2=b3=b4=1, entonces se reduce el tamaño de la imagen  $\Omega$  invocando a la función recorta RGBf.

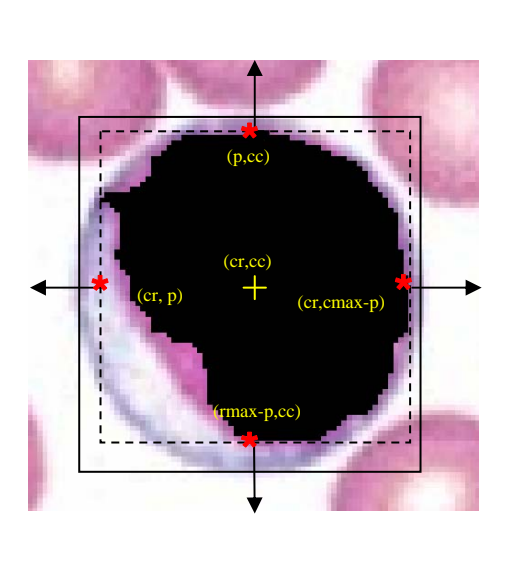

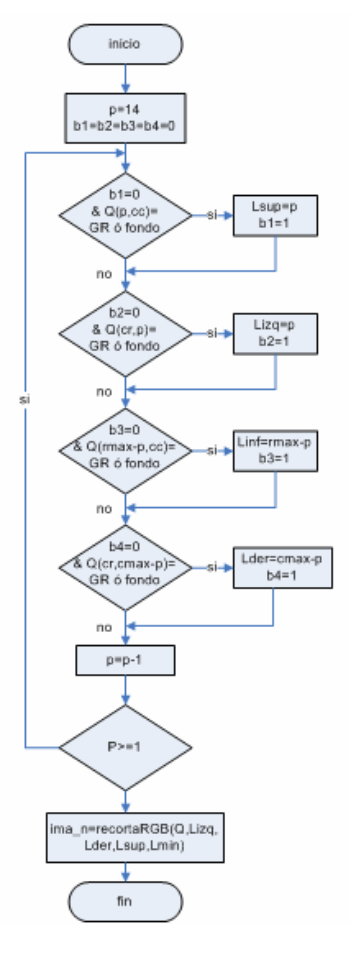

**Figura 3-5 Función s\_color a) Representación gráfica, b) Diagrama de flujo** 

#### **3.3.8 Aproximación del leucocito a través de una elipse**

Después de realizar un refinamiento de la aproximación de la imagen del leucocito por medio de un rectángulo, se realiza una mejor aproximación de la célula a través de una elipse. Como consecuencia en esta etapa se calculan los puntos de la elipse delimitada por el rectángulo obtenido con la función s color.

Los puntos  $(x, y)$  de la elipse fueron calculados en matlab de la siguiente forma: Los valores de la coordenada " *x* " toman el valor de cada una de las columnas de la imagen y los valores de la coordenada " y "fueron calculados por medio de un ciclo for cuya variable de control es la coordenada "x". Dentro de este ciclo for el valor de "y" se obtuvo por medio de la ecuación  $y = b * \left( \pm \frac{\sqrt{a^2 - (x - h)^2}}{h} \right) + k$ *a*  $= b * \left( \pm \frac{\sqrt{a^2 - (x - h)^2}}{a} \right) +$  $\vert +k$ , que corresponde al despeje de "y" en la ecuación característica de la elipse [28].

# *3.4 Descripción de las etapas del diseño software*

#### **3.4.1 Almacenamiento de la imagen RGB del frotis sanguíneo**

Como se mencionó en la sección 3.2.3 el objetivo de esta primera etapa es almacenar los valores de los píxeles de la imagen a procesar en una matriz de datos por planos de color. Para lograr esto se abre desde Matlab el archivo JPG de la imagen a procesar, después de esto, la imagen se divide en sus tres planos de color (Red, Green, Blue RGB) y finalmente los píxeles de cada plano se almacenan como números enteros sin signo de 8 bits (píxeles en el rango de [0,255]).

#### **3.4.2 Detección de la región de los núcleos de los leucocitos**

Con el objetivo de lograr la detección de la región de los núcleos descrita en la sección 3.2.3, en esta etapa primero se determina con ayuda del histograma del plano de color verde un umbral de segmentación. Para calcular el umbral de segmentación se obtiene el plano de color verde de la imagen RGB a procesar y se calcula su histograma, después se determinan los mínimos de la gráfica del histograma en el rango [0,100], posteriormente se calcula el punto de inflexión del mínimo más cercano a 100 (umbral) y se umbraliza el plano de color verde de la imagen RGB ejecutando la función filtro histograma descrita en la sección 3.3.1. Finalmente, después de que la umbralización se realiza, se ejecuta la función llena huecos descrita en la sección 3.3.2 para eliminar los huecos presentes en la región de los núcleos. La figura 3-6 muestra el diagrama de flujo de la etapa "Detección de la región de los núcleos de los leucocitos".

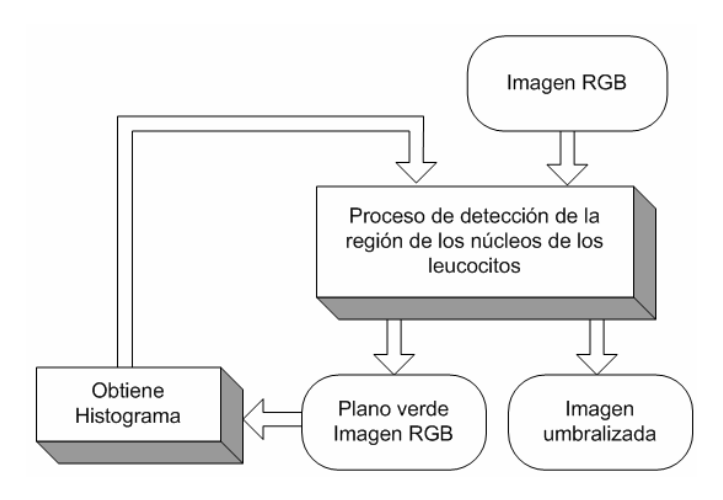

**Figura 3-6 Diagrama de flujo "etapa detección de la región de los núcleos de los leucocitos"** 

# **3.4.3 Separación y almacenamiento de cada leucocito en una nueva imagen.**

En esta etapa se separan cada uno de los leucocitos localizados sobre la imagen RGB del frotis sanguíneo a n imágenes de dimensión  $l_x * l_y$ donde n es el número de leucocitos en la imagen y su dimensión depende del tamaño de su núcleo. La separación de cada uno de los leucocitos se realiza usando un método de detección de posición de su núcleo sobre la imagen umbralizada y realizando una aproximación de éste por medio de un rectángulo.

Para determinar la posición del primer núcleo sobre la imagen umbralizada, primero se realiza un barrido de la imagen (sentido arriba-abajo e iniciando en la esquina superior izquierda) buscando el primer punto  $(x_0, y_0)$ donde se dé un cambio de intensidad de 0 a 1 (Figura 3-7) ya que esto nos indicará la presencia del primer núcleo. Una vez que se localiza la posición del primer núcleo se genera un rectángulo del tamaño y área de éste ejecutando la función rectangulo descrita en la sección 3.3.3. Posteriormente la posición y tamaño de este rectángulo son utilizados para generar dos imágenes. La primera imagen corresponde a una máscara del núcleo del leucocito localizado y es generada ejecutando la función recorta (sección 3.3.4) sobre la imagen de la región de los núcleos. La segunda imagen corresponde a la imagen completa del leucocito y es generada ejecutando la función recortaRGB (sección 3.3.5) sobre la imagen RGB del frotis sanguíneo. Finalmente, estas dos imágenes son multiplicadas para crear una imagen final del leucocito que se caracteriza por presentar su núcleo en color negro. El objetivo del color negro del núcleo es facilitar el cálculo de su área en la etapa "cálculo de la proporción N/C". Para separar cada uno de los leucocitos restantes localizados en la imagen RGB, se ejecuta el mismo procedimiento mencionado anteriormente. La figura 3-8 muestra el diagrama de flujo de la etapa "Separación y almacenamiento de cada uno de los leucocitos en una nueva imagen". Cabe señalar que el algoritmo extrae sólo aquellos leucocitos cuyo núcleo se encuentra totalmente dentro de la imagen, ya que de presentarse un leucocito parcialmente fuera de la imagen equivale a tener un borde no cerrado y por lo tanto éste es desechado.

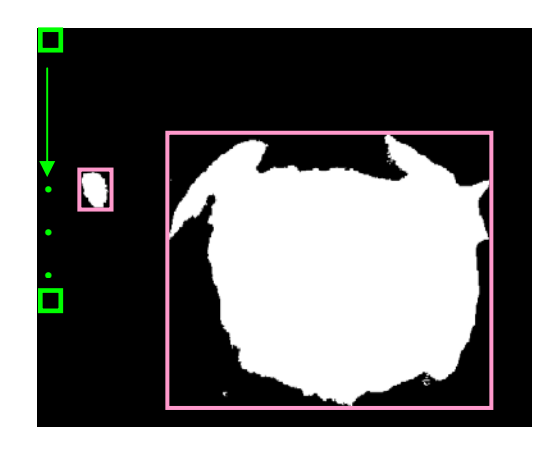

**Figura 3-7 Ejemplo de localización de la posición de los núcleos** 

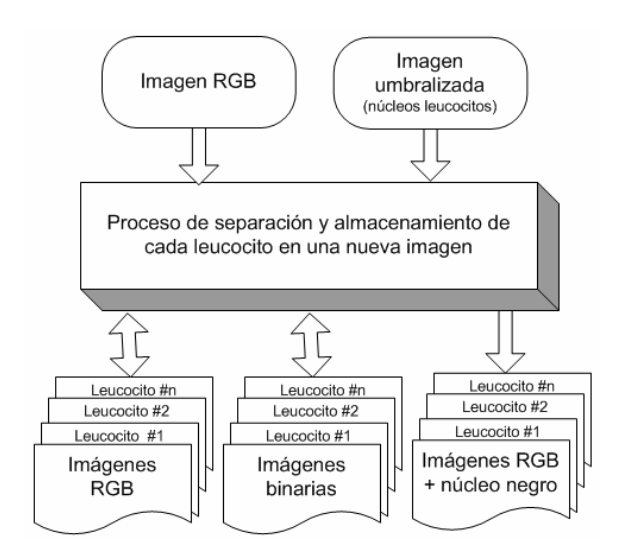

**Figura 3-8 Diagrama de flujo "etapa de separación y almacenamiento de cada leucocito"** 

## **3.4.4 Segmentación por cambio de color y aproximación del leucocito a través de una elipse**

En esta etapa la segmentación por color permite reducir la dimensión de cada una de las imágenes obtenidas en la etapa anterior a una dimensión menor a ( $l_{x_n}*l_{y_n}$ ) y así obtener una mejor aproximación del tamaño del leucocito. La segmentación por color se obtiene ejecutando la función obtenidas en la etapa separación y almacenamiento de cada leucocito en una nueva imagen. Una vez que se tiene una mejor aproximación del tamaño de cada leucocito por medio de un rectángulo, se determina la elipse de mayor tamaño contenida por este rectángulo. Los ejes mayor y menor de la elipse quedan determinados por el largo y ancho del rectángulo que contiene al leucocito y los puntos se calculan de la forma descrita en la sección 3.3.8. Una vez que se tienen los puntos de la elipse todos los píxeles fuera de la elipse calculada son puestos a color blanco con la finalidad de distinguir los píxeles del fondo, de los píxeles del núcleo y de los píxeles del citoplasma. La figura 3.9 muestra el diagrama de flujo de la etapa de segmentación por cambio de color y aproximación del leucocito a través de una elipse. s color (sección 3.3.7) para cada una de las imágenes de los leucocitos

#### **.4.5 Cálculo de la razón Núcleo/Citoplasma del leucocito. 3**

Como se mencionó anteriormente en esta etapa se calcula el cociente del área del núcleo con respecto al área del citoplasma. Por lo tanto en esta etapa se calcula el área total de la imagen, el área del núcleo, el área del fondo y el área del citoplasma. El área total de la imagen es obtenida multiplicando el largo por el ancho de la imagen, las áreas del núcleo y el fondo son calculadas realizando un barrido por filas de la imagen, sumando

los píxeles de color negro para el caso del núcleo y sumando los píxeles de color blanco para el caso del fondo. El área del citoplasma se calcula restando del área total de la imagen el área del núcleo y el área del fondo. Finalmente una vez que se tienen el área del núcleo y del citoplasma se realiza la división de éstas y se muestra el resultado obtenido.

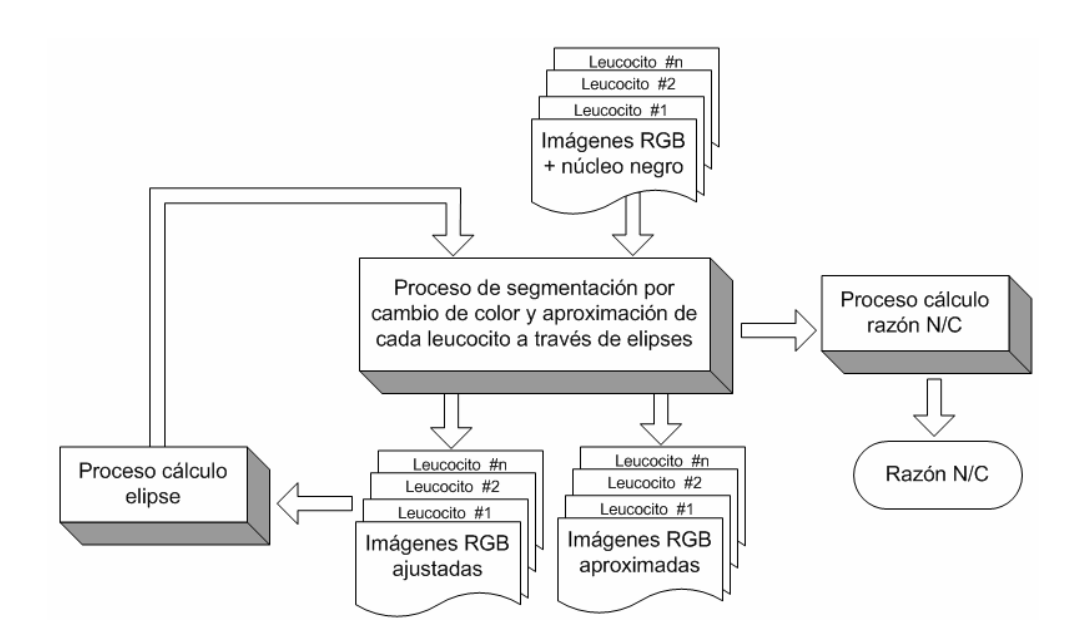

**Figura 3-9 Diagrama de flujo "etapa segmentación por cambio de color y aproximación por elipse"** 

# *.5 Resumen 3*

El material en este capítulo estuvo enfocado al desarrollo del diseño software del sistema reportado en este trabajo. Dentro de este contexto, los puntos esenciales para un entendimiento básico del diseño han sido desarrollados e ilustrados. Se dio un énfasis especial a lo difícil que es la separación del citoplasma del leucocito, debido a que fue uno de los mayores problemas enfrentados en este trabajo.

# **Capítulo 4 Diseño e implementación hardware del sistema**

# *4.1 Introducción*

En el siguiente capítulo se expone el diseño e implementación hardware del diseño software discutido en el capítulo 3. En la sección 4.2 se incluyen las especificaciones de los materiales usados en la implementación del sistema. Una descripción general del sistema es proporcionada en la sección 4.3. En la sección 4.4 se da una explicación a fondo de cómo se genera el archivo binario de la imagen que es almacenada en la memoria RAM. En la sección 4.5 se reporta el diseño HDL del sistema. Finalmente en la sección 4.6 se proporciona la síntesis e implementación del diseño HDL.

# *4.2 Materiales*

Los materiales utilizados en el sistema descrito en esta sección son del tipo software y hardware. En cuanto a la parte software los materiales utilizados fueron: El software Digilent Adept Suite utilizado para la configuración del FPGA [29, 30], el software MenUtil requerido en la configuración del módulo de memoria RAM [31], el software ISE de Xilinx versión 8.2 empleado para la síntesis del diseño HDL [32, 33] y finalmente el software Matlab versión 7.1 requerido en el desarrollo de diferentes programas de apoyo [34].

Por otro lado los materiales hardware utilizados fueron: Una tarjeta de desarrollo Spartan 3 starter kit que contiene un FPGA XC3S200FT256 [35] donde se implementó el diseño hardware y un módulo de "displays" de 7 segmentos donde se mostró la proporción núcleo-citoplasma, un módulo de memoria RAM MEM1C1 [36] externo a la tarjeta de desarrollo con capacidad de 512 Kbytes donde se almacenó la imagen del leucocito a procesar, un módulo de programación externo USB2 utilizado para programar la memoria AM [37], un convertidor digital analógico (Digital to Analog Converter DAC) R de 24 bits externo utilizado como interfaz al monitor VGA $^{\delta}$  y un monitor VGA donde se mostró la imagen procesada.

# *4.3 Descripción del sistema hardware*

 $\overline{a}$ 

leucocito realizada por medio de un rectángulo $\beta$ . Esta imagen posteriormente se almacena en el bloque de memoria RAM. Una vez que se tiene la imagen almacenada en la memoria RAM se programa el FPGA con el diseño hardware del sistema. Éste a su vez ejecuta las acciones de procesamiento sobre la imagen almacenada y finalmente muestra la razón núcleo-El sistema hardware que se desarrolla en esta sección, se muestra en la figura 4-1. El sistema parte de la primera aproximación de la imagen de un citoplasma de la célula en los "displays" y la imagen modificada en el monitor VGA.

 $\delta$  El convertidor D/A de 24 bits utilizado fue diseñado en base al DAC de 12 bits de la referencia [38]

<sup>&</sup>lt;sup>β</sup> Imagen resultado de la etapa separación y almacenamiento de cada leucocito en una nueva imagen.

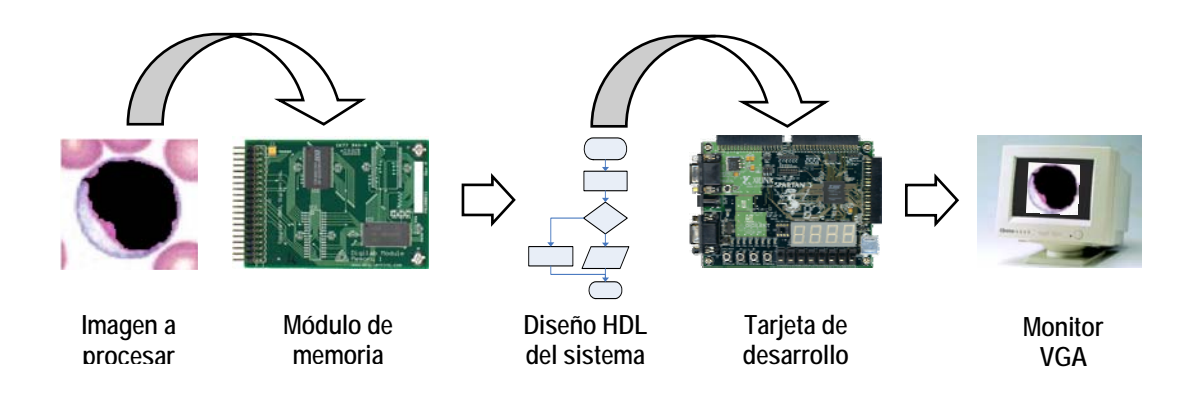

**Figura 4-1 Diagrama a bloques del sistema hardware** 

# *4.4 Generación del archivo binario de la imagen*

El archivo binario de la imagen se genera mediante un programa realizado en matlab<sup> $x$ </sup>. En este programa se asume que la imagen del leucoc ito es almacena por filas en el módulo de memoria RAM, de tal forma que cada píxel de la imagen ocupa una localidad de memoria equivalente a un byte (8 bits).

transformada de (n x m x 3) a (100 x 100 x 3) debido a que el sistema hardware está diseñado para trabajar con imágenes de dimensión menor o igual a 100 x 100. Una vez que el tamaño de la matriz ha sido completado con ceros, cada una de sus partes es transpuesta y almacenada por columnas en un archivo binario, donde cada elemento de la matriz es almacenado como un entero sin signo de 8 bits. Al inicio del programa la imagen RGB del leucocito con dimensiones (n x m) es separada en sus tres planos de color (rojo, verde, azul), después estos tres planos de color son almacenados en forma numérica en una matriz de dimensión (n x m x 3). Posteriormente la dimensión de esta matriz es

 $\overline{a}$ 

χ Para mayor detalle consultar el apéndice B, sección B.1

## *4.5 Diseño HDL del sistema*

La arquitectura a bloques del diseño HDL de mayor jerarquía se muestra en la figura 4-2. En este diseño el módulo etiquetado como Dis\_ima lee los datos de la imagen almacenada en la memoria RAM, calcula el área del núcleo, determina las dimensiones del rectángulo que mejor se aproxima a la forma del leucocito, modifica el tamaño de la imagen almacenada en RAM al tamaño del rectángulo calculado y le pasa al módulo Puntos elipse las dimensiones de esta imagen.

Después de que el módulo Dis\_ima termina su tarea, habilita al módulo Puntos elipse, el cual recibe las dimensiones de la imagen modificada, calcula los puntos de la elipse que aproxima la forma del leucocito, modifica en RAM los valores de los píxeles correspondientes a un cuarto de la elipse y calcula el área fuera de ella (área del fondo).

Una vez que se tiene el valor del área del fondo, en la arquitectura del módulo sub top se calcula el área del citoplasma y la proporción núcleocitoplasma. Después de realizar estos cálculos el controlador de VGA (módulo VGA) muestra la imagen modificada del leucocito y finalmente el controlador de "displays" (módulo decoder) muestra el valor de la proporción N/C. El diseño del módulo VGA fue obtenido de la referencia [39] y ligeramente modificado a nuestras necesidades por esta razón, no será expuesto en este trabajo.

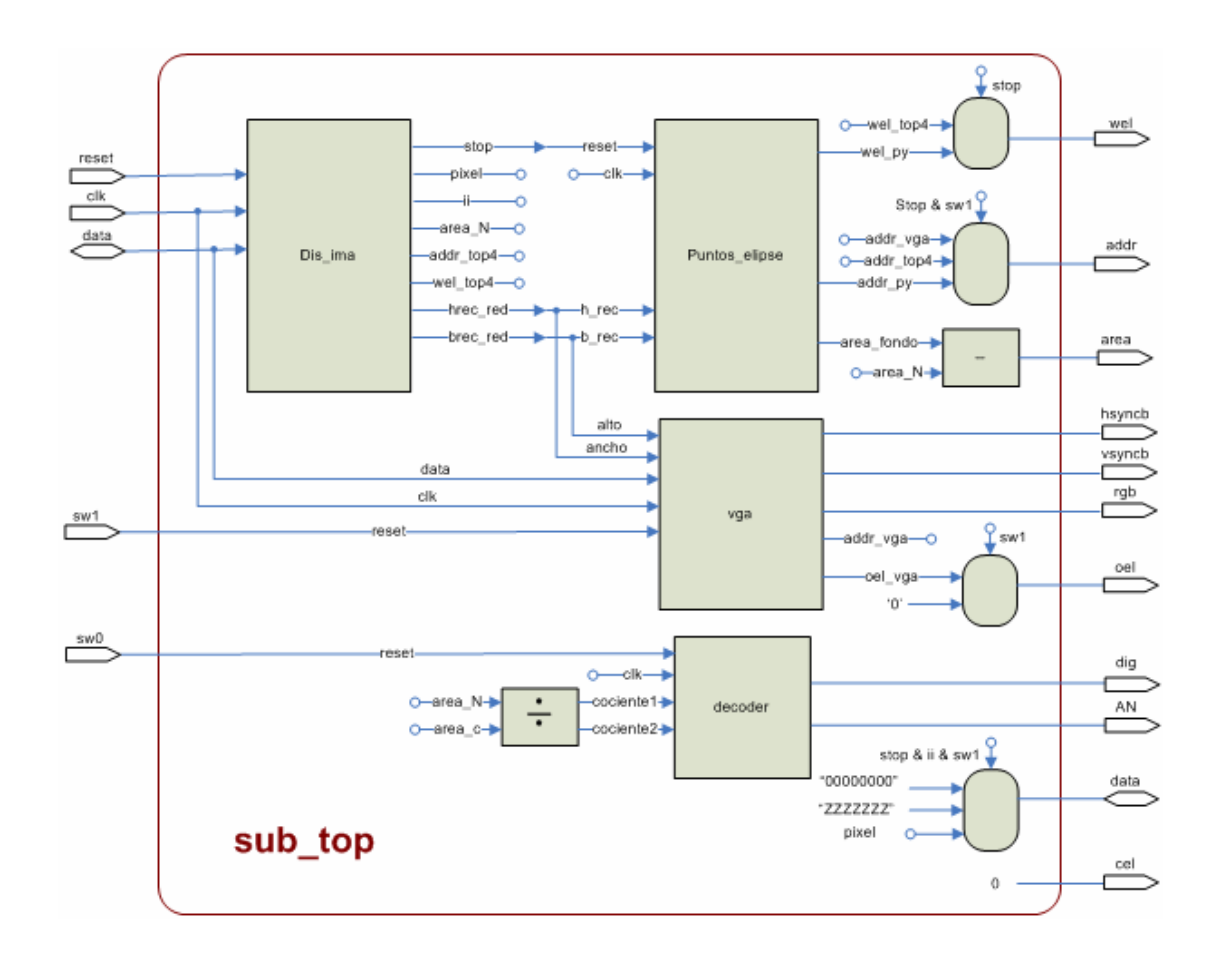

**Figura 4-2 Arquitectura hardware del diseño HDL** 

# **4.5.1 Módulo Disminuye imagen (Dis\_ima)**

El módulo Dis ima es la versión hardware de la función s color de matlab y al igual que ésta distribuye su tarea en dos partes. La primera, encargada de determinar los límites del rectángulo que aproxima mejor al leucocito es realizada por el módulo lim cell y la segunda encargada de reducir el tamaño de la imagen al tamaño determinado por los límites calculados es realizada por el módulo f\_corta.

### **4.5.1.1 Módulo límites de la célula (lim\_cell)**

El módulo lim cell realiza un barrido de 14 píxeles en las direcciones superior, inferior, izquierda y derecha, donde busca aquellos píxeles cuyo color sea igual al de un glóbulo rojo o al del fondo de la imagen y una vez que encuentra esos píxeles determina los límites del rectángulo.

Así el diseño HDL del módulo lim cell consta de los siguientes procesos:

- El proceso clk2 determina el orden de ejecución de cada uno de los procesos del módulo Lim\_cell.
- $\div$  El proceso cont 13 0 el cual genera un contador de 13-0 que modifica las direcciones de los píxeles de la imagen para de este modo hacer un barrido de los 14 píxeles dentro del área del citoplasma.
- Los procesos adder1 a adder12 encargados de generar las direcciones RAM de los píxeles de los tres planos de color (RGB) en las cuatro direcciones (superior, inferior, izquierda y derecha).
- $\div$  El proceso det lim el cual determina los píxeles de color igual al color de un glóbulo rojo o al color del fondo de la imagen.
- Los procesos RegR, RegG, RegB encargados de respaldar los datos de los píxeles RGB leídos de la RAM.

## **4.5.1.2 Módulo función corta (f\_corta)**

rectángulo cuyos límites fueron calculados por el módulo lim cell. Como consecuencia el módulo f\_corta copia los píxeles de la imagen que se El módulo f corta es la versión hardware de la función recortaRGBf y de forma similar, su objetivo es reducir el tamaño de la imagen al encuentran dentro de los límites calculados por lim cell y genera con ellos la imagen reducida.

De manera que el diseño HDL del módulo f corta consta de los siguientes procesos:

- ❖ El proceso origen encargado de determinar el orden de ejecución de cada uno de los procesos del módulo f corta.
- ❖ El proceso dir\_lect el cual genera las direcciones de los píxeles a leer de la RAM
- ❖ El proceso dir escr encargado de generar las direcciones a escribir en RAM
- Un proceso encargado de generar la señal de finalización de módulo
- Un proceso cuya tarea es respaldar el píxel leído de la RAM
- ❖ Un proceso encargado de generar la señal de habilitación de escritura de la RAM
- ❖ El proceso cont areas encargado de calcular el área del núcleo

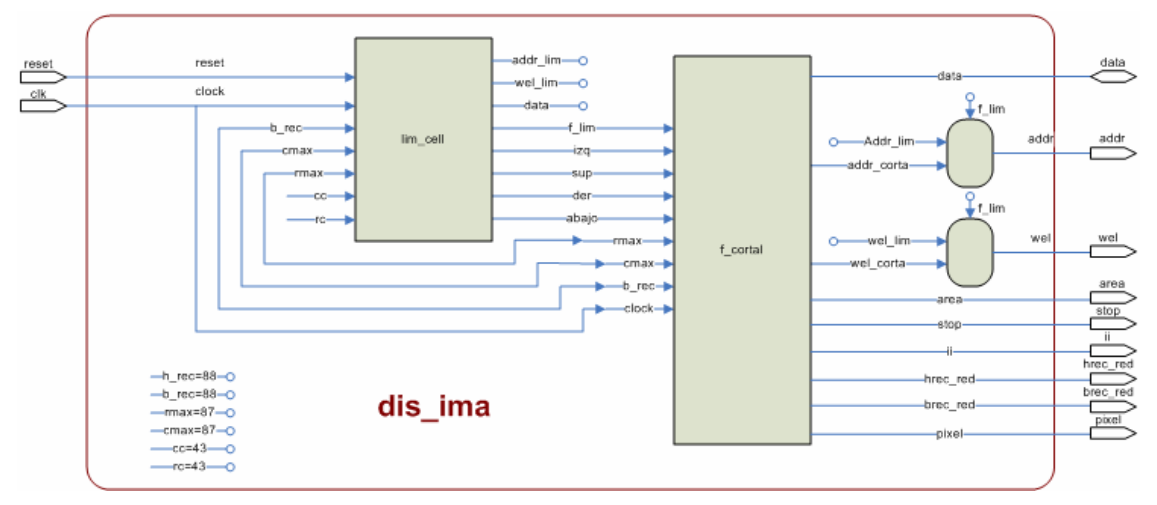

**Figura 4-3 Arquitectura a bloques del módulo Dis\_ima** 

#### **4.5.2 Módulo puntos de la elipse (Puntos\_elipse)**

El módulo puntos elipse es la implementación hardware de la parte "Aprox imación del leucocito a través de una elipse". Este módulo calcula los puntos de la elipse encerrada por el rectángulo obtenido con el módulo lim cell y dibuja algunos de estos puntos. Al igual que en su contraparte implementada en matlab, para el cálculo de los puntos  $(x, y)$  de la elipse se tomaron los valores de cada una de las columnas de la imagen como valores de la coordenada " *x* " y los valores de la coordenada " *y* "fueron calculados

 $y = b * \left( \pm \frac{\sqrt{a^2 - (x - h)^2}}{h} \right) + k$  $= b * \left( \pm \frac{\sqrt{a^2 - (x - h)^2}}{a} \right) +$ por medio de la ecuación  $y = b^*$   $\pm \frac{\sqrt{a^2 + b^2}}{2}$   $\left| + k \right|$ , que corresponde al

despeje de "y" en la ecuación característica de la elipse. La parte de la raíz cuadrada fue implementada como una tabla de valores que corresponden a la raíz cuadrada de los números enteros en el rango [0, 2500] debido a que el término  $a^2 - (x - h)^2 \le 2500$  y los valores de las coordenadas de los píxeles no pueden ser números flotantes. En cuanto a la operación de la división, ésta fue implementada mediante un algoritmo basado en la referencia [40] y ligeramente modificada para nuestros fines.

El diseño HDL del módulo puntos elipse consta de los siguientes procesos:

- El proceso clk2 que determina el orden de ejecución de cada uno de los procesos del módulo puntos elipse.
- ❖ El proceso cont 1 A encargado de generar los valores de la coordenada "x" para la evaluación de los puntos de la elipse.
- ❖ El proceso contador encargado de generar los valores de "x" para el cálculo de la dirección de los puntos de la elipse a dibujar.
- El proceso escritura cuya función es generar la señal de habilitación de escritura de la RAM.
- El proceso fondo encargado de calcular el área del fondo de la imagen (suma los píxeles que se encuentran fuera de la elipse calculada).
- Un proceso encargado de calcular los valores de la coordenada "y" por medio de la ecuación característica de la elipse.

# *4.6 Implementación HDL*

En las siguientes secciones se describe la metodología del diseño estándar seguida para el diseño e implementación hardware del sistema basado en FPGA según la compañía Xilinx [13].

#### **4.6.1 Diseño de entrada y síntesis**

proyecto se añadieron las descripciones de alto nivel de los módulos dis ima, puntos elipse, decoder, vga, lim cell y f corta descritos en la sección 4.5. Posteriormente el diseño HDL de mayor jerarquía se sintetizó con la aplicación XST (Xilinx Síntesis Tool). En esta etapa se creó un proyecto usando un lenguaje de descripción de hardware (HDL) basado en texto soportado por Xilinx (ISE 8.2). En este

lenguaje de alto nivel se transformó a un listado de conexiones (netlist) entre latches, multiplexores, contadores, acumuladores y decodificadores entre 4 y los resultados de la síntesis para cada unidad de diseño se muestran en la tabla 1. La primera fila de la tabla hace referencia a los nombres de cada En la etapa de síntesis la descripción del sistema realizada en un dispositivos convencionales como son: compuertas AND, OR, registros, otros [9]. El diagrama esquemático RTL del diseño se muestra en la figura 4-

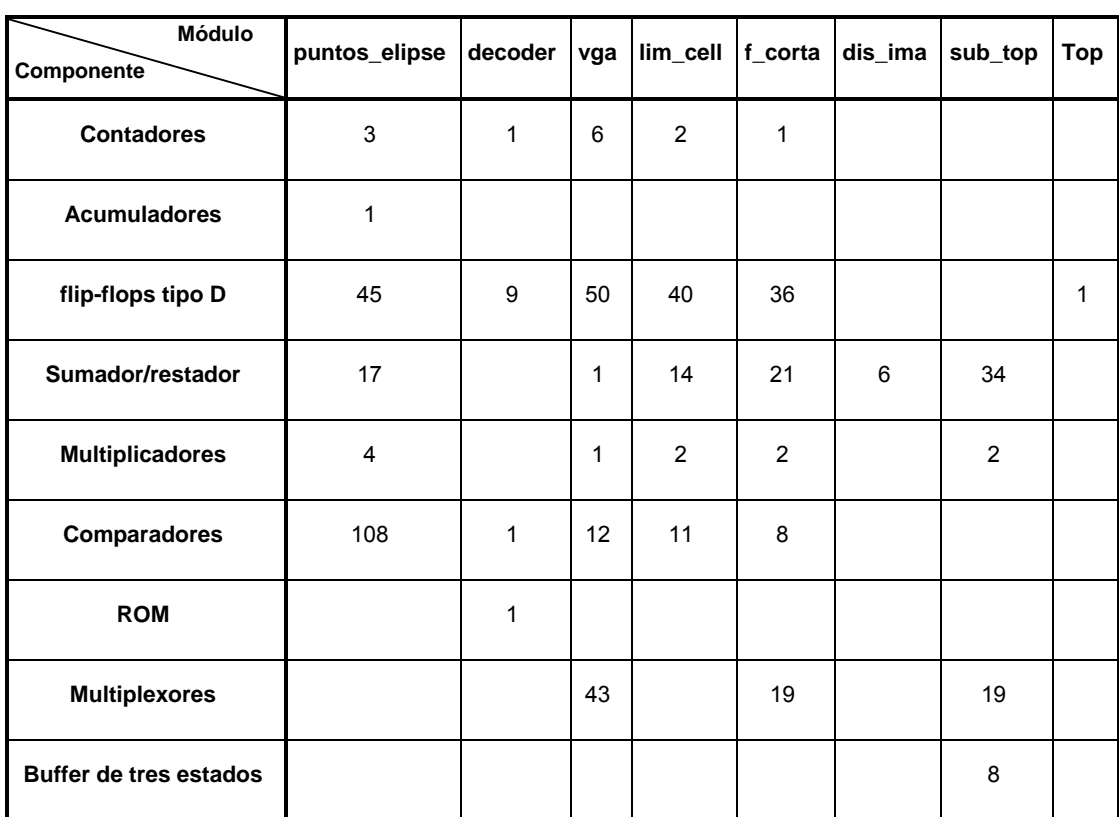

unidad de diseño y la prim era columna hace referencia a los componentes inferidos por la síntesis.

**Tabla 1 Resultados de la síntesis para cada unidad de diseño** 

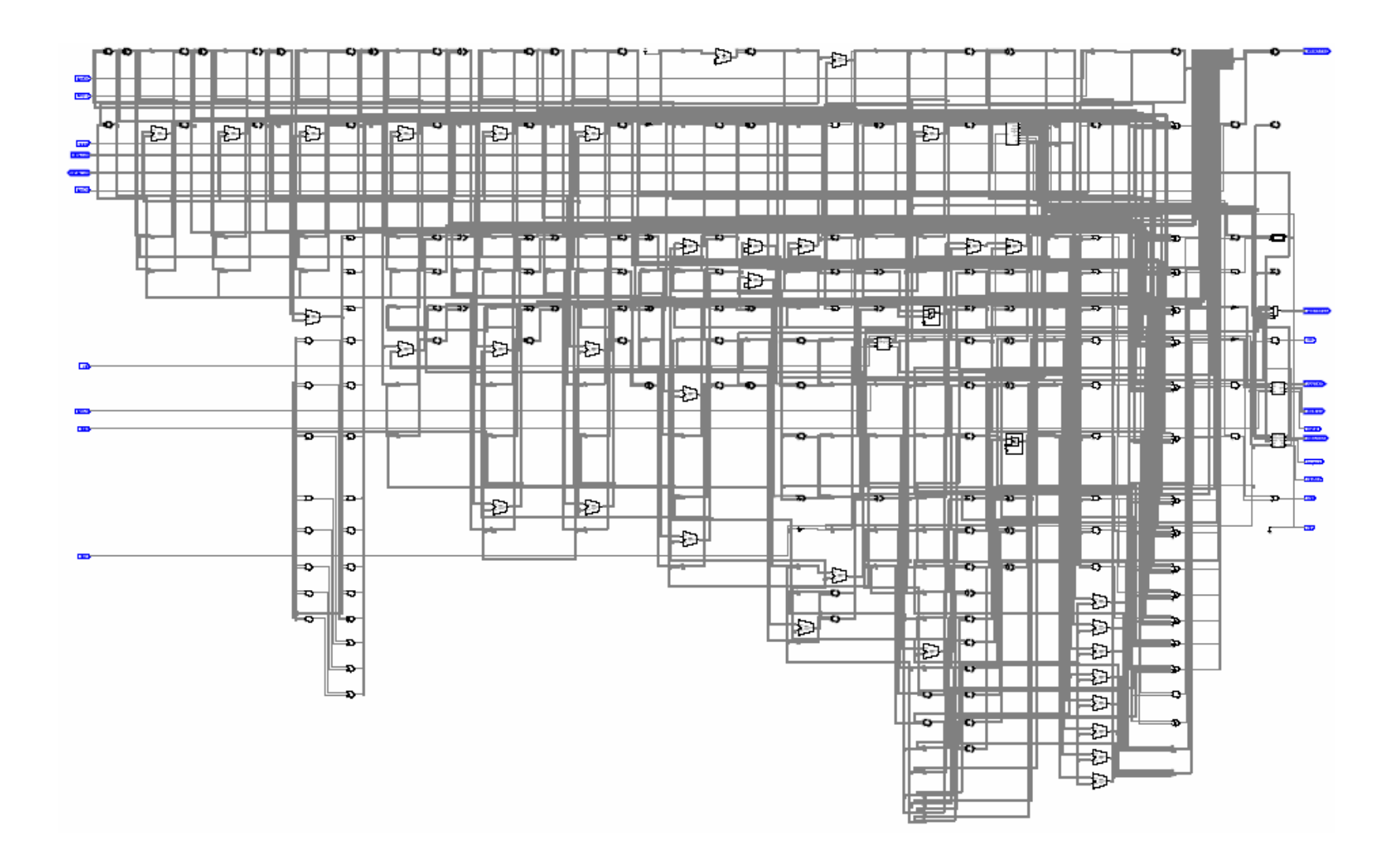

**Figura 4-4 Esquemático RTL del diseño HDL** 

#### **4.6.2 Mapeo**

En esta etapa la descripción lógica del diseño obtenido en la etapa anterior es mapeada a componentes específicos del FPGA XC3S200FT256 a través del programa MAP; como son celdas lógicas (logic cells), celdas entrada/salida (I/O cells) y otros componentes. Los resultados de la etapa de mapeo se muestran en la tabla 2.

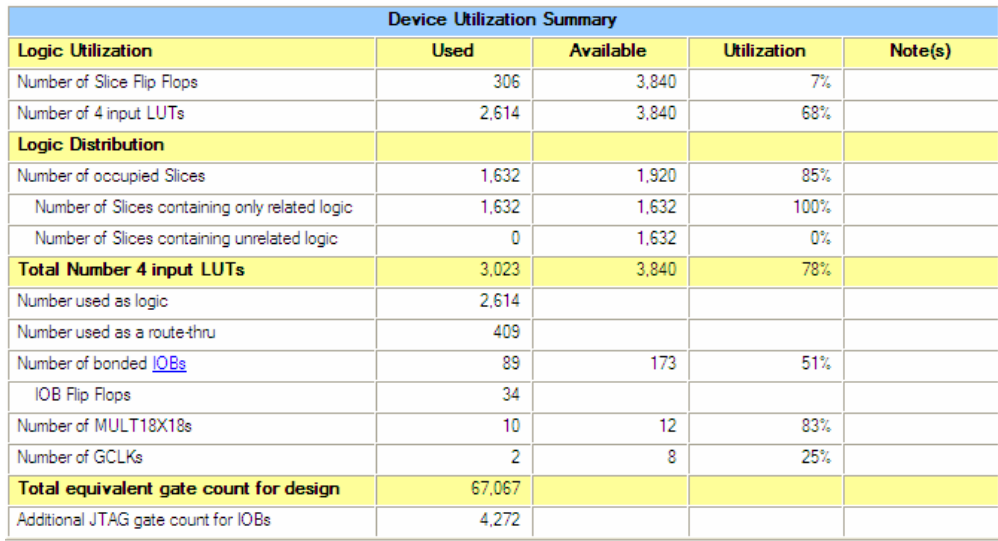

#### **Tabla 2 Resultados de la etapa de Mapeo del diseño HDL**

#### **4.6.3 Colocado y ruteo**

En esta etapa se colocaron y rutearon los componentes físicos obtenidos en la etapa de mapeo sobre el FPGA con ayuda del programa PAR (Place And Route). El colocado y ruteado se ejecutó en el modo "Evaluación de desempeño" para mejorar automáticamente el desempeño de los relojes internos del diseño. En la figura 4-5 se muestra la forma en que quedó ruteado el diseño VHDL sobre el FPGA XC3S200FT256 y un resumen de los retardos máximos es suministrado en la tabla 3.

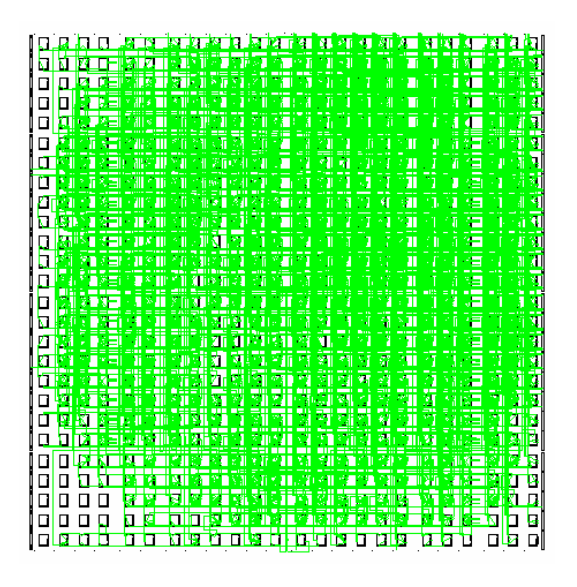

**Figura 4-5 Ruteo del diseño HDL sobre el FPGA XC3S200FT256** 

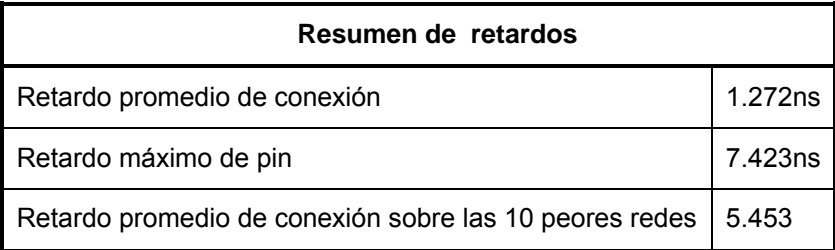

**Tabla 3 Resultados de la etapa de olocado y ruteo del diseño HDL c**

# **hivo de configuración 4.6.4 Generación del arc**

En esta etapa se generó el archivo de configuración del dispositivo el cual es un conjunto de bits de datos (bitstream) que contienen información para la colocación física de CLBs, IOBs, TBUFs (3-state buffers), pines y elementos de ruteo. Este archivo se generó con el programa BitGen y posteriormente se cargó al dispositivo FPGA con el programa Digilent TransPort.

# *4.7 Resumen*

El material en este capítulo estuvo enfocado a la descripción del diseño e implementación hardware del sistema reportado en este trabajo. Con la información expuesta se buscó proporcionar los puntos esenciales del diseño así como proveer detalles suficientes para la reproducción del sistema desarrollado en este trabajo.

# **Capítulo 5 Resultados y pruebas**

## *5.1 Introducción*

En este capítulo se presentan los resultados de esta investigación. En la sección 5.2 se ilustra el diseño software aplicado a un caso de estudio. En la sección 5.3 se presenta el diseño hardware aplicado al mismo caso de estudio de la sección 5.2 y finalmente en la sección 5.4 se evalúa el desempeño del sistema expuesto.

## *5.2 Prueba del diseño software mediante un caso de estudio*

En el transcurso de esta sección se ejemplifican las etapas del diseño software con ayuda de una imagen de prueba. La imagen utilizada fue una imagen jpg de 640x480 píxeles que contiene tres mieloblastos y varios glóbulos rojos (Figura 5-1a).

Como se mencionó en el capítulo 3, el flujo del diseño software consta de 5 etapas principales: Apertura de la imagen RGB del frotis sanguíneo, detección de la región de los núcleos de los leucocitos, separación y almacenamiento cada leucocito en una nueva imagen, segmentación por cambio de color y aproximación del leucocito a través de elipses y finalmente el cálculo de la proporción núcleo/citoplasma del leucocito. El desarrollo de cada una de las etapas se menciona en las siguientes secciones.

# **5.2.1 Almacenamiento de la imagen RGB del frotis sanguíneo**

En esta etapa la primera función que se ejecuta es imread, la cual como parámetro de entrada el archivo de la imagen "*mieloblasto\_640x480.jpg"* y proporciona como salida una matriz I. Después se ejecuta la función imshow que se encarga de mostrar la matriz resultante I (figura 5-1a) y finalmente se ejecuta la función  $I(t;1;2)$  la cual recibe recibe como parámetro de entrada la matriz de la imagen RGB, obtiene el plano de color verde y lo almacena en una nueva matriz (Figura 5-1b).

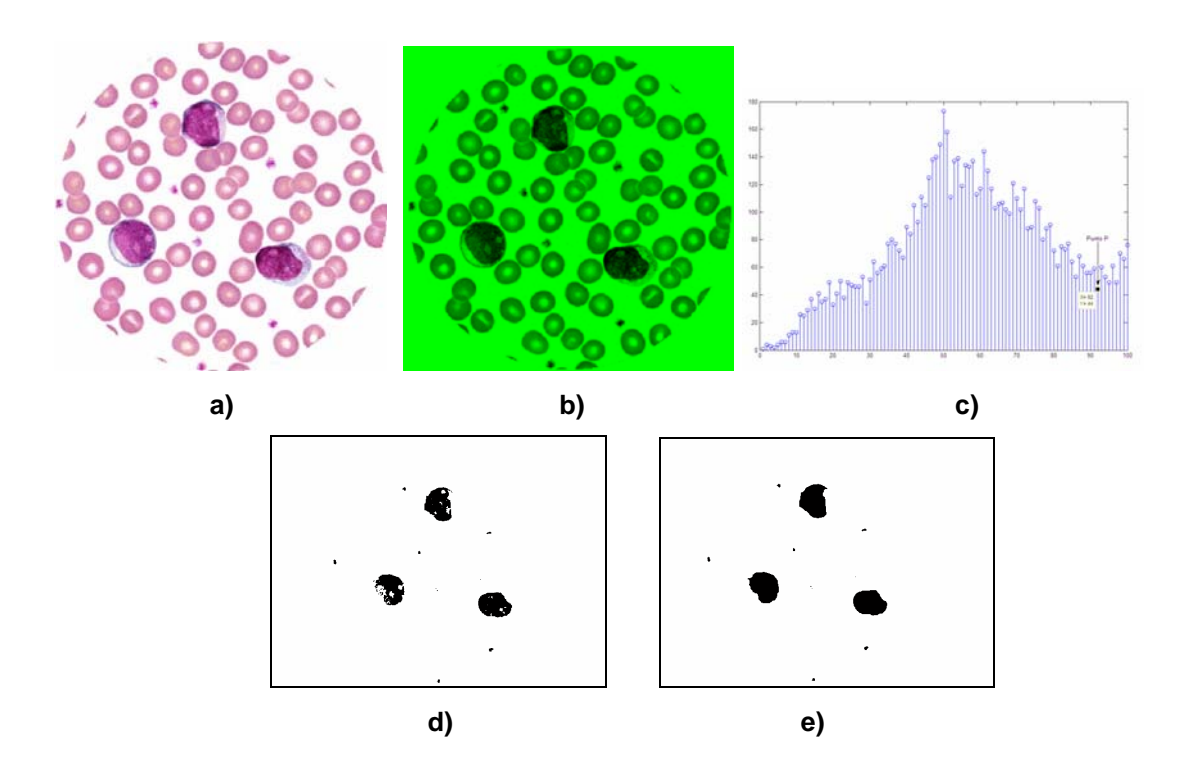

**Figura 5-1 a) Ejemplo de la imagen RGB de un frotis sanguíneo a procesar, b) Plano de color verde de la imagen RGB, c) Histograma del plano verde, d) Región de los núcleos de los leucocitos, e) Región de los núcleos de los leucocitos llenada** 

#### **5.2.2 Detección de la región de los núcleos de los leucocitos**

En esta etapa la primera función que se ejecuta es imhist la cual obtiene el histograma del plano de color verde. Después de esto se determinan los mínimos de la gráfica y el umbral de segmentación  $P$  (Figura 5-1c) a través de un ciclo for. Posteriormente se ejecuta la función filtro\_histograma la cual regresa la imagen binaria del plano de color verde de la imagen RGB haciendo uso del umbral de segmentación  $\frac{P}{P}$  (Figura 5-1d) y finalmente se ejecuta la función llena huecos la cual llena los huecos de los núcleos de la imagen aplicando operaciones de dilatación y erosión (Figura 5-1e).

## **5.2.3 Separación y almacenamiento de cada leucocito en una nueva imagen**

En esta etapa primero se separan cada uno de los leucocitos en una nueva imagen. Para esto la primera función que se ejecuta es rectangulo la cual determina la posición y dimensión del rectángulo más pequeño que encierra al núcleo del primer leucocito (Figura 5-2a). La segunda función que se ejecuta es recortaRGB la cual extrae de la imagen RGB (Figura 5-2c) la imagen encerrada por el rectángulo calculado. La tercera función que se ejecuta es recorta la cual extrae de la imagen binaria (Figura 5-2b) la imagen encerrada por el rectángulo calculado, después de esto se realiza obtiene una imagen a color con el núcleo en color negro (Figura 5-2d). Posteriormente el núcleo del primer leucocito se elimina de la imagen binaria ejecutando la función borra y después se ejecutan las mismas funciones ara los demás leucocitos (Figuras 5-2e, 5-2f, 5-2g, 5-2h, 5-2i, 5-2j, 5-2k, 5- p 2l). una multiplicación de las imágenes separadas (Figuras 5-2b y 5-2c) y se

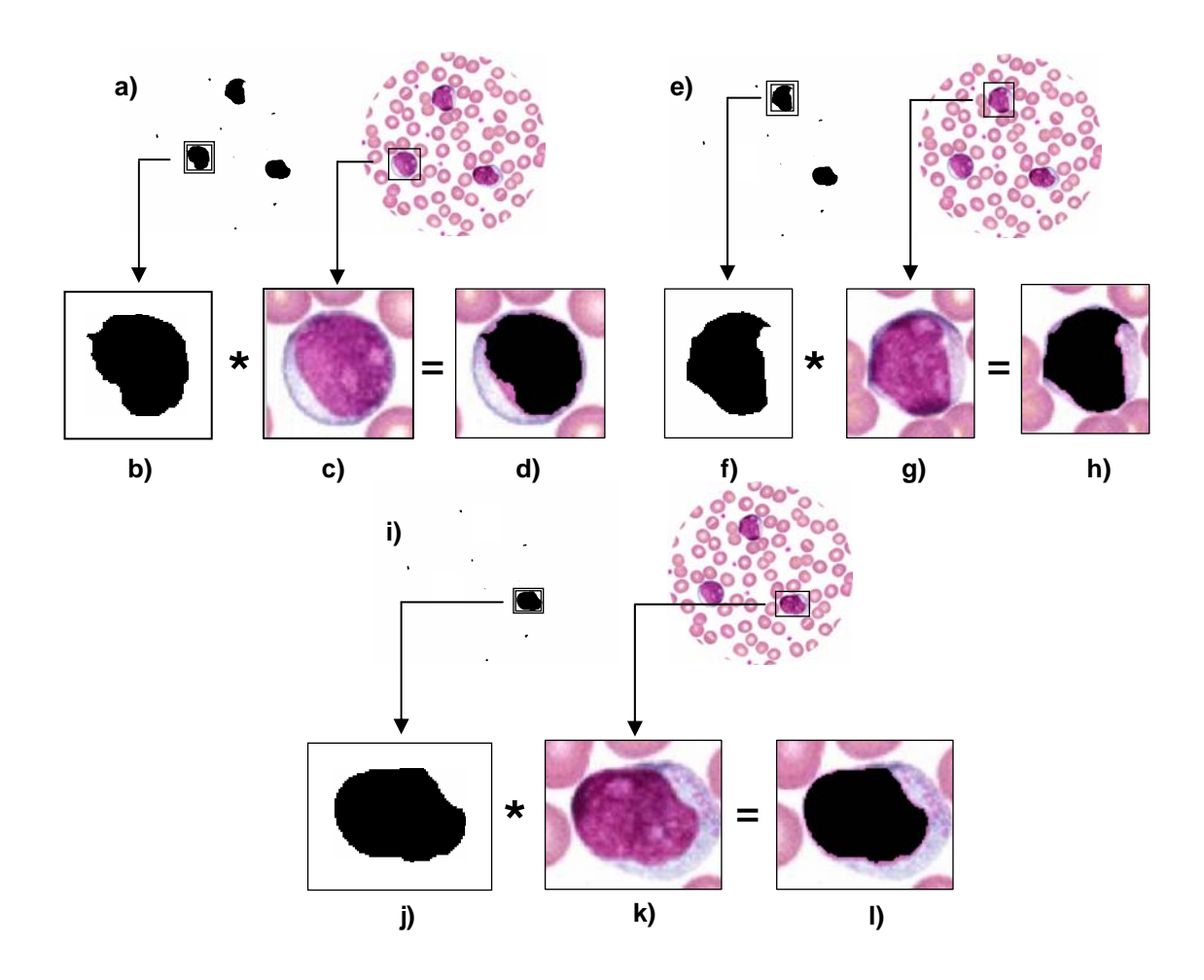

**Figura 5-2 Ejemplificación de la etapa separación de cada leucocito en una nueva imagen** 

# **5.2.4 Segmentación por cambio de color y aproximación del leucocito a través de elipses**

En esta etapa se reduce cada una de las imágenes obtenidas en la etapa anterior y se calculan los puntos de las elipses que aproximarán a cada uno de los leucocitos.

obtener las dimensiones de la imagen que serán usadas para calcular su La primera función que se ejecuta es size, esta función se encarga de

centro. Una vez que se tiene el centro de la imagen se ejecuta la función s color cuyo objetivo es determinar los puntos de segmentación y reducir el tamaño de la imagen al tamaño determinado por estos puntos (Figura 5-3a). En las figuras 5-3b y 5-3c se muestran las imágenes reducidas de las figuras 5-2h y 5-2l.

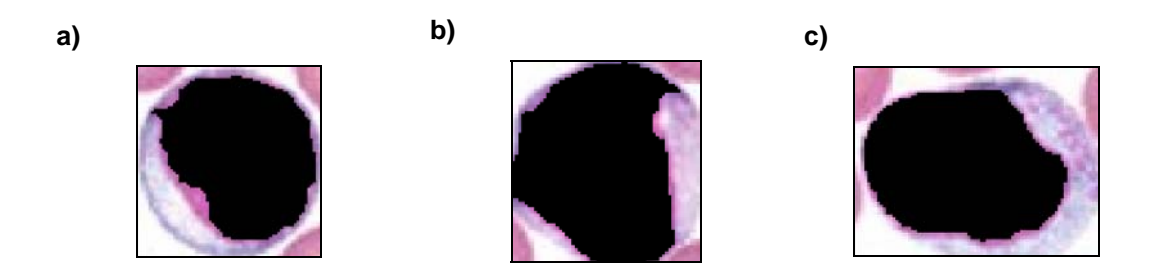

**Figura 5-3 a) Imagen reducida del primer leucocito, b) Imagen reducida del segundo leucocito, c) Imagen reducida del tercer leucocito** 

Después de reducir la imagen al tamaño del leucocito, se realiza una mejor aproximación de la célula a través de una elipse (Figuras 5-4a, 5-4b y 5-4c) y finalmente todos los píxeles fuera de la elipse calculada son borrados (color blanco) con la finalidad de distinguir en la siguiente etapa los píxeles del fondo, de los pí xeles del núcleo y de los píxeles del citoplasma (Figuras -5a, 5-5b, 5-5c). 5

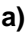

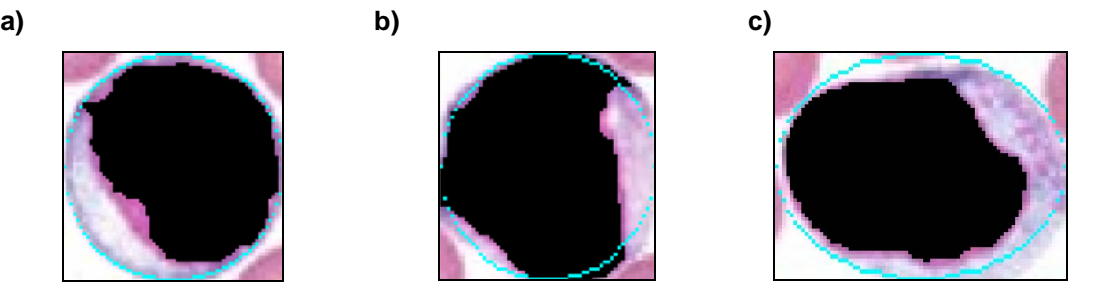

**Figura 5-4 Aproximación de los glóbulos blancos por medio de elipses** 

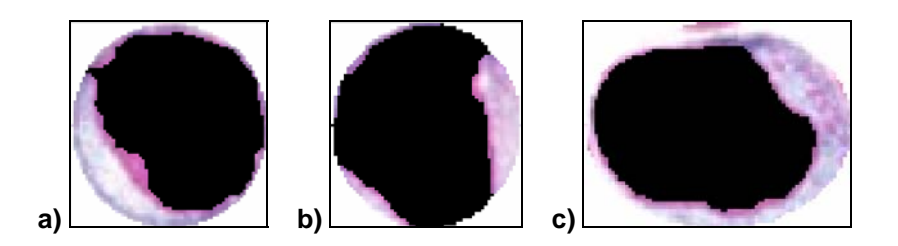

**Figura 5-5 Eliminación de los objetos localizados fuera de la elipse** 

# **.5 Cálculo de la razón N/C del leucocito 5.2**

Como se comentó anteriormente, en la etapa final el objetivo es calcular el área del núcleo y citoplasma de cada leucocito y obtener la razón del área del núcleo con respecto a la del citoplasma.

El área total de la imagen es obtenida multiplicando el largo x ancho de la imagen, las áreas del núcleo y el fondo son calculadas mediante un ciclo f or que barre toda la imagen y suma los píxeles de color negro para el resultado obtenido (Tabla 4). caso del núcleo y los píxeles de color blanco para el caso del fondo. El área del citoplasma se calcula restando del área total de la imagen el área del núcleo y el área del fondo. Finalmente una vez que se tienen el área del núcleo y del citoplasma se realiza la división de éstas y se muestra el

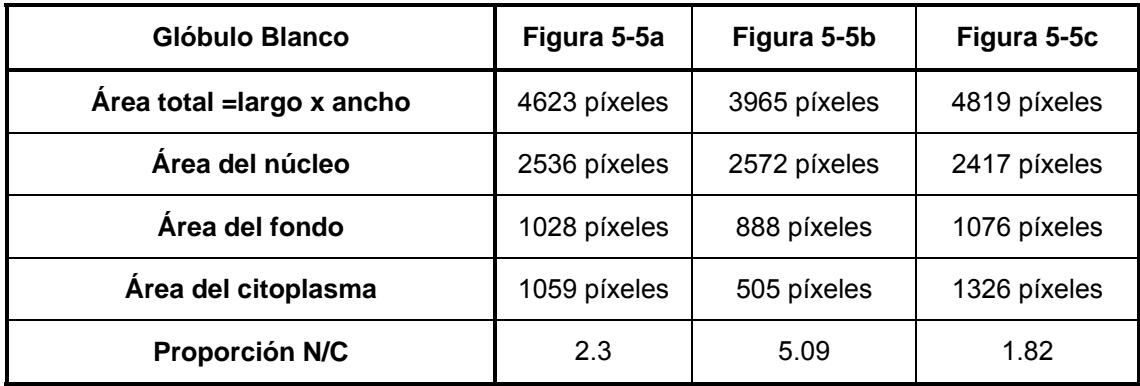

**Tabla 4 Áreas y razón núcleo/citoplasma de los leucocitos** 

# *5.3 Prueba del diseño hardware del sistema mediante un caso de estudio*

En el transcurso de esta sección se ilustra el diseño hardware aplicado a la imagen de prueba de la figura 5-1a). Como se mencionó en las secciones anteriores, el diseño hardware está limitado debido a la memoria RAM, por esta razón la parte de implementación se realiza para cada una de las figuras 5-2d, 5-2h y 5-2l de forma individual.

Los resultados de la razón núcleo/citoplasma obtenidos para cada una de las figuras se muestran en la tabla 5 y las imágenes resultantes del sistema se muestran en las imágenes de las Figuras 5-6, 5-7 y 5-8.

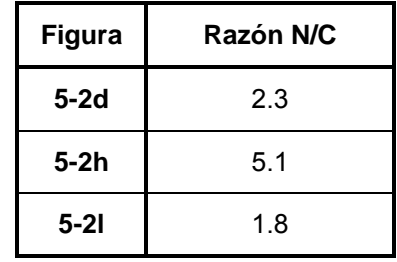

**Tabla 5 Resultados de la razón N/C de la implementación hardware** 

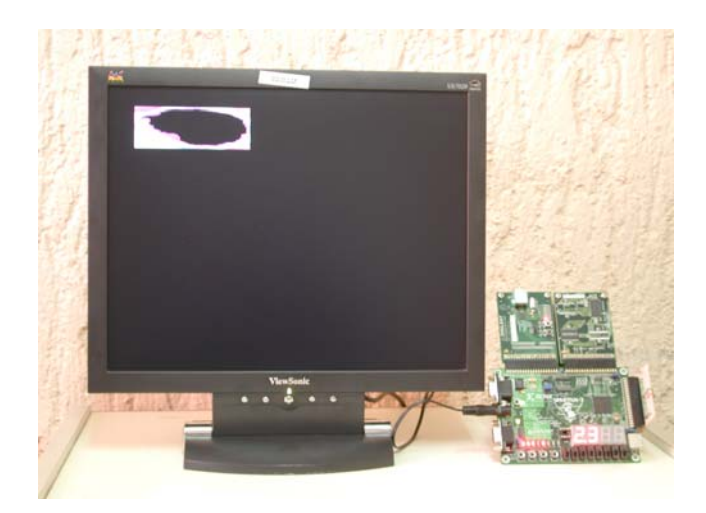

**Figura 5-6 Imagen obtenida de la implementación hardware de la figura 5-2d** 

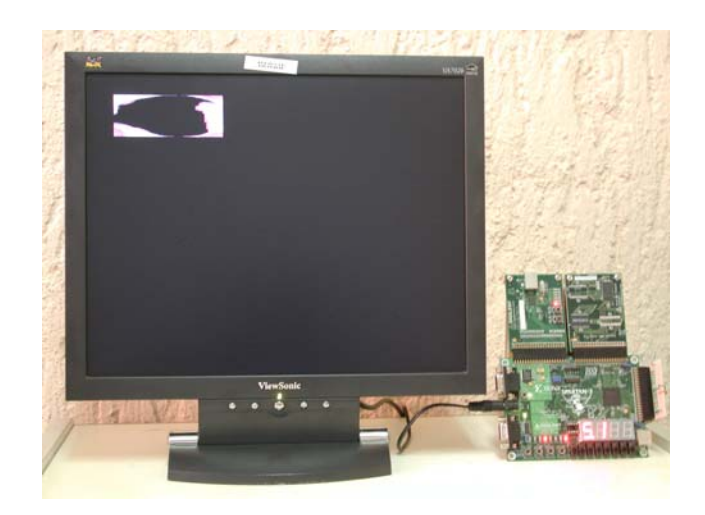

**Figura 5-7 Imagen obtenida de la implementación hardware para la imagen de la figura 5-2h** 

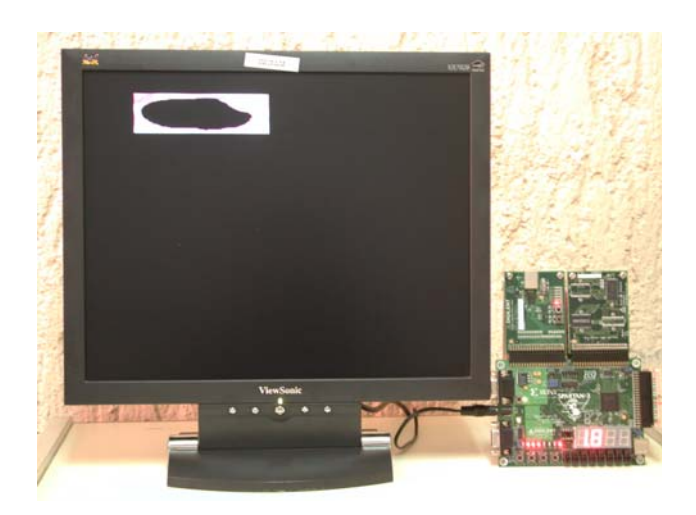

**Figura 5-8 Imagen obtenida de la implementación hardware para la imagen de la figura 5-2l** 

# *5.4 Resultados*

Como se mencionó en la sección 2.3.2.2, cuando se realiza la identificación de leucocitos no se asigna un valor numérico a la razón N/C, ésta solamente es descrita como alta, moderada o baja. Por esta razón y con

ayuda de hematólogos especializados, los valores numéricos obtenidos del cálculo del cociente N/C con la fórmula mostrada a continuación, fueron clasificados en los rangos alto, medio y bajo según se muestra en la tabla 6.

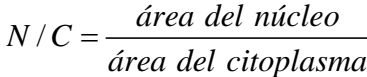

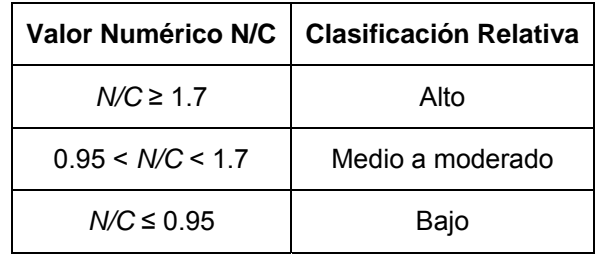

#### **Tabla 6 Clasificación de los valores numéricos N/C**

Una vez que se establecieron los valores numéricos para los rangos alto, medio y bajo, se probó el sistema con diferentes imágenes. Después estas mismas imágenes fueron evaluadas por hematólogos del Hospital Universitario y finalmente se realizó una evaluación comparando los resultados obtenidos del sistema con los resultados obtenidos de la clasificación de los hematólogos.

En base a los resultados obtenidos de la comparación de los resultados del sistema con los resultados de la clasificación de los hematólogos se obtuvo un porcentaje de acierto del sistema del 90.9% en la clasificación razón núcleo/citoplasma alto, medio y bajo. Este es un resultado importante ya que esto significa que de cada 100 leucocitos evaluados 91 de ellos son evaluados correctamente.
Después de realizar las pruebas del sistema, se hizo un análisis de las imágenes de los leucocitos que fueron clasificados correcta e incorrectamente, de este análisis se obtuvieron las siguientes observaciones:

- Se obtiene una buena aproximación por rectángulo en el caso de células menos maduras como es el caso de las figuras 5-9a, 5-9b, 5- 9c, 5-9d, 5-9e, 5-9f, 5-9g, 5-9h y 5-9i.
- Se logra una mala aproximación por rectángulo en el caso de que el citoplasma posea un color muy parecido al de los eritrocitos como es el caso de la figura 5-10.
- ❖ Se logra una buena aproximación por elipse de la célula en el caso de que ésta tenga una forma circular como en el caso de la figura 5-9 inciso a) ó cuando la célula se aproxime por una elipse que tenga su eje mayor paralelo a alguno de los ejes cartesianos x, y como es el caso de las figuras c), d), f) e i) mostradas en la figura 5-9.
- caso de que ésta deba ser aproximada por una elipse cuyo eje mayor posea cierta rotación, como es el caso de las células mostradas en las Se logra una aproximación por elipse de la célula no tan buena en el figuras b), e), g), h,  $\vert$  y k de la figura 5-9.

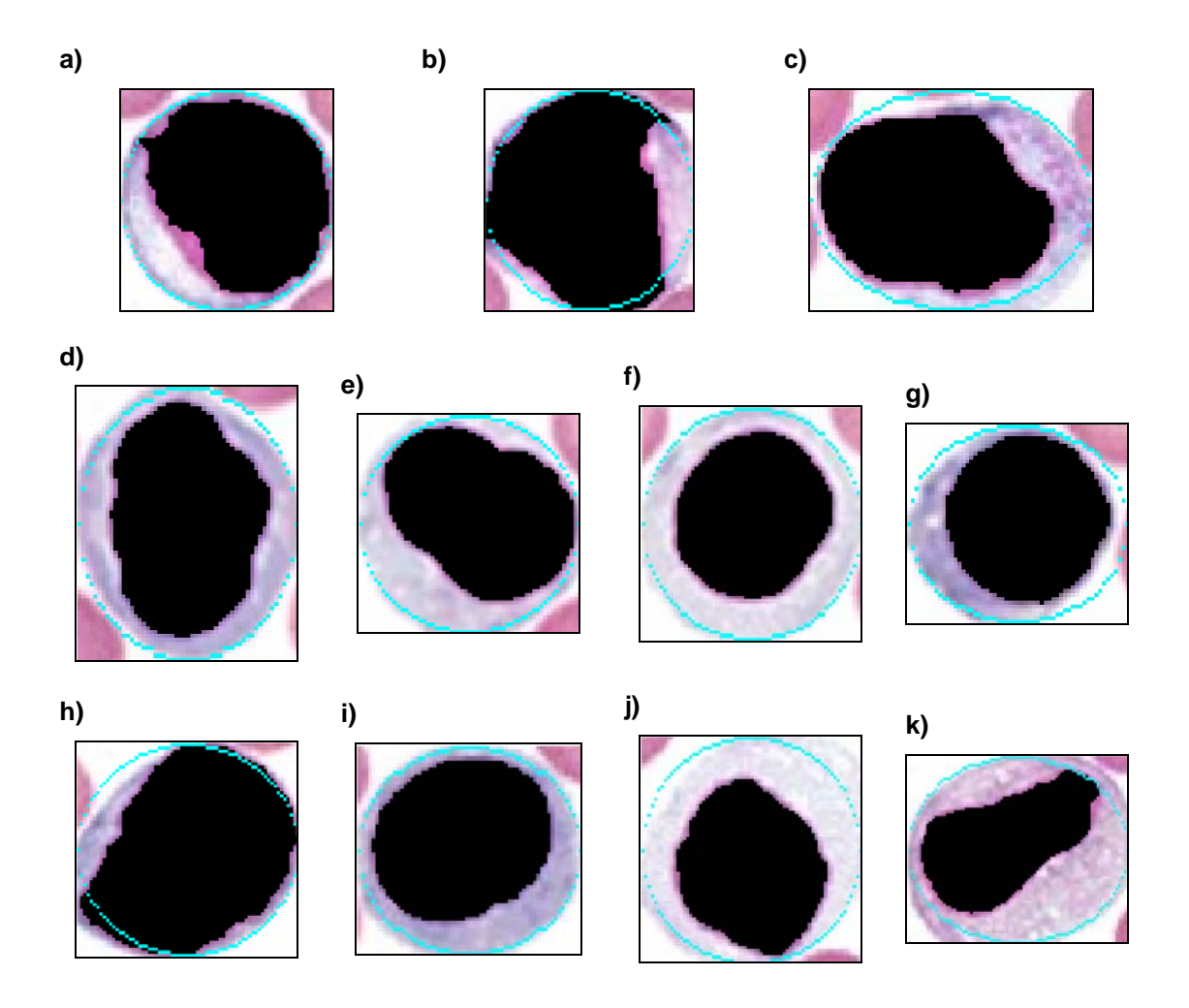

**Figura 5-9 Resultados de las aproximaciones por elipses del diseño software** 

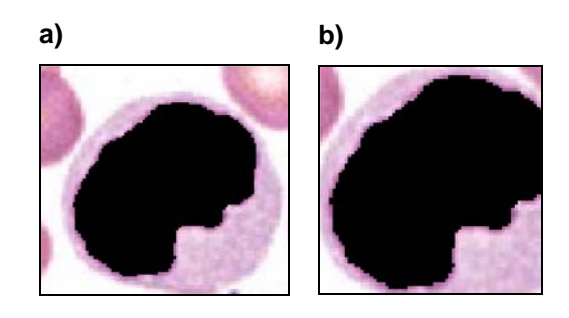

**Figura 5-10 Ejemplo de la mala aproximación del leucocito a través de un rectángulo** 

En cuanto a la falla en la aproximación por rectángulo se pudo concluir que esto se debe principalmente a que la segmentación por color es puntual y a que la orientación de los ejes de simetría del núcleo del leucocito no es paralela a los ejes cartesianos. La posible solución a este problema es descrita en la siguiente sección.

La falla en la aproximación por elipse se debió principalmente a que la ecuación que se utilizó para calcular la elipse que aproxima al leucocito está restringida a cuando el eje mayor es paralelo a cualquiera de los ejes cartesianos. Sin embargo esto se puede mejorar de una forma sencilla incluyendo el parámetro de orientación del eje en la ecuación.

#### *5.5 Resumen*

Los propósitos principales de este capítulo han sido mostrar los resultados de las pruebas realizadas al sistema y exponer los alcances y limitaciones del diseño en general.

# **Capítulo 6 Conclusiones y Trabajo Futuro**

## *6.1 Conclusiones*

Con base en las pruebas y resultados obtenidos en este trabajo de investigación, se pueden hacer las siguientes conclusiones:

- una imagen digital que contiene uno o más leucocitos, eritrocitos y plaquetas utilizando localización basada en núcleo Se definió un proceso para reconocimiento de leucocitos a partir de
- Se diseñó un proceso para reconocimiento de las regiones del núcleo para la región del núcleo y segmentación por color para la región del citoplasma y citoplasma de mieloblastos usando segmentación por umbralización
- Se diseñó un proceso software que determina la razón núcleo/citoplasma de mileoblastos a través del cálculo de áreas de las regiones del núcleo y el citoplasma de la célula
- Se diseñó e implementó un sistema hardware que determina la razón núcleo/citoplasma de leucocitos inmaduros en la etapa de mieloblastos
- Se propuso un método automático que usa segmentación por color junto con información de posición espacial para la detección de la región del citoplasma

❖ Se establecieron bases del diseño de un sistema automatizado que permitirá incluir análisis completos de células inmaduras en el conteo diferencial de leucocitos.

# *6.2 Trabajo Futuro*

investigación realizado, establece las bases de un sistema automatizado que ambiciona incluir análisis completos de células inmaduras por medio de Como se estableció al inicio de este reporte, el trabajo de análisis de imagen. Con la finalidad de dar seguimiento al desarrollo de este sistema, se plantean tres nuevos trabajos de investigación.

- . El primer trabajo pretende mejorar la aproximación de la forma del 1 encontrar ya sea el primer eritrocito o el color del fondo. leucocito realizada en la presente investigación. Para ello se pretende determinar los ejes de simetría de la forma del núcleo, calcular la elipse más pequeña que lo encierra y hacer crecer la elipse hasta
- las etapas de maduración restantes (promielocito, mielocito, metamielo, neutrófilo en banda y neutrófilo segmentado). 2. El segundo trabajo busca añadir al sistema diseñado en la presente investigación, la determinación de la razón N/C de los leucocitos en
- criterios morfológicos utilizados en la identificación de leucocitos como son: color del núcleo, patrón de cromatina del núcleo, color del 3. El tercer trabajo ambiciona incluir al sistema diseñado todos los citoplasma, tipo de gránulos incluidos en el citoplasma y presencia de otras inclusiones.

células inmaduras, permita ahorrar tiempo, disminuya imprecisiones en cuentas manuales causadas en su mayor parte por errores humanos y sea una fuente de ayuda colateral en el entrenamiento de nuevos técnicos Como trabajo final se pretende que los tres proyectos del trabajo a futuro sean integrados en una sola herramienta facilite la identificación de hematólogos.

# **Apén dice A. Guía de usuario de la implementación del sistema**

Este manual suministra una guía rápida del proceso de configuración y uso del sistema diseñado en este trabajo.

Esta guía contiene las siguientes secciones:

- "Requerimientos Software"
- "Requerimientos Hardware"
- "Conexión Hardware"
- "Programando la memoria RAM"
- "Configurando la funcionalidad del sistema en el FPGA"

# *A.1 Requerimientos Software*

Para usar esta guía, se debe instalar el siguiente software:

- **❖ ISE 8.2i**
- $\div$  Matlab 7.1
- Digilent Adept Suite1.6
- Digilent MemUtil 2.0

# *A.2 Requerimientos Hardware*

Para usar esta guía, se debe tener el siguiente hardware:

- Un kit de desarrollo Spartan 3
- Un módulo de memoria RAM MEM1C1
- ❖ Un módulo de programación externo USB2
- Un convertidor digital analógico (Digital to Analog Converter DAC) de 24 bits
- Un monitor VGA de 15''

# *A.3 Conexión del Hardware*

La conexión del hardware es un paso importante para obtener un buen funcionamiento del sistema. La conexión del hardware se realiza como se muestra en la figura A-1 y consta de los siguientes pasos:

- 1. Primero se conecta el módulo USB2 al puerto de expansión A1 del kit de desarrollo de la tarjeta Spartan 3
- . Después se conecta el módulo de memoria MEM1 C1 al puerto de 2 expansión A2 del kit de desarrollo de la tarjeta Spartan 3
- 3. Posteriormente se conecta el DAC de 24bits al puerto de expansión A3 de la tarjeta Spartan 3
- 4. Finalmente se conecta el monitor VGA al conector DB25 hembra del DAC

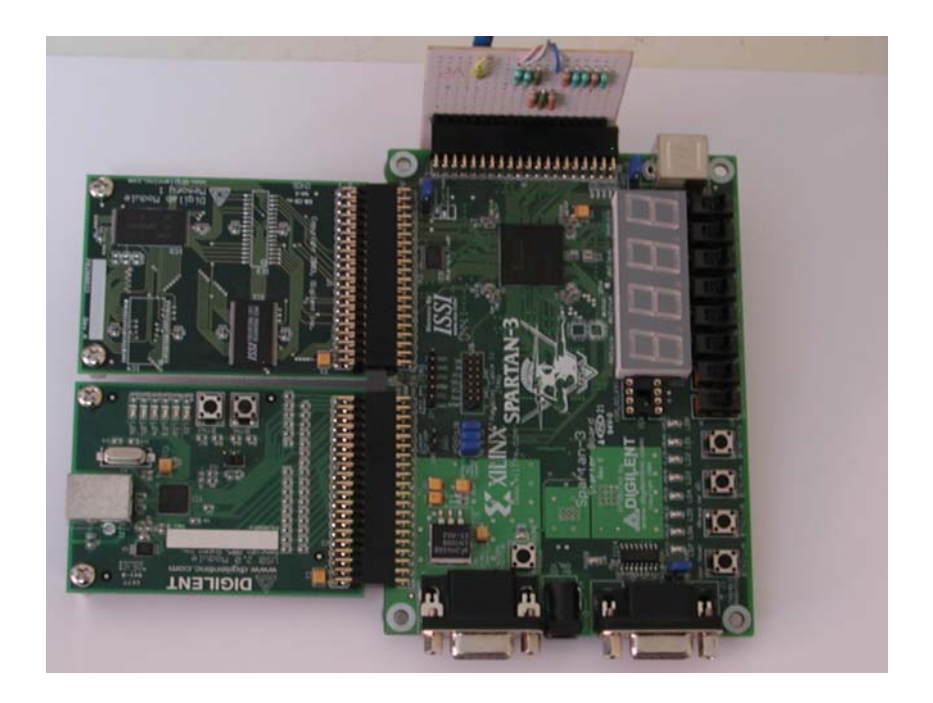

**Figura A-1 Diagrama de conexión hardware del sistema** 

# *A.4 Programando la memoria RAM*

ejecutando el programa mostrado en la sección B.1. En este programa se binario de salida. Una vez que se cuenta con el archivo binario de la imagen del leucocito, este será descargado a la memoria RAM ubicada en el módulo externo MEM C1 con ayuda del módulo USB2. El archivo binario de la imagen del leucocito a procesar se genera debe introducir la ruta del archivo de la imagen y el nombre del archivo

Para descargar la imagen a la memoria RAM primero se configura el FPGA con el archivo main.bit y después se programa la RAM.

# **A.4.1 Configurando el FPGA para la programación de la memoria RAM**

Antes de programar la memoria RAM, primero debe configurarse el FPGA con el archivo main.bit debido a que el FPGA sirve como interfaz de programación entre la PC y el módulo de memoria RAM [22]. La configuración del FPGA se realiza de la siguiente forma:

- 1. Primero se abre el programa *ExPort* localizado en *menú inicio-> Todos los programas-> Digilent->Adept->ExPort.*
- 2. Después se selecciona el botón "*Add File*" y se anexa el archivo *main.bit* (Figura A2).
- 3. Posteriormente se selecciona *Initialize Chain* y en la caja de asignación de archivo de configuración del FPGA se elije main.bit.
- 4. Una vez asignado main.bit se programa el FPGA dando clic en *Program Chain.*
- 5. Finalmente se cierra la ventana de Digilent ExPort y se prosigue a la etapa "Programando la memoria RAM"

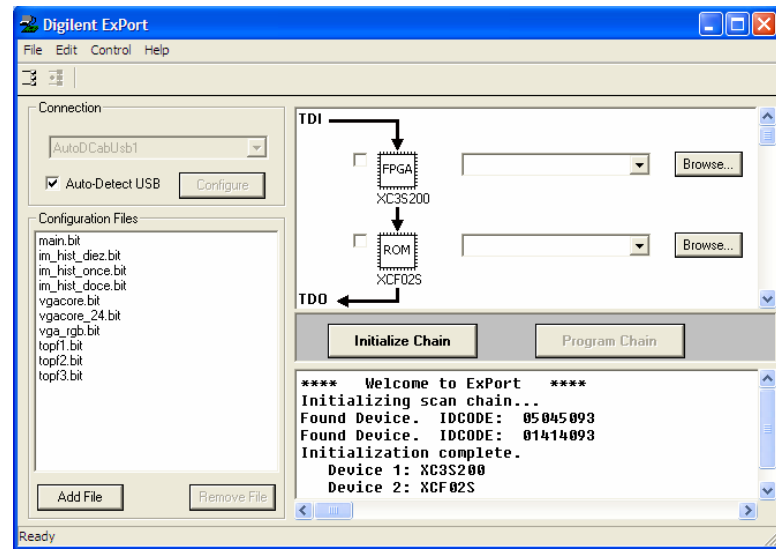

**Figura A-2 Ventana del programa Digilent ExPort** 

# **A.4.2 Descargando el archivo binario**

La programación de la memoria RAM consiste en descargar el archivo binario de la imagen del leucocito al módulo Mem1C1 y se realiza de la siguiente forma:

- 1. Primero se abre la aplicación *MemUtil.exe* localizado en el escritorio de la PC
- 2. Después en la pestaña Properties se selecciona el módulo C1 (512K "AutoDModUSB1" (Figura A-3a). *Flash, 512 RAM)* y en la caja *"Connection Properties"* se elije el cable
- 3. Una vez realizado el paso anterior se da clic en la pestaña *Load RAM* y en *File To Load* se proporciona la ruta del archivo binario de la imagen a descargar (Figura A-3b).
- 4. Después en "File Start location" y en start Address se introduce el número 0, en *lenght* se escribe 30000 y se da clic en el botón *Load*.
- 5. Finalmente se cierra la ventana de Digilent MemUtil y se prosigue a la configuración del FPGA

|                                                                                                    | b)                                                                                                    |
|----------------------------------------------------------------------------------------------------|----------------------------------------------------------------------------------------------------|
| <b>En Digilent MemUtil 2.0</b>                                                                                                    | <b>Ex Digilent MemUtil 2.0</b><br>ш.                                                                                                    |
| <b>Load Flash</b><br><b>Store Flash</b><br><b>Erase Flash</b><br>Properties<br><b>Load RAM</b><br><b>Store RAM</b>                                                                                                    | <b>Load Flash</b><br><b>Erase Flash</b><br><b>Store Flash</b><br><b>Load RAM</b><br><b>Store RAM</b><br><b>Properties</b>                                                                                                    |
| Connection Properties<br>Configure<br>AutoDModUsb1<br>$\blacktriangledown$<br>Memory Configuration<br>Starting Register Address<br>C0 (512K Flash, 128K RAM)<br>0x00<br>[C1 [512K Flash, 512K RAM]<br>σ<br>C2 (1024K RAM)<br>C3 (1024K Flash) | Load RAM Memory From File<br>File To Load<br>File Name: D:\tesis_maestria\avance_3\imagenes_c_negro\mielo1_<br><b>Browse</b><br>File Start Location: 0<br>(Offset from beginning of file)<br>RAM Memory Destination Address<br>Verify after load<br> 0 <br>Start Address:<br>30000<br>Length:<br>Load |

**Figura A-3 Ventanas Digilent MemUtil a) Pestaña "Properties" b) Pestaña "Load RAM"** 

# *A.5 Configurando la funcionalidad del sistema en el FPGA*

la siguiente forma: En esta etapa se configura el FPGA con el archivo de configuración del sistema obtenido en la sección 4.6.4. La configuración se lleva a cabo de

- 1. Primero se ponen en alto (Hi) los interruptores sw6 y sw7
- 2. Después se abre el programa ExPort localizado en *menú inicio-> Todos los programas-> Digilent->Adept->ExPort.*
- 3. Posteriormente se elije *Initialize Chain* y asigna el archivo de configuración del sistema.
- 4. Una vez que se ha asignado el archivo de configuración, se programa el FPGA dando clic en *Program Chain*
- 5. Finalmente de ponen en bajo(Low) los interruptores sw6 y sw7

.

# **Apéndice B. Programas**

#### *B.1 Matlab 7.1*

#### **B.1.1 Generando el archivo binario de la imagen** and **and all and the se va a crear**

#### % &&&&&&&&&&&&&&&&&&&&&&&&&&&&&&

% Este prog rama genera el archivo binario de una imagen % Autor: Gloria Castro % Luga r:INAOE % fecha: 9/01/ 07 %&&&&&&&&&&&&&&&&&&&&&&&&&&& clc % clear al Ancho =93; largo=77; T\_ima= ancho\*largo; T\_zeros=10000-T\_ima; % Plano de color rojo de la imagen A=A2{3}(:,:,1); % define el plano de color a procesar 1=R 2=G 3=B bw = A'; % transpone la matriz debido a que en el archivo la matriz se almacena conforme a las columnas figure, imshow(bw) % desplega la imagen contenida en la matriz bw fid = fopen('figura3.bin', 'wb'); % asigna un identificador al archivo que se va a crear fwrite(fid,bw,'uint8') % escribe la matriz bw al archivo cuyo identificador es fid donde c/e de la matriz status = fclose('all') % es almacenado como un entero sin signo de 8 bits B=zeros(1,T\_zeros); fidB = fopen('figura3.bin', 'a'); % asigna un identificador al archivo que se va a crear fwrite(fidB,B,'uint8') % escribe la matriz bw al archivo cuyo identificador es fid donde c/e de la matriz status = fclose('all') % Plano de color verde de la imagen A=A2{3}(:,:,2); % define el plano de color a procesar 1=R 2=G 3=B

figure, imshow(bw) % desplega la imagen contenida en la matriz bw bw = A'; % transpone la matriz debido a que en el archivo la matriz se almacena conforme a las columnas

fid = fopen('figura3.bin', 'a'); % asigna un identificador al

fwrite(fid,bw,'uint8') % escribe la matriz bw al archivo cuyo identificador es fid donde c/e de la matriz

status = fclose('all') % es almacenado como un entero sin signo de 8 bits

%B=zeros(1,T\_zeros);

fidB = fopen('figura3.bin', 'a'); % asigna un identificador al archivo que se va a crear

cuyo identificador es fid donde c/e de la matriz fwrite(fidB,B,'uint8') % escribe la matriz bw al archivo

status = fclose('all')

% Plano de color azul de la imagen

A=A2{3}(:,:,3); % define el plano de color a procesar 1=R 2=G 3=B

bw = A'; % transpone la matriz debido a que en el archivo la matriz se almacena conforme a las columnas

figure, imshow(bw) % desplega la imagen contenida en la matriz bw

fid = fopen('figura3.bin', 'a'); % asigna un identificador al archivo que se va a crear

fwrite(fid,bw,'uint8') % escribe la matriz bw al archivo cuyo identificador es fid donde c/e de la matriz

status = fclose('all') % es almacenado como un entero sin signo de 8 bits

%B=zeros(1,T\_zeros);

fidB = fopen('figura3.bin', 'a'); % asigna un identificador al archivo que se va a crear

fwrite(fidB,B,'uint8') % escribe la matriz bw al archivo cuyo identificador es fid donde c/e de la matriz status = fclose('all')

## **B.1.2 Programa del diseño Software**

%>>>>>>>>>>>>>>>>>>>>>>>>>>>>>>>>>>>>>>>>>

% Resumen : Este programa obtiene la proporción Núcleo/Citoplasma de c/u de los leucocitos de la imagen % Autor : Gloria castro Muñoz % Tesis : Maestría % Fecha: INAOE 7/05/2007 >>>>>>>>>>>>>>>>>>>>> %>>>>>>>>>>>>>>>>>>>> clc; ------- %--------------------------------------------------------------- % Almacenamiento de la imagen RGB del frotis sanguíneo ------ %---------------------------------------------------------------- I= imread ('D:\tesis\_maestria\ avance\_2\ reporte\_av\_2\ detec\_cell\_Matlab\cromatina\_640x480.jpg'); % figure, imshow(I) % muestra la imagen contenida en I ----- %---------------------------------------------------------------- % Detección de la región de los núcleos de los -------------------------------------------------------- %-------------- % Obtiene el plano de color verde a %figure, imhist(A) % muestra el histograma de la imagen % Determina los mínimos de la gráfica del histograma en s(i)<his(i-2) & his(i)<his(i-3) & if his(i)<his(i-1) & hi his(i)<his(i+1) & his(i)<his(i+2) & his(i)<his(i+3) & bw=filtro\_histograma(A,umbral); % obtiene la imagen %figure,imshow(bw) % Imagen que contiene la región de  $\hskip1cm$  % Segmentación por cambio de color y aproxim e = llena\_huecos(bw); % Llena los huecos de los figure, imshow(e); % Muestra la imagen sin huecos % Separación y almacenamiento cada leucocito en una nueva imagen %--------------------------------------------------------------------- i=1; % determina la posición y dimensión del rectángulo más [lmax,lmin]=rectángulo(x,y,e); % Extrae de la imagen RGB la imagen encerrada por el %figure, imshow(A2{i}); % muestra la imagen encerrada % Extrae de la imagen binaria la imagen encerrada por para que A2 y An fueran compatibles %figure, imshow(An{i}); % se observan negras x q el A2{i}(:,:,1)= An{i} \* A2{i}(:,:,1); % imagen RGB del A2{i}(:,:,2)= An{i} \* A2{i}(:,:,2); % imagen RGB del A2{i}(:,:,3)= An{i} \* A2{i}(:,:,3); % imagen RGB del e=borra(e,lmax,lmin); % borra el núcleo extraído de la de como se borran c/u de los núcleos %---------------------------------------------------------------------- % Segmentación por cambio de color y aproximación del -------------------------------------------------- % inicia parte de segmentación de color f=f(2); % determina cuantos leucocitos se extrajeron de la imagen del frotis de un frotis sanguíneo clear all; % Abre el archivo de la imagen del frotis sanguíneo a procesar leucocitos  $A=I(:,:,2);$ procesar 2=Green A his = imhist(A); % Obtiene histograma de A el rango [0,100] y calcula el umbral P for i=7:1:100 % los mínimos se determinan usando una vecindad de 6 his(i)<his(i-4) & his(i)<his(i-5) & his(i)<his(i-6) & his(i)<his(i+4) & his(i)<his(i+5) & his(i)<his(i+6) umbral=i; % umbral más cercano a 100 end end resultante en el rango [0 - P] leucocito a través de elipses %------------------- los núcleos núcleos %--------------------------------------------------------------------- for  $y = 1:1:639$  %  $y = \text{column}$ for  $x = 1:479$  %  $x =$  renglon if e(x,y)==1 pequeño que encierra al núcleo del leucocito if  $($ lmax $(1)$ -lmin $(1)$ ) > 40 rectángulo calculado A2{i}=recortaRGB(I,lmax,lmin); x el rectánguo el rectángulo calculado An{i}=uint8(~(recorta(e,lmax,lmin)));% se paso a uint8 rango se amplia de 0-1 a 0-255 leucocito con núcleo negro plano rojo leucocito con núcleo negro plano verde leucocito con núcleo negro plano azul %figure,imshow(A2{i}); % muestra la imagen RGB del leucocito con núcleo negro i=i+1; % obtiene siguiente leucocito end imagen binaria %figure,imshow(e) % muestra secuencia de imágenes end end end f=size(A2);

for  $j=1:1:$ f Q=A2{j}; % carga un leucocito extraído a la vez [rmax,cmax,x]=size(Q); % calcula el tamaño de la % coordenada y del centro de la imagen % si las coordenadas del centro son flotantes, las cc=int8(cc); Qs=s\_color(Q,cc,cr); % Reduce la imagen usando A3{j}=Qs; % Crea un arreglo con las imágenes % Muestra la secuencia de % Calcula el área del núcleo V=A3{g}(:,:,1); % carga leucocito %figure,imshow(V) % muestra leucocito cargado  $area_n(g)=0$ ; % inicializa área del núcleo a cero % Inicia aproximación por elipse  $Q = A3$ {t}; % carga leucocito [k1,h1,x]=size(Q); % obtiene el tamaño de la imagen del area\_figura(t)=k1\*h1; % calcula el área total de la figura h=(h1/2); imagen que contiene al leucocito cr=rmax/2; imagen cc=cmax/2; % coordenada x del centro de la convierte a enteros de 8 bits if (isfloat(cr)) cr=int8(cr); end if (isfloat(cc)) end segmentación por color reducidas figure, imshow(A3{i}); imágenes creada end for g=1:1:f % número total de leucocitos extraídos ta=size(V); % obtiene el tamaño del leucocito for  $a=1:1:ta(1)$ for a2=1:1:ta(2) if (V(a,a2)==0) % cuenta los píxeles negros para area\_n(g)=area\_n(g)+1; % calcular área del núcleo end end end end for t=1:1:f % número total de leucocitos extraídos Q2=A3{t}; leucocito en píxeles % obtiene coordenadas del centro de la imagen

if (isfloat(h)) % si la coordenada x del centroide es h=int8(h); % la convierte a entera de 8 bits h=double(h);% la pasa a double x q raíz no acepta int8 b=k-1; % eje > elipse if (isfloat(y)) % si los puntos de la elipse son flotantes if (isfloat(y2)) % si los puntos de la elipse son flotantes y2=int16(y2) % los pasa a enteros % todo lo que este fuera de la elipse no  $Q(i, x, 1)$ =255; % es puesto a color blanco Q(i,x,2)=255; Q(i,x,3)=255; for j=y+1:1:k1 % todo lo que este fuera de la elipse  $Q(j, x, 1) = 255$ ; % es puesto a blanco k=(k1/2); flotante en matlab end if (isfloat(k)) % igual para la coordenada y del centroide k=int16(k); k=double(k); end a=h-1; % eje < elipse area  $fondo(t)=0$ ; % cálculo de la coordenada "y" despejando de la ec. de la elipse % y=(+-b\*raiz(1-((x-h)^2/a^2)))+k for x=1:1:h1 wa=a^2-((x-h)^2); ws=int16(sqrt(wa)); wo=b\*real(ws); we=wo/a; y =(we+k); % parte de abajo de la elipse  $y2 = (-we+k);$  % parte de arriva % El área del fondo se obtiene sumando los píxeles que están fuera de la elipse area\_fondo(t)= area\_fondo(t)+(k1-y)+(y2-1);  $y=int16(y)$  % los pasa a enteros end end for i=1:1:y2-1 incluyendo los puntos de la elipse end Q2(y2,x,1)=0; % es puesto a color blanco Q2(y2,x,2)=255; Q2(y2,x,3)=255; incluir los puntos de la elipse  $Q(i, x, 2) = 255$ ;  $Q(j, x, 3) = 255;$ 

end  $Q2(y,x,1)=0$ ; % es puesto a blanco Q2(y,x,2)=255; Q2(y,x,3)=255; end A4{t}=Q; % almacena c/u de los leucocitos en un arreglo ; A5{t}=Q2 % figure, imshow(A4{t}) % muestra las imágenes %figure, imshow(A5{t}) % muestra las imágenes ------------------------------------------------------------------ % Cálculo de la proporción N/C del leucocito ----------------------------------------------------- %----------------- 1:1:f for t=  $N_C(t)$ = area\_n(t)/area\_citoplasma(t); de imágenes area\_elipse(t)=area\_figura(t)-area\_fondo(t); end  $0/2$ area\_citoplasma(t)=area\_elipse(t)-area\_n(t); end

# **grama Filtro\_histo B.1.2.1 Función**

% Esta función convierte una imagen en escala de grises if  $(A(i,j)$ > umbral) A(i,j)=logical(0); %negro end end function [A] = filtro\_histograma(A,umbral) a % binaria a través de un umbral de decisión for  $i = 1:480$ for  $j = 1:640$  else A(i,j)=logical(1); %blanco end

# **B.1.2.2 Función llena\_huecos**

function [H]= llena\_huecos(bw)  $se = [0 0 1 1 1 1 1 0 0;$ 

0 1 1 1 1 1 1 1 0; 1 1 1 1 1 1 1 1 1; 1 1 1 1 1 1 1 1 1; 1 1 1 1 1 1 1 1 1; 1 1 1 1 1 1 1 1 1;

1 1 1 1 1 1 1 1 1; 0 0 1 1 1 1 1 0 0]; for j=5:1:640 f (i<475 & j<635) i bw2(i,j)=dilata(I,se);  $bw2(i,j)=0;$ %figure,imshow(bw2) for j2=5:1:640 if (i2<470 & j2<630)  $I =$  subima(i2,j2,bw2); H(i2,j2)=erociona(I,se); function [I]= subima(r,c,bw) for i=1:1:9 function  $[x]$ = dilata(l,se) 0 1 1 1 1 1 1 1 0; se= logical(se); for i=5:1:480  $I =$  subima $(i,j,bw)$ ; else end end end bw2=logical(bw2); for i2=5:1:480 else H(i2,j2)=0; end end end H=logical(H); %figure,imshow(H) **Función sub\_ima**  ro=r-5; co=c-5; for j=1:1:9 I(i,j)=bw(ro+i,co+j); end end **Función dilata**  $x=0$ ; for r=1:1:9 for c=1:1:9 %if ((I(r,c) & se(r,c))==1) if  $((I(r, c) \&$  se $(r, c)) == 1)$  x=1; c=9; r=9;

 end **na Función erosio** function  $[x]$ = erociona(l,se) for c=1:1:9 c=9; function [bmax,bmin] = rectángulo(xo,yo,e) B(1,1)=xo; %renglón del punto inicial B(1,2)=yo; %columna del punto inicial while (paro  $== 0$ ) if  $(B(p,1)=B(1,1)$  &  $B(p,2)=B(1,2))$   $(B(p,1)=B(m,1)$  $B(p,2) = B(m,2)$ % limites del rectángulo que encierra el núcleo ------------------------------  $b$ max= max  $(B)$ ; bmin= min (B); function  $[p,q]$  = vecino(x,y,e,B,m) %x renglón if  $(e(x-1,y)=1$  &  $(vecino_4(x-1,y,e))$ &  $(visitado(x-1,y))$ % vecino 1 end end x=1; for r=1:1:9 %if ((I(r,c) & se(r,c))==0) if  $(I(r, c) == 0 \& se(r, c) == 1)$  x=0; r=9; end end end **Función rectángulo**  m=1; p=1; paro=0; p=m+1;  $[B(p,1),B(p,2)] =$  vecino $(B(m,1),B(m,2),e,B,m)$ ; paro=1; end m=m+1; end %------------------------------------------------ %----------------- **Función vecino**  %y columna %[8 1 2]  $% [2 * 3]$ %[6 5 4]  $1, y, B, m$ )) p=x-1;

elseif (e(x-1,y+1)==1 & vecino\_4(x-1,y+1,e)& (visitado(x- 2 1,y+1,B,m))) % vecino  $\& \quad \text{vecino}_4(x,y+1,e)\&$  $(visitado(x, y+1, B, m))$  % vecino 3  $(e(x+1,y+1)=1$  & vecino  $4(x+1,y+1,e)$ &  $(visitado(x+1,y+1,B,m))$  % vecino 4 q=y+1;  $(e(x+1,y)=1$  & vecino\_4(x+1,y,e)&  $(visitado(x+1,y,B,m))$  % vecino 5  $& \text{vecino } 4(x+1,y-1,e)$ &  $(visitado(x+1,y-1,B,m))$  % vecino 6 elseif  $(e(x,y-1)=1$  & vecino\_4 $(x,y-1,e)$ & (visitado $(x,y-1,e)$ 1, B, m))) % vecino 7 elseif (e(x-1,y-1)==1 & vecino\_4(x-1,y-1,e)& (visitado(x- $1, y-1, B, m$ )) % vecino 8 **no\_4 Función veci** function  $[a]$  = vecino\_4(x,y,e) %x renglón %y columna if  $e(x-1,y)=0$  &  $e(x,y+1)=-0$  &  $e(x+1,y)=-0$  &  $e(x,y-1)=-0$ elseif e(x-1,y)==0 & e(x+1,y)==0 & e(x,y+1)==1 & e(x,y-1)==1 &  $e(x-1,y+1)$ ==0 &  $e(x+1,y+1)$ ==0 &  $e(x+1,y-1)$ 1)==0 &  $e(x-1,y-1)$ ==0 % vecinos 1 y 3 q=y; p=x-1; q=y+1; elseif  $(e(x,y+1)=1)$  p=x; q=y+1; elseif p=x+1; elseif p=x+1; q=y; elseif  $(e(x+1,y-1)=1$  p=x+1; q=y-1; p=x; q=y-1; p=x-1; q=y-1; else p=x; q=y; end %[ 1 ]  $% [4 * 2]$ %[ 3 ] a=0; a=0;

```
elseif e(x,y+1) == 0 & e(x,y-1) == 0 & e(x-1,y) == 1 &
e(x+1,y)==1 & e(x-1,y+1)==0 & e(x+1,y+1)==0 &
e(x+1,y-1)==0 & e(x-1,y-1)==0 % vecinos 2 y 4
elseif e(x-1,y)=0 % vecino 1
elseif e(x,y+1)==0 % vecino 2
elseif e(x,y-1)=0 % vecino 4
 visitado 
Función
function [a] = visitado(x,y,B,m)
band=1;
if x = B(1,1) & y = B(1,2) a=0; 
   a=1; 
   a=1; 
elseif e(x+1,y)=0 % vecino 3
   a=1; 
   a=1; 
else 
   a=0; 
end 
band=0; 
for i=1:1:m-1 
  if x = B(i, 1) & y = B(i, 2) end
end 
   a=1; 
elseif band==1 
   a=0; 
else 
   a=1; 
end
```
# **B.1.2.3 Función recorta**

```
Function [s_ima] = recorta(ima,lmax,lmin)
% Esta función borra el contenido del rectángulo definido
rmin=lmin(1)-14;
cmin=lmin(2)-14;
rmax=Imax(1)+14;
cmax=\text{Imax}(2)+14;for j=cmin:1:cmax
x los limites 
x=1:
for i=rmin:1:rmax 
   y=1;
```

```
s_ima(x, y)=ima(i,j);
    y=y+1;
   end 
   x=x+1; 
end
```
## **B.1.2.4 Función recortaRGB**

% Esta función borra el contenido del rectángulo definido s x los limite rmin=lmin(1)-14; (2)+14; cmax=lmax for j=cmin:1:cmax  $RGB(x,y,1)=ima(i,j,1);$  $RGB(x,y,3)=ima(i,j,3);$  $y=y+1$ ; Function [RGB] = recortaRGB(ima,lmax,lmin) cmin=lmin(2)-14; rmax=lmax(1)+14;  $x=1$ ; for i=rmin:1:rmax  $y=1$ ;  $RGB(x,y,2)=ima(i,j,2);$  end x=x+1; end

# **Función recortaRGBf B.1.2.5**

function [RGB] = recortaRGBf(ima,lmax,lmin)

% Esta función borra el contenido del rectángulo definido rmax=lmax(1)-2;  $cmax=Imax(2)-2;$  $alto = rmax-rmin+1;$ x los limites rmin=lmin(1)+2; cmin=lmin(2)+2;  $base = cmax-cmin+1;$ if  $mod(alto,2)=0$  $rmax = rmax - 1$ ; end if  $mod(base, 2) == 0$  $cmax = cmax - 1$ ; end

```
 x=1; 
for i=rmin:1:rmax 
   y=1; 
   for j=cmin:1:cmax 
     RGB(x,y,1)=ima(i,j,1);RGB(x,y,3)=ima(i,j,3);RGB(x,y,2)=ima(i,j,2); y=y+1; 
   end 
   x=x+1; 
end
```
# **.6 Función borra B.1.2**

function [ima] = borra(ima,lmax,lmin)

% Esta función borra el contenido del rectángulo definido cmin=Imin(2); rmax=Imax(1); cmax=lmax(2); for j=cmin:1:cmax x los limites rmin=lmin(1); for i=rmin:1:rmax  $ima(i,j)=0;$  end end

# **.2.7 Función s\_color B.1**

function  $[s_$ ima] = s\_color(Q,cc,cr)

 El objetivo de esta función es hacer una mejor % aproximación del leucocito, reduciendo la imagen al tamaño justo del leucocito contenido

de segmentación superior b1=0; % bandera que indica si se ha encontrado el punto

b2=0; % bandera que indica si se ha encontrado el punto de segmentación izquierdo

b3=0; % bandera que indica si se ha encontrado el punto de segmentación inferior

b4=0; % bandera que indica si se ha encontrado el punto de segmentación derecho

[rmax, cmax, x]= size(Q); % Obtiene el tamaño de la imagen de entrada

% se usan en el caso de no encontrar punto de segmentación 0; % se usan en el caso de no encontrar punto de segmentación % se usan en el caso de no encontrar punto de segmentación lmax(2)=cmax; % se usan en el caso de no encontrar punto de segmentación Un punto de segmentación se da cuando se % encuentra un glóbulo rojo o bien el color del fondo colores: 203<rojo<222 124<verde<172 171<azul<207 % El fondo tiene un color parecido al blanco por lo que rojo=verde=azul>243 % Recordar que en matlab Q(p,cc) p=renglón cc=columna a diferencia de los pares coordenados (x,y) x=columna y=renglón %límite superior if ((b1==0) & (((Q(p,cc,1)>203 & Q(p,cc,1)<222) & )<172) & (Q(p,cc,3)>171 & (Q(p,cc,2)>124 & Q(p,cc,2  $Q(p, cc, 3)$  < 207))|( $Q(p, cc, 1)$ >243 &  $Q(p, cc, 2)$ >243 & lmin(1)=p; % Si encuentra un GR o el fondo de la imagen entonces almacena punto de segmentación superior  $\boldsymbol{\mathsf{R}}$ (cr,p,2)>124 & Q(cr,p,2)<172) & (Q(cr,p,3)>171 & (Q )>243 & Q(cr,p,3)<207))|(Q(cr,p,1)>243 & Q(cr,p,2 if b3==0 &  $((Q(p2, cc, 1) > 203 \& Q(p2, cc, 1) < 222)$  & 2) & (Q(p2,cc,3)>171 & (Q(p2,cc,2)>124 & Q(p2,cc,2)<17 Q(p2,cc,3)<207))|(Q(p2,cc,1)>243 & Q(p2,cc,2)>243 & lmax(1)=p2; % Si encuentra un GR o el fondo de la  $lmin(1)=0;$  $lmin(2)=0;$ lmax(1)=rmax; % Un glóbulo rojo tiene la siguiente combinación de for p=14:-1:1 Q(p,cc,3)>243)))  $b1 = 1$ : end %límite izquierdo if  $b2 == 0$  &  $(((Q(cr,p,1) > 203 \& Q(cr,p,1) < 222))$ Q(cr,p,3)>243)) lmin(2)=p;% Si encuentra un GR o el fondo de la imagen entonces almacena punto de segmentación izquierdo  $b2=1$ ; end % límite inferior p2=rmax-p; Q(p2,cc,3)>243)) imagen entonces almacena punto de segmentación inferior  $b3=1$ :

end

#### %límite derecho

p3=cmax-p;

(cr,p3,1)>203 & Q(cr,p3,1)<222) & if b4==0 & (((Q ,2)>124 & Q(cr,p3,2)<172) & (Q(cr,p3,3)>171 & (Q(cr,p3  $Q(cr,p3,3)$ <207))|( $Q(cr,p3,1)$ >243 &  $Q(cr,p3,2)$ >243 &  $\text{Imax}(2) = p3$ ; % Si encuentra un GR o el fondo de la Q(cr,p3,3)>243))

imagen entonces almacena punto de segmentación derecho

 $b4=1$ :

end

end

s\_ima=recortaRGBf(Q,lmax,lmin);

# *.2 ISE 8.2i B*

Gloria Castro 26/07/07 -- Module Name: Modulo Top Spartan 3 xc3s200-4ft256 ---------------------------------------------- use IEEE.STD\_LOGIC\_1164.ALL; use IEEE.STD\_LOGIC\_UNSIGNED.ALL; use work.PKG.all; -- definición de las funciones raíz y entity Top is sw0,sw1: in std\_logic; --sw0 habilita displays, sw1 data: inout std\_logic\_vector (7 downto 0);-- datos de la addr: out std\_logic\_vector (18 downto 0);-- dirección de oel,wel,cel : out std\_logic; -- pines de ctrl de la Ram para ver los 4 límites calculados x lim\_cell ------------------------------------------------------------------------- -- Company: INAOE -- Engineer: -- Create Date: -- FPGA: ------------------------- library IEEE; use ieee.numeric\_std.all; división -- Port (reset : in std\_logic;-- reset gral del FPGA clk : in std\_logic;-- reloj de 50MHz habilita vga Ram la Ram lim : in std\_logic\_vector(2 downto 0);-- seleccionadores area:out std\_logic\_vector(13 downto 0);-- visualiza las areas en los leds

hsyncb : buffer std\_logic;-- señal de sincronía horizontal vsyncb : out std\_logic;-- señal de sincronía vertical del architecture Behavioral of Top is reset: in std\_logic;-- reset gral del FPGA clk: in std\_logic;-- reloj de 50MHz sw0,sw1: in std\_logic;-- sw0 habilita displays,sw1 habilita addr: out std\_logic\_vector (18 downto 0);-- dirección de lim : in std\_logic\_vector(2 downto 0);-- seleccionadores para ver los 4 límites calculados x lim\_cell area:out std\_logic\_vector(13 downto 0);-- visualiza las AN: out std\_logic\_vector(3 downto 0);-- control de los hsyncb: buffer std\_logic;-- señal de sincronía horizontal del VGA vsyncb:out std\_logic;-- señal de sincronía vertical del -----------------------Señales--------------------------dig: out std\_logic\_vector(6 downto 0);-- 7 segmentos del display AN: out std logic vector(3 downto 0); -- control de los ánodos del display punto: out std\_logic;-- punto decimal del display del VGA VGA rgb : out std\_logic\_vector (23 downto 0)); -- señal RGB del VGA end Top; component sub\_top is Port ( vga data: inout std\_logic\_vector (7 downto 0);-- datos de la Ram la Ram oel,wel,cel : out std\_logic;-- pines de ctrl de la Ram areas en los leds dig: out std\_logic\_vector(6 downto 0);-- 7 segmentos del display ánodos del display punto: out std\_logic;--punto decimal del display VGA rgb: out std\_logic\_vector (23 downto 0));-- señal RGB del VGA end component; signal clock:std\_logic; ------------------------------------------------------- begin

U5:sub\_top portmap

(reset, clock, sw0, sw1, data, addr, oel, wel, cel, lim, area, dig, AN, punto, hsyncb, vsyncb, rgb); end process; end Behavioral; clk\_25Mhz: process(reset,clk) begin if reset='1' then clock<='1'; elsif clk 'event and clk='1' then clock <= not clock; end if;

### **B.2.1 Módulo SubTop**

------------------------------------------ -- Company: INAOE Gloria Castro --Module Name: SubTop: incluye Módulos calculo\_elipse, decoder, encuentra limites, recorta imagen y VGA -- FPGA: Spartan 3 xc3s200-4ft256 -------------------------- use IEEE.STD\_LOGIC\_UNSIGNED.ALL; : in std\_logic;-- reset gral del FPGA : in std\_logic;-- reloj de 50MHz sw0,sw1: in std\_logic;-- sw0 habilita displays,sw1 habilita data : inout std\_logic\_vector (7 downto 0);-- datos dirección de la Ram area:out std\_logic\_vector(13 downto 0);-- visualiza las ------------------------------- -- Engineer: -- Create Date: 26/07/07 --------------------------------------------- library IEEE; use IEEE.STD\_L OGIC\_1164.ALL; use ieee.numeric\_std.all; use work.PKG.all; entity sub\_top is Port ( reset clk vga de la Ram addr : out std\_logic\_vector (18 downto 0);- oel,wel,cel : out std\_logic;-- pines de ctrl de la Ram lim : in std\_logic\_vector(2 downto 0);-- seleccionadores para ver los 4 límites calculados x lim\_cell áreas en los leds dig: out std\_logic\_vector(6 downto 0);-- 7 segmentos del display AN: out std logic vector(3 downto 0);-- control de los ánodos del display

hsyncb : buffer std\_logic;-- señal de sincronía horizontal vsyncb : out std\_logic;-- señal de sincronía vertical del RGB del VGA : in std\_logic;-- reset gral del FPGA data : inout std\_logic\_vector (7 downto 0);-- datos de la Ram addr : out std\_logic\_vector (18 downto 0);-area: out std\_logic\_vector(13 downto 0);-- área del núcleo stop:out std\_logic;-- señal de finalización del módulo ii:out std\_logic;-- señal de control de addr hrec\_red:out std\_logic\_vector(6 downto 0);-- alto de la brec\_red: out std\_logic\_vector(6 downto 0);-- ancho de la píxel: out std\_logic\_vector(7 downto 0));-- píxeles de la end component; reset: in std\_logic;-- reset del módulo puntos elipse wel:out std\_logic;-- señal de escritura de la RAM imagen reducida imagen reducida addr: out std\_logic\_vector(18 downto 0);-- dirección de la area\_fondo: out std\_logic\_vector(11 downto 0);-- area del VGA VGA rgb : out std\_logic\_vector (23 downto 0));-- señal end sub\_top; architecture Behavioral of sub\_top is component dis ima is Port ( reset clk: in std\_logic;-- reloj de 25MHz dirección de la Ram wel : out std\_logic;-- pines de ctrl de la Ram del GB dis\_ima imagen reducida imagen reducida imagen reducida component puntos\_elipse is Port( clk: in std\_logic;-- reloj de 25MHz b\_rec: in std\_logic\_vector(6 downto 0);-- ancho de la h\_rec: in std\_logic\_vector(6 downto 0);-- alto de la RAM del background de la imagen

punto: out std\_logic;-- punto decimal del display

fin:out std\_logic-- señal de finalización del módulo puntos elipse);

end component;

component decoder is Port ( reset : in std logic;-- reset del módulo decoder : in std\_logic;-- reloj de 25Mhz A: in std\_logic\_vector(3 downto 0);-- dígito 1 a mostrar B: in std\_logic\_vector(3 downto 0);-- dígito 2 a mostrar dig: out std\_logic\_vector(6 downto 0);-- 7 segmentos del AN: out std\_logic\_vector(3 downto 0);-- ctrl de ánodos punto: out std\_logic);-- punto decimal del display end component; Port ( : in std\_logic;-- reset del módulo VGA hsyncb : buffer STD\_LOGIC;-- señal del sincronía vsyncb : out std\_logic;-- señal de sincronía vertical data : inout std\_logic\_vector (7 downto 0);-- datos addr : out std\_logic\_vector (18 downto 0);-oel : out std\_logic;-- señal de lectura de la RAM alto: std\_logic\_vector(6 downto 0);-- largo de la imagen a ancho: std\_logic\_vector(6 downto 0));-- ancho de la imagen a mostrar ------- - ------ ------- señales ------------------------ (18 downto 0 ); signal wel\_top4,wel\_py,oel\_vga:std\_logic; signal stop:std\_logic; signal ii:std\_logic; signal hrec\_red, h\_ima:std\_logic\_vector(6 downto 0); signal brec\_red, b\_ima:std\_logic\_vector(6 downto 0); signal area\_N,area\_c: std\_logic\_vector(13 downto 0); signal RD\_REG2, cociente2: std\_logic\_vector(28 downto signal cociente1: std\_logic\_vector (14 downto 0); Connexion de componentes U2: dis\_ima port map (reset, clk, data, addr\_top4, wel\_top4, area\_N, stop, ii, hrec\_red, brec\_red, pixel); U3:puntos\_elipse port map (stop, clk, wel\_py, brec\_red, hrec\_red, addr\_py, area\_fondo, fin); 4:decoder port map (sw0, clk, cociente1 (3 downto 0), U cociente2 (17 downto 14), dig, AN, punto); U7: vga port map (sw1, clk, hsyncb, vsyncb, rgb, data, addr\_vga, oel\_vga, hrec\_red, brec\_red); -- asegura que la imagen sea de un tamaño impar brec\_red - 1 when brec\_red(0)='0' else = h\_ima < hrec\_red - 1 when hrec\_red(0)='0' else area\_c <= (b\_ima \* h\_ima)-("00" & area\_fondo)-area\_N; núcleo/area citoplasma RD\_REG2 <=DIVISION("000000000000000" & area\_N,  $cociente1 \leq RDC\_REG2(28$  downto 14); -- División para obtener el segundo dígito de la razón cociente2 <= DIVISION("0000000000" & residuo1 \* -- Multiplexor para visualización de datos en los leds area <= cociente2(27 downto 14); wel\_top4 when stop='1' else -- Multiplexor que determina la dirección de la RAM addr\_top4 when stop='1' else addr\_vga when sw1='0' else clk display del display component vga is reset clock : in std\_logic;-- reloj d 25MHz horizontal rgb : out std logic vector (23 downto 0);-- señal RGB del VGA de la RAM dirección de la RAM mostrar end component; Signal addr\_top4,addr\_py, addr\_vga : std\_logic\_vector signal pixel: std\_logic\_vector(7 downto 0); signal area\_fondo: std\_logic\_vector(11 downto 0);  $()$ signal residuo1: std\_logic\_vector(13 downto 0); signal fin:std\_logic; begin ------------------------------------------------------------------------- -- ------------------------------------------------------------------------ b ima  $\leq$ brec\_red; hrec\_red; -- Calculo del area del citoplasma -- División para obtener el primer dígito de la razón area area\_c); residuo1 <= RD\_REG2(13 downto 0); N/C (primera décima) "1010", area\_c); area\_N when lim="000" else area\_c when lim="001" else "00" & area\_fondo when lim="010" else cociente1(13 downto 0) when lim="011" else --Multiplexor de la señal de habilitación de escritura de la RAM wel<= wel\_py; addr<=

addr\_py; -- Multiplexor para los datos de la RAM pixel when (stop='1' and ii='1') else oel<= '0' when sw1='1' else data<= "00000000" when (stop='0' and sw1='1') else "ZZZZZZZZ"; -- La memoria RAM siempre está habilitada (cel=0)  $c$ el $\le$ ='0' $\cdot$ -- Señal de lectura de la memoria de video oel\_vga; end Behavioral;

### **2 Módulo Dis\_ima B.2.**

-- Company: INAOE -- Create Date: 26/07/07 -- Module Name: unión de los módulos: calcula límites y -- FPGA: Spartan 3 xc3s200-4ft256 - h\_rec: std\_logic\_vector(6 downto 0):= "1001101";--altura rmax:std\_logic\_vector(6 downto 0):= "1001100";--renglón max de la imagen #1=87 #2=93 #3=76 cmax:std\_logic\_vector(6 downto 0):= "1011100"; - $cc: std\_logic\_vector(5 down to 0) = "101101"; - columna$ 5 del centro de la imagen #1=43 #2=40 #3=4 rc:std\_logic\_vector(5 downto 0):= "100101" --renglón del reset: in std\_logic;-- reset gral del FPGA data: inout std\_logic\_vector (7 downto 0);-- datos de la ------------------------------------------------------------------------- -- Engineer: Gloria Castro reduce imagen ----------- ----------------------------------------------------------- library IEEE; use IEEE.STD\_LOGIC\_1164.ALL; use IEEE.STD\_LOGIC\_UNSIGNED.ALL; - entity dis\_ima is generic( imagen=#1=88,#2=94 #3=77 b\_rec: std\_logic\_vector(6 downto 0):= "1011101";--base imagen #1=88 #2=82 #3=93 columna max de la imagen #1=87 #2=81 #=92 centro de laimagen #1=43 #2=46 #3=37); Port ( clk : in std\_logic;-- reloj de 50MHz Ram

addr: out std\_logic\_vector (18 downto 0);-- dirección de area:out std\_logic\_vector(13 downto 0);-- area del núcleo hrec\_red:out std\_logic\_vector(6 downto 0);-- altura de la brec\_red: out std\_logic\_vector(6 downto 0);-- ancho de la pixel: out std\_logic\_vector(7 downto 0));-- datos de los end dis\_ima; architecture Behavioral of dis\_ima is component lim\_cell is : in std\_logic; --reset gral FPGA z clock: in std\_logic; -- reloj de 25 MH addr : out std\_logic\_vector (18 downto 0);-izq : out std\_logic\_vector(3 downto 0);-- límite izquierdo sup : out std\_logic\_vector(3 downto 0);-- límite superior der : out std\_logic\_vector(3 downto 0);-- límite derecho abajo: out std\_logic\_vector(3 downto 0);-- límite inferior wel : out std\_logic; --pin de habilitación de escritura Ram f\_lim : out std\_logic; --señal de término del módulo b\_rec: in std\_logic\_vector(6 downto 0);--largo de la rmax: in std\_logic\_vector(6 downto 0);-- renglón máximo cmax: in std\_logic\_vector(6 downto 0);-- columna máxima de la Ima original cc: in std\_logic\_vector(5 downto 0);-- columna correspondiente al centro de la Ima rc: in std\_logic\_vector(5 downto 0));-- renglón correspondiente al centro de la Ima la Ram wel : out std logic;-- pines de ctrl de la Ram stop:out std\_logic;-- señal de finalización del módulo dis\_ima ii:out std\_logic;-- ctrl de las direcciones de la RAM imagen reducida imagen reducida píxeles de la imagen reducida Port ( reset data : inout std logic vector (7 downto 0);-- datos de/hacia la RAM dirección de la RAM imagen imagen imagen imagen lim\_cell imagen original de la Ima original end component; component f\_corta is

Port ( reset : in std\_logic; -- rst particular del módulo clock : in std\_logic; -- reloj de 25MHz data : inout std\_logic\_vector (7 downto 0);-- datos izq : in std\_logic\_vector(3 downto 0);-- límite izq imagen sup : in std\_logic\_vector(3 downto 0);-- límite sup imagen der : in std\_logic\_vector(3 downto 0);-- límite der imagen abajo: in std\_logic\_vector(3 downto 0);-- límite inferior b\_rec: in std\_logic\_vector(6 downto 0);-- largode la cmax: in std\_logic\_vector(6 downto 0);-- máxima columna de la imagen original rmax: in std\_logic\_vector(6 downto 0);-- máximo renglón wel : out std\_logic;-- pin de escritura de la RAM area: out std\_logic\_vector(13 downto 0);-- area del fondo ii:out std\_logic;---- ctrl de las direcciones de la RAM pixel: out std\_logic\_vector(7 downto 0));-- datos de píxel end component; de señales ------------------------------------ ------- declaración signal wel\_corta,wel\_lim: std\_logic;-- señales de control signal addr\_corta,addr\_lim: std\_logic\_vector(18 downto signal f\_lim: std\_logic;--señal de termino de lim\_cell f\_corta de la RAM reducida reducida reducida imagen reducida imagen original de la imagen original addr: out std\_logic\_vector (18 downto 0);-- dir de la Ram stop:out std logic;-- señal de finalización de módulo de la imagen reducida signal Nf\_lim: std\_logic; -- señal de reset para f\_corta de escritura para la Ram 0);-- señales de dirección para Ram

signal izq,sup,der,abajo: std\_logic\_vector(3 downto 0);- señales de los 4 limites genradas x lim\_cell

-------------------------------------------------------------------------

#### begin

-- Mapeo de los puertos entre componentes

-- lim\_cell calcula los límites del rectángulo + pequeño que contiene a la célula

U0: lim\_cell port map (reset, clk, data, addr\_lim, izq, sup, der, abajo, wel\_lim, f\_lim, b\_rec, rmax, cmax, cc, rc);

tamaño del rectángulo calculado -- por lim\_cell U1: f\_corta port map (Nf\_lim, clk, data, izq, -- calculo del taaño de la imagen reducida -- Una vez que se tienen los 4 limites calculados por -- la imagen con f\_corta. f\_lim es invertido porque f\_corta -- Multiplexor determina si se lee o escribe la memoria RAM wel\_corta when f\_lim='1' else ; wel\_lim -- Multiplexor que determina el origen de la dirección -- f\_corta disminuye el tamaño de la imagen original a el sup, der, abajo, b\_rec, cmax, rmax, addr\_corta, wel\_corta, area, stop, ii, pixel); brec\_red <= b\_rec-izq-der-4; hrec  $red \leq h$  rec-sup-abajo-4; lim\_cell se procede a disminuir trabaja con reset en alto Nf\_lim<= not f\_lim; wel<= hacia la RAM addr<= addr\_corta when f\_lim='1' else addr\_lim; end Behavioral;

# **B.2.3 Módulo lim\_cell**

--------------------------------------------------------------- -- Engineer: Gloria Castro -- Module Name: calculo de los limites del rectángulo + -------------------------------------------------------------- use IEEE.STD\_LOGIC\_1164.ALL; reset : in std\_logic; --rst gral FPGA ------------- -- Company: INAOE -- Create Date: 26/07/07 pequeño que envuelve al GB -- FPGA: Spartan 3 xc3s200-4ft256 ------------ library IEEE; use IEEE.STD\_LOGIC\_UNSIGNED.ALL; entity lim\_cell is Port (

data: inout std\_logic\_vector (7 downto 0);-- datos addr: out std\_logic\_vector (18 downto 0);-- dirección de de/hacia la RAM

clock: in std\_logic; -- reloj de 25 MHz

la RAM

izq: out std\_logic\_vector(3 downto 0);-- límite izquierdo sup : out std\_logic\_vector(3 downto 0);-- límite superior der : out std\_logic\_vector(3 downto 0);-- límite derecho f\_lim : out std\_logic; --señal de termino del módulo b\_rec: in std\_logic\_vector(6 downto 0);--largo de la rmax: in std\_logic\_vector(6 downto 0);-- renglón máximo cmax: in std\_logic\_vector(6 downto 0);-- columna cc: in std\_logic\_vector(5 downto 0);-- columna rc: in std\_logic\_vector(5 downto 0));-- renglón std\_logic\_vector (18 downto 0); signal addr\_Gleft, addr\_Gup, addr\_Gder, addr\_Gdown : signal addr\_Bleft, addr\_Bup, addr\_Bder, addr\_Bdown : signal cont: std\_logic\_vector  $(18$  downto 0) := signal pixr,pixg,pixb: std\_logic\_vector(7 downto 0); --- Este proceso es un contador de 15 ciclos de reloj -- 12 ciclos para leer los píxeles RGB de la parte i<="0000"; imagen imagen imagen abajo: out std\_logic\_vector(3 downto 0);-- límite inferior imagen wel : out std\_logic; --pin de habilitación de escritura Ram lim\_cell imagen original de la Ima original máxima de la Imagen original correspondiente al centro de la Imagen correspondiente al centro de la Imagen end lim\_cell; architecture Behavioral of lim\_cell is -- declaración de señales Signal addr\_Rleft, addr\_Rup, addr\_Rder, addr\_Rdown : std\_logic\_vector (18 downto 0); std\_logic\_vector (18 downto 0); signal i:std\_logic\_vector(3 downto 0):="0000"; "0000000000000001101"; --13 signal f\_izq,f\_sup,f\_der,f\_down:std\_logic; begin debido a que necesitamos izquierda,superor,dercha y baja de la imagen -- 4 ciclos para decidir si se trata de un límite (izq,sup,der,baja) o no clk2: process (reset,clock) begin if reset='1' then

-- Este proceso genera un contador descendente de 13--- imagen para encontrar el citoplasma. Cabe resaltar -- debido a que es el tiempo para leer los píxeles de los 4 limites y determinar si es limite o no if reset ='1' then cont <= "00000000000000001101"; -- carga inicial 13 elsif (clock 'event and clock= '1') then  $\cot \leq \cot(-1)$ ; -- Genera la dirección del lím izquierdo adder1: addr\_Rleft <= rc\*b\_rec + cont; --3784  $adder2: addr_Gleft \leq rcb_rec + cont + 10000;$ adder3: addr\_Bleft <= rc\*b\_rec + cont + 20000; adder4:addr\_Rup <= cont(11 downto 0)  $*$  b\_rec + cc; adder5:addr\_Gup <=  $cont(11$  downto 0)  $*$  b\_rec + cc +  $adder8:addr_Gder \leq (cmax - cont) + rc*b\_rec + 10000;$  $adder9:addr_Bder \leq (cmax - cont) + rc*b\_rec + 20000;$ adder10:addr\_Rdown <=  $(rmax\text{-}cont(11 \text{ down to } 0))^*$  $b$  rec + cc; adder11:addr\_Gdown <=  $(rmax-cont(11 downto 0))^*$ b\_rec + cc + 20000; addr<= elsif (clock 'event and clock = '1') then if (i<15)then  $i \le i + 1$ : else i<="0000"; end if; end if; end process; >0 que es la orgura q se le dio a la que el decremento es cada 16 ciclos de reloj cont 13 0: process(clock,reset) begin if(i=15 and cont>0) then end if; end if; end process; -- Genera la dirección del lím superior 10000; adder6:addr Bup  $\le$  cont(11 downto 0)  $*$  b\_rec + cc + 20000: -- Genera la dirección del lím derecho adder7:addr\_Rder <= (cmax - cont) + rc\*b\_rec; -- Genera la dirección del lím inferior b  $rec + cc + 10000$ ; adder12:addr Bdown  $\leq$  (rmax-cont(11 downto 0))\* ---Multiplexor que determina el origen de la dirección de la Ram

addr Rleft when i="0000" else addr\_Gleft when i="0001" else addr\_Rup when i="0100" else addr\_Bup when i="0110" else addr Gder when i="1001" else addr Gdown when i="1101" else "XXXXXXXXXXXXXXXXX"; if reset ='1' then  $pix = (others == '0')$ ; if (i=0 or i=4 or i=8 or i=12) then -- Registro que almacena el píxel del plano verde, el -- se lee un píxel verde de cualquiera de los 4 end process; -- Registro que almacena el píxel del plano azul,el registro se actualiza cuando -- se lee un píxel azul de cualquiera de los 4 límites(izq,sup,der,abajo) RegB: process (clock, reset) if reset ='1' then elsif (clock 'event and clock = '1')then -- Este proceso determina si se ha encontrado uno de los -- tomando en cuanta que un borde es cuando se encuentra un GR o el fondo de la imagen(blanco) -- esta decisión toma lugar una vez que han leído y guardado los píxeles de los cuatro limites det\_lim: process (clock,reset,f\_izq,f\_sup,f\_der,f\_down) sup<=(others=>'0'); abajo<=(others=>'0'); and pixg<172)and (pixb>171 and pixb<207))or (pixr>243 and pixg>243 and pixb>243))) then addr Bleft when i="0010" else addr Gup when i="0101" else addr\_Rder when i="1000" else addr Bder when i="1010" else addr Rdown when i="1100" else addr\_Bdown when i="1110" else -- pin de control de escritura de la Ram wel<='1'; -- Registro que almacena el píxel del plano rojo,el registro se actualiza cuando -- se lee un píxel rojo de cualquiera de los 4 límites(izq,sup,der,abajo) RegR: process (clock, reset) begin elsif (clock 'event and clock = '1')then pixr <= data; else pixr <= pixr; end if; end if; end process; registro se actualiza cuando límites(izq,sup,der,abajo) RegG: process (clock, reset) begin if reset ='1' then  $pixq \leq (others \Rightarrow '0')$ ; elsif (clock 'event and clock = '1')then if ( $i=1$  or  $i=5$  or  $i=9$  or  $i=13$ ) then pixg <= data; else pixg <= pixg; end if; end if; begin  $pix = (others = > '0');$ if (i=2 or i=6 or i=10 or i=14) then pixb <= data; else pixb <= pixb; end if; end if; end process; bordes de la célula (izq,sup,der,abajo) begin if reset ='1' then f\_izq<='0'; f\_sup<='0'; f\_der<='0'; f\_down $\leq$ ='0'; izq<=(others=>'0');---inicializar en 1 der<="0001"; elsif (clock 'event and clock = '1')then if (i=3) then if ((f izq='0')and(((pixr>203 and pixr<222)and (pixg>124 and pixg<172)and (pixb>171 and pixb<207))or (pixr>243 and pixg>243 and pixb>243))) then izq <= cont(3 downto 0); f\_izq<='1'; elsif cont=0 then f\_izq<='1'; end if; elsif (i=7) then if ((f\_sup='0')and(((pixr>203 and pixr<222)and (pixg>124

sup<=cont(3 downto 0); f\_sup<='1'; elsif cont=0 then f\_sup<='1'; end if; if ((f\_der='0')and(((pixr>203 and pixr<222)and (pixg>124 and pixg<172)and (pixb>171 and pixb<207))or (pixr>243 f\_der<='1'; elsif (i=15) then (pixg>124 and pixg<172)and (pixb>171 and pixb<207))or elsif cont=0 then  $f$ \_lim  $\leq f$ \_izq and  $f$ \_sup and  $f$ \_der and  $f$ \_down; end process; end Behavioral; elsif (i=11) then and pixg>243 and pixb>243))) then der<=cont(3 downto 0); elsif cont=0 then f\_der<='1'; end if; if ((f\_down='0')and(((pixr>203 and pixr<222)and (pixr>243 and pixg>243 and pixb>243))) then abajo<=cont(3 downto 0); f\_down $\le$ ='1': f\_down<='1'; end if; end if; end if;

### **B.2.4 Módulo f\_corta**

-- Company: INAOE

-- Engineer: Gloria Castro

-- Create Date: 26/07/07

-- Module Name: reducción de la imagen al tamaño del GB

----------------------------------------------------------------------------

--------------------------------

-- FPGA: Spartan 3 xc3s200-4ft256 --------------------------------------------

#### use IEEE.STD\_LOGIC\_1164.ALL; use IEEE.STD\_LOGIC\_UNSIGNED.ALL; library IEEE;

entity f\_corta is Port (

clock: in std\_logic; -- reloj de 25MHz izq:in std\_logic\_vector(3 downto 0);-- límite izq imagen reducida sup : in std\_logic\_vector(3 downto 0);-- límite sup imagen der : in std\_logic\_vector(3 downto 0);-- límite der imagen abajo: in std\_logic\_vector(3 downto 0);-- límite inferior imagen reducida b\_rec: in std\_logic\_vector(6 downto 0);-- largode la imagen original cmax: in std\_logic\_vector(6 downto 0);-- máxima columna de la imagen original ii:out std\_logic;-- ctrl de las direcciones de la RAM pixel: out std\_logic\_vector(7 downto 0));-- datos de la imagen reducida architecture Behavioral of f\_corta is Signal cont2: std\_logic\_vector(18 downto 0): = "000000000000000000000"; --13 signal cont: std\_logic\_vector(18 downto 0); signal temp:std\_logic\_vector(6 downto 0); signal ini\_dos:std\_logic\_vector (13 downto 0); signal L dos, L tres, ini\_tres: std\_logic\_vector (14 downto reset: in std\_logic; -- rst particular del módulo f\_corta data: inout std\_logic\_vector (7 downto 0);-- datos de la RAM reducida reducida rmax: in std\_logic\_vector(6 downto 0);-- máximo renglón de la imagen original addr: out std\_logic\_vector (18 downto 0);-- dir de la Ram wel : out std\_logic;--pin de escritura de la RAM area: out std logic vector(13 downto 0);-- area del núcleo stop:out std\_logic;-- señal de finalización de modulo end f\_corta; -- declaración de señales signal i:std\_logic; signal pix:std\_logic\_vector(7 downto 0); signal fin:std\_logic\_vector (13 downto 0);

signal ini: std\_logic\_vector (10 downto 0);

0);

signal b\_ima:std\_logic\_vector(6 downto 0);

signal area\_N: std\_logic\_vector(13 downto 0); begin

----- calculo de inicializacion de contadores y límites ini <=((sup+2)\*b\_rec)+izq+"10";

```
ini_dos <= ((sup+2)*b_rec)+ izq + "10011100010010"; --
ini_tres <= ((sup+2)*b_rec)+ izq + "100111000100010"; -
fin \leq ((rmax - abajo - 2)*b\_rec) + (cmax-der-2);\text{Loss} <= ((rmax - abajo - 2)*b_rec)+(cmax-der) +
998 
"100111000011110"; --20000-2 = 19
b ima \leq cmax-izq-der-4;
-- Este contador controla el multiplexor que determina
-- de la imagen se lee y cuando se latchean los píxeles
origen: process (reset,clock)
if (i='0' and cont < l_tres)then --27206
end process;
-- Este proceso genera las direcciones a leer de la RAM
-- célula de interés)
dir_lect: process(clock,reset)
begin
if reset ='1' then 
temp<=(others=>'0');
elsif (clock 'event and clock= '1') then
cont <= "0000" & ini_tres;
\text{cont}<=\text{cont}+\text{der}+\text{izq}+\text{5};-\text{izq+der+1+4}\cot \leq \cot + 1;
10002 
-20002 
"010011100001110"; --10000-2 = 9998 
l tres <= ((rmax - abajo - 2)*b rec)+(cmax-der) +que plano de 
begin 
if reset='1' then 
i<='0'; 
elsif (clock 'event and clock = '1') then 
i<='1'; 
else i<='0'; 
end if; 
end if; 
(rectángulo + pequeño que encierra a la 
cont <= "00000000" & ini; 
if i='1' then 
if cont=fin then 
cont<= "00000" & ini_dos; 
temp<=(others=>'0'); 
elsif cont= l_dos then 
temp<=(others=>'0'); 
elsif (temp=b_ima and cont< l_tres) then
temp<=(others=>'0'); 
elsif (cont< I tres) then
temp<=temp+1; 
end if;
```
-- Este proceso genera las direcciones a escribir dela -- reducida)  $cont2 \le (others=&0$ ');-- 0 plano rojo cont2<="0000010011100010000"; --10000 plano verde cont2<="0000100111000100000"; --20000 plano azul end process; elsif (clock 'event and clock= '1') then --Mux que define el origen de la dirección de la Ram píxel leído de la Ram if reset ='1' then elsif (clock 'event and clock = '1')then if (i='0') then end if; end if; end process; Ram (0 a el tamaño de la imagen dir\_escr:process(clock,reset) begin if reset ='1' then elsif (clock 'event and clock= '1') then if i='1' then if cont=fin then elsif cont=l\_dos then elsif (cont<l\_tres) then  $\text{cont2} \leq \text{cont2} + 1$ ; end if; end if; end if; -- genera la señal de finalización de módulo process (clock,reset) begin if reset ='1' then stop<='1'; if  $cont \geq 1$  tres then stop<='0'; end if; end if; end process; A: addr<= cont when i='0' else cont2 when i='1' else "XXXXXXXXXXXXXXXXXXX"; -- Este proceso genera el registro donde se almacena el Reg: process (clock, reset) begin pix <= (others => '0');

pix <= data; else  $pix \leq pix$ ; end if; end if; end process; --Mux que define si los datos van hacia o de la Ram cont\_areas: process (clock, reset) area\_N<=(others=>'0'); if pix=0 then area\_N <= area\_N+1; (escritura o lectura) pixel <= pix;  $i \leq i$ ; -- Pin de habilitación de la Ram wel<= not i; -- Area del nucleon begin if reset ='1' then elsif (clock 'event and clock = '1')then if (i='1' and cont <= fin) then end if; end if; end if; end process; area<=area\_N; end Behavioral;

#### **B.2.5 Módulo Puntos\_elipse**

---------------------- -- Company: INAOE -- Engineer: Gloria Castro -- Module Name: calculo\_de\_elipse -- FPGA: Spartan 3 xc3s200-4ft256 ------------------------------------ use ieee.numeric\_std.all; entity puntos\_elipse is generic( data\_width:integer:=6); ---------------------------------- --------------------------------------------------- -- Create Date:26/07/07 ----------------------------------- library IEEE; use IEEE.STD\_LOGIC\_1164.ALL; use IEEE.STD\_LOGIC\_UNSIGNED.ALL; use work.PKG.all; div\_unit --------------- 0); 0); -------------------------------------- ---------------------- begin aaa: process(CLK) begin

reset: in std\_logic; clk : in std\_logic; b\_rec: in std\_logic\_vector(6 downto 0); h\_rec: in std\_logic\_vector(6 downto 0); addr: out std\_logic\_vector(18 downto 0); area\_fondo: out std\_logic\_vector(11 downto 0); fin:out std\_logic ); Port ( wel:out std\_logic; end puntos elipse;

architecture Behavioral of puntos\_elipse is

-----------------------

-------------------------------

-- señales usadas en la arquitectura de punto\_y

-----------------------------------------------

signal y,h,k,a,b: std\_logic\_vector(6 downto 0); signal x: std\_logic\_vector(5 downto 0):="000001"; signal xx: std\_logic\_vector(5 downto 0):="000000"; signal wa: std\_logic\_vector(13 downto 0); signal ws:std\_logic\_vector(5 downto 0); signal wo: std\_logic\_vector (12 downto 0); signal DIVIDEND:std\_logic\_vector (data\_width\*2 - 1 downto 0); signal DIVISOR: std\_logic\_vector (data\_width - 1 downto signal DIV\_RESULT: std\_logic\_vector (data\_width signal te:std\_logic\_vector(18 downto 0); signal con\_f:std\_logic\_vector(8 downto 0); --------------------------------------------------------------- --- declaracion de señales usadas en la arquitectura de --------------------------------------------------------- signal A\_REG: std\_logic\_vector(data\_width\*2 - 1 downto signal B\_REG: std\_logic\_vector(data\_width - 1 downto 0); signal temp: std\_logic\_vector(data\_width +1 downto 0); signal i: std\_logic\_vector(1 downto 0); signal wel\_in: std\_logic:='1'; 0); downto 0); --------- signal RD\_REG: std\_logic\_vector(data\_width\*2 downto

-- descripción de la arquitectura de div\_unit

-------------------------------------------------

```
if CLK'event and CLK = '1' then 
A_REG <= DIVIDEND;
B_REG <= DIVISOR;
RD_REG <= DIVISION(A_REG, B_REG);
DIV_RESULT <= RD_REG(data_width*2 downto
data_width)+1 when temp > DIVISOR else
RD_REG(data_width*2 downto data_width);
h <= std_logic_vector(unsigned(b_rec+1)/2);
k <= std_logic_vector(unsigned(h_rec+1)/2);
         --------------------------------------------------------------- 
--- contador de sincronización
                           ---------------------------------------- 
if reset='1' then
elsif (clk 'event and clk = '1') then
if (i<2 and xx<a)then
end if;
end process;
------------------------------------------------------------------------ 
-- generador de valores de x (abcisa)para evaluación de
la elipse
cont_1_A: process(clk,reset)
                      ---------------------------------------------- 
-- generador de valores de x (abcisa)para evaluación de
                                     ----------------------------- 
end if; 
end process; 
temp \leq RDC \leq RG(data\_width - 1 downto 0)* "10";
a \leq h-1:
b \leq k-1;
----------
---------------------------------
clk2: process (reset,clk) 
begin 
i<="00"; 
i \le i + 1;
else 
i<="00"; 
end if; 
------------------------------------------------------------------------ 
begin 
if reset ='1' then 
x \le "000001"; -- carga inicial 1
elsif (clk 'event and clk= '1') then 
if(i=2 \text{ and } x < a) then
x \le x + 1;
end if; 
end if; 
end process; 
--------------------------
la dirección de y en ram
--------------------------------------------
```
xx <= "000000"; -- carga inicial 13 -------------------------------------------------------------------- - end process; -- contador del fondo fondo: process(clk,reset) if(i=2 and xx<=a) then area\_fondo <= con\_f \* "100"; end process; elsif (clk 'event and clk= '1') then ; fin<='0' begin if reset ='1' then elsif (clk 'event and clk= '1') then if(i=1 and x>1 and xx<a) then  $xx \leq x + 1$ ; end if; end if; end process; -- señal de habilitación de escritura de la ram ---------------------------------------------------------------------- esritura: process(clk,reset) begin if reset ='1' then wel in<='1'; -- carga inicial 13 elsif (clk 'event and clk= '1') then if(i=2 and xx<a) then wel\_in<='0'; elsif (i=0 and xx<=a) then wel\_in<='1'; end if; end if; ---------------------------------------------------------------------- ---------------------------------------------------------------------- begin if reset ='1' then con\_f<=(others=>'0'); -- carga inicial 13 elsif (clk 'event and clk= '1') then con\_f<=con\_f+y; elsif xx=a then end if; end if; process (clk,reset) begin if reset ='1' then fin  $\le$  = '1': if xx=a then

contador: process(clk,reset)

end if; end if; end process;

---------------------

#### -- operaciones de la ecuación de la elipse

---------------------------------------------------------------------

------------------------------------------------

te<="00000"&(((DIV\_RESULT + b)\*std\_logic\_vector(b\_rec))+ xx);--k-1=b ------------------- -------------------------------------------------- wel<=wel\_in;  $wa \leq (a^*a) - ((h-x)^*(h-x));$ ws  $\le$  raiz(wa(11 downto 0));  $wo \leq b*ws;$ DIVIDEND <=wo(11 downto 0); DIVISOR <=a(5 downto 0); y <= b - DIV\_RESULT;

addr  $\leq$  te;

#### end Behavioral;

#### **B.2.6 Módulo Decoder**

------------------------------------------ **INAOE** Gloria Castro Date: 26/07/07 -- Module Name: decodificador binario a decimal Spartan 3 6 xc3s200-4ft25 ------------------------------- -- Company: -- Engineer: -- Create Date: -- FPGA:

-------------------------------------------------------------------------

use IEEE.STD\_LOGIC\_1164.ALL; reset : in STD\_LOGIC; --reset clk : in STD\_LOGIC;-- reloj para retardo de visualización A: in std\_logic\_vector(3 downto 0);-- dígito #1 B: in std\_logic\_vector(3 downto 0);-- dígito  $#2$ dig: out std\_logic\_vector(6 downto 0);-- 7 segmentos AN: out std\_logic\_vector(3 downto 0);-- ctrl ánodos del library IEEE; use IEEE.STD\_LOGIC\_UNSIGNED.ALL; entity decoder is Port ( display display punto: out std\_logic);-- punto decimal display end decoder;

architecture Behavioral of decoder is

-- señales usadas

---------------------------------------

-----------------------------------------

signal clkdiv: std\_logic\_vector(16 downto 0); signal MUXOUT : std\_logic\_vector(3 downto 0);

------------------------------------------------- -----------------------

--------------------------------

-----------------------

#### begin

-- Divide the master clock (50Mhz) a una frecuencia mas reloj: process (reset,clk) elsif clk = '1' and clk'event then clkdiv <= clkdiv + 1; --Multiplexor para los dos dígitos del display y el pd multiplexor:process(reset,clk) AN <= "1111"; MUXOUT <= "1111"; punto <='1'; elsif clk='1' and clk'event then ---decodificador al display de 7 segmentos dig <="1000000" when MUXOUT = "0000" else "1111001" when MUXOUT = "0001" else "0100100" when MUXOUT = "0010" else "0110000" when MUXOUT = "0011" else "0011001" when MUXOUT = "0100" else "0010010" when MUXOUT = "0101" else "0000010" when MUXOUT = "0110" else "1111000" when MUXOUT = "0111" else "0000000" when MUXOUT = "1000" else "0010000" when MUXOUT = "1001" else baja. begin if reset='1' then clkdiv<=(others=>'0'); end if; end process; begin if reset='1' then if clkdiv < 65535 then AN  $\le$  "0111": MUXOUT <= A; punto <= '0'; else AN <="1011"; MUXOUT <= B; punto <= '1'; end if; end if; end process;

#### "1111111";

end Behavioral;

#### **B.2.7 Módulo VGA**

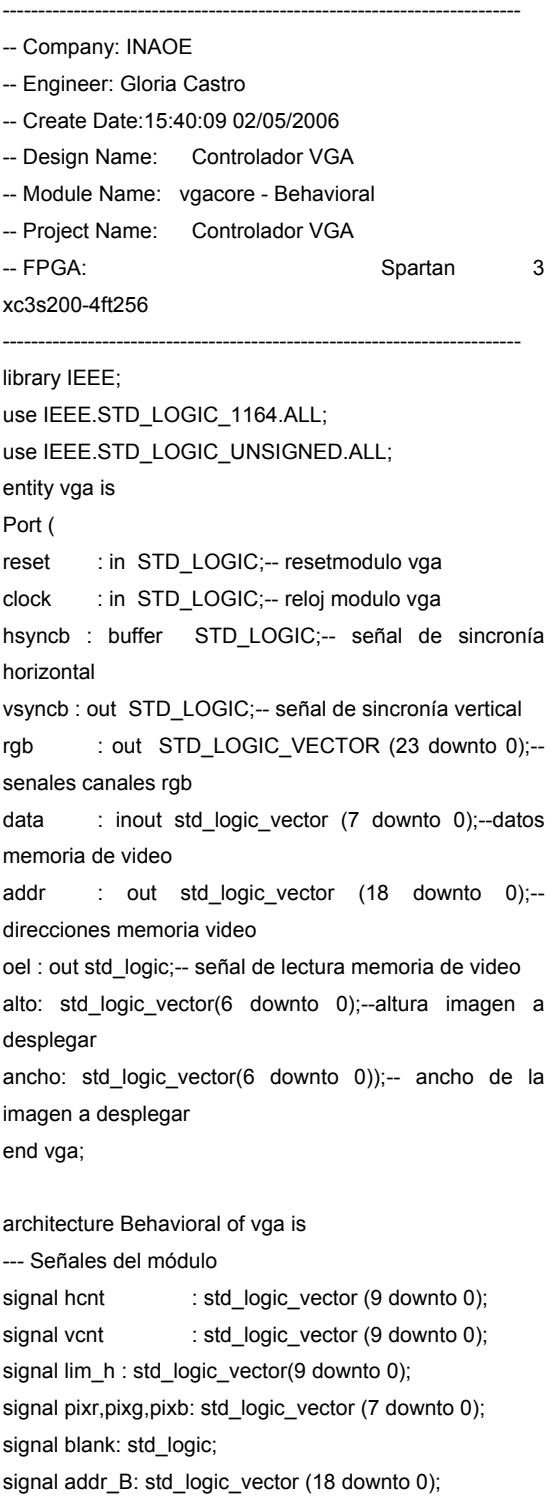

signal addr\_R: std\_logic\_vector (18 downto 0); signal addr\_G: std\_logic\_vector (18 downto 0); signal pix: std\_logic\_vector (23 downto 0); signal i:std\_logic\_vector(1 downto 0); begin

--Este proceso describe la operación del contador de píeseles horizontal. Este es puesto síncronamente a con el flanco ascendente de cada reloj de píxel. El rango del contador de píxel horizontal es (0,1583). Cuando el contador rebasa los 1583 este regresa a 0 en el siguiente ciclo. debido a que el contador tiene un periodo de reloj de 1584 píxeles con un reloj de 50MHz este representa un periodo de 31.66 microsegundos. cero cuando el reset va a 1. El contador se incrementa

A: process(clock, reset) if reset ='1' then elsif (clock 'event and clock= '1') then if hcnt<792 then hcnt  $\leq$  hcnt + 1; ; hcnt <= "0000000000" begin hcnt <= "0000000000"; else end if; end if; end process;

end if;

-- Este proceso describe la operación del contador de líneas vertical. El contador es asíncronamente puesto a cero cuando el reset va a 1. El contador se incrementa en el flanco ascendente del pulso de sincronía horizontal, después de que una línea de píxeles se ha completado. El rango para este contador es de 0 a 527 Cuando el contador rebasa los 527 este regresa a cero en el siguiente ciclo. Debido a que el contador tiene un periodo de 528 líneas y debido a que la duración de cada línea es de 31.75 microsegundos esto hace un intervalo de figuras a 16.76ms. B: process (hsyncb, reset) begin if reset ='1' then vcnt <= "0000000000"; elsif (hsyncb 'event and hsyncb='1')then if vcnt<527 then vcnt $\leq$  vcnt + 1; else vcnt <= "0000000000";

end if;

end process;

-- Este proceso describe la operación del generador de pulsos de sincronía horizontal. La sincronía horizontal es puesta a su nivel inactivo alto cuando el reset es activado. Durante su operación normal, la salida de sincronía horizontal es actualizada con cada pulso de reloj de píxel. la señal de sincronía va a bajo después de que el contador de píxeles alcanza 1212 y continúa un ciclo después de que el contador rebasa 1404. Esto da un pulso de sincronía horizontal bajo de (1404-1212)= 192 pulsos de reloj de píxeles Con un reloj de píxel de 50MHz, este representa 3.84us. El pulso de sincronía de píxeles comienza, la cual representa 24.26us. horizontal empieza 1213 ciclos después de que la línea

C: process (clock, reset)

begin

if reset ='1' then

hsyncb  $\le$ ='1';

elsif (clock'event and clock ='1') then if (hcnt  $>= 606$  and hcnt  $< 702$ )then hsyncb <= '0'; else hsyncb  $\le$   $\le$  '1': end if;

end if;

end process;

-- Este proceso describe la operación del pulso de ponerla a su nivel alto cuando el reset es activado. vertical es actualizada después de que cada línea de píxeles es completada. La señal de sincronía va a bajo continua asta un ciclo después de que el contador líneas. Con un intervalo de línea de 31.75us, esto representa un pulso de sincronía en bajo de 63.5 us. El pulso de sincronía empieza en 494x31.75 us =15.68ms después comenzar la primera línea de video D: process (hsyncb, reset) if reset='1' then sincronía vertical. La sincronía vertical es inactiva al Durante su operación normal la salida de sincronía después de que el contador de líneas rebasa 493 y rebasa 495. Esto da un pulso de sincronía de 495-493=2 begin  $vs$ *vsvncb*  $\leq$  1':

if (vcnt  $>= 490$  and vcnt  $< 492$ )then elsif (hsyncb 'event and hsyncb ='1')then  $vs$ yncb  $\leq$   $"$  0";

end process; dirR: process(clock, reset,blank,vcnt) addr\_R <= (others => '0'); if(blank = '0' and i=2) then  $addr_R \leq addr_R + 1;$ elsif vcnt>480 then addr\_R <= (others => '0'); <= "0000010011100001111";--9999 addr\_G else  $vsyncb \leq 1$ ; end if; end if; lim\_h<=ancho \* "011"; -- acota la señal de video fuera de la región visible (0,0)- >(299,99) E: blank  $\le$  '1' when (hcnt >= lim h or vcnt >= alto )else '0';-- 480 G:oel <= blank; -- Este proceso genera las direcciones de los píxeles del plano rojo de la imagen la dirección se incrementa cada 3 ciclos de reloj y se reinicia cuando vcnt<480 begin if reset ='1' then elsif (clock 'event and clock= '1') then end if; end if; end process; -- Este proceso genera las direcciones de los píxeles del plano verde de la imagen la dirección se incrementa cada 3 ciclos de reloj y se reinicia (dir 10000 porque a.C. inicia el plano rojo)cuando vcnt<480 dirG: process(clock, reset,blank,vcnt) begin if reset ='1' then addr\_G <= "0000010011100001111";--9999 elsif (clock 'event and clock= '1') then  $if(blank = '0' and i=0)$  then  $addr_{G} \leq = addr_{G} + 1;$ elsif vcnt>480 then end if; end if;

end process;

-- Este proceso genera las direcciones de los píxeles del plano azul de la imagen la dirección se incrementa cada 3 ciclos de reloj y se reinicia (dir 20000 x q a.C. inicia el plano azul)cuando vcnt<480 dirB: process(clock, reset,blank,vcnt)

```
begin 
if reset ='1' then 
if reset='1' then
elsif (clock 'event and clock = '1') then
if (i \leq -1 and hcnt<lim_h - 1 and vcnt <alto)then --
addr_B <= "0000100111000011111";--19999 
elsif (clock 'event and clock= '1') then 
if(blank = '0' and i=1) then
addr_B \leq addr_B + 1;
elsif vcnt>480 then 
addr_B <= "0000100111000011111";--19999 
end if; 
end if; 
end process; 
-- Este proceso es un contador de 0-2 para determinar 
cuando se realiza el incremento de las direcciones de la 
Ram 
origen: process (reset,clock) 
begin 
i<="00"; 
hcnt<299 vcnt<100 
i \le i + 1;
else 
i<="00"; 
end if; 
end if; 
end process; 
---Decodificador que define el origen de la dirección de la 
Ram 
addr<=addr_R when i="00" else 
addr_G when i="01" else 
addr_B when i="10" else 
"XXXXXXXXXXXXXXXXXXX"; 
RegR: process (clock, reset) 
begin 
if reset ='1' then 
pix < = (others = > '0');
elsif (clock 'event and clock = '1')then 
if (blank='0' and i=0) then 
pixr <= data; 
else 
pixr <= pixr; 
end if; 
end if; 
end process;
```
-------------

--------------------

RegG: process (clock, reset) if reset ='1' then pixg  $\leq$  (others  $\approx$  '0'); elsif (clock 'event and clock = '1')then if (blank='0' and i=1) then if reset ='1' then  $pix = (others = > '0');$ elsif (clock 'event and clock = '1')then end process; --- Este proceso describe el proceso por el cual el píxel if reset ='1' then  $pix \le (others \implies '0')$ ; else pix <= pixb & pixg & pixr; elsif (blank='1') then pix<=(others=>'0'); begin pixg <= data; else pixg <= pixg; end if; end if; end process; ------------------------------ RegB: process (clock, reset) begin if (blank='0' and i=2) then pixb <= data; else  $pixb \leq pixb$ ; end if; end if; es mapeado dentro de los seis bits lo cuales manejan el rojo, verde y azul. El registro es cero cuando el reset va a alto. J: process (clock, reset,vcnt) begin elsif (clock 'event and clock ='1')then if blank='0' and i=0 then --pblank if hcnt=0 then pix<=(others=>'0'); end if; else  $pix \leq pix;$ end if; end if; end process; rgb <= pix;

#### **B.2.8 Funciones: Raíz cuadrada, división**

--------------------------------------------

-----------------------------

use IEEE.STD\_LOGIC\_1164.ALL; use IEEE.STD\_LOGIC\_ARITH.ALL; use IEEE.STD\_LOGIC\_UNSIGNED.ALL; return std\_logic\_vector; function division (DIVIDEND: std\_logic\_vector;DIVISOR: std\_logic\_vector) return STD\_LOGIC\_VECTOR; function div(A: std\_logic\_vector; B: std\_logic\_vector; Q: function div1(A: std\_logic\_vector; B: std\_logic\_vector; Q: std\_logic\_vector; EXT: std\_logic) return STD\_LOGIC\_VECTOR; ; end PKG library IEEE; package PKG is function raiz (P:std\_logic\_vector(11 downto 0) ) std\_logic\_vector; EXT: std\_logic) return STD\_LOGIC\_VECTOR;

package body PKG is -- Raiz cuadrada 0-2500 return std\_logic\_vector is variable U : std\_logic\_vector(5 downto 0);  $U := "000001";$  $U = "000010";$ elsif (P>=7 and P<=12) then U:= "000011"; elsif (P>=13 and P<=20) then elsif (P>=21 and P<=30) then U:= "000101"; elsif (P>=31 and P<=42) then U:= "000110"; elsif (P>=43 and P<=56) then U:= "000111"; elsif (P>=57 and P<=72) then  $U = "001000";$ function raiz (P:std\_logic\_vector(11 downto 0) ) begin if  $(P>=1$  and  $P<=2$ ) then elsif (P>=3 and P<=6) then U:= "000100";

elsif (P>=73 and P<=90) then U:= "001001"; elsif (P>=91 and P<=110) then  $U := "001010";$ elsif (P $>$ =111 and P $\le$ =132) then  $U := "001011";$ elsif (P>=133 and P<=156) then U:= "001100"; elsif (P>=157 and P<=182) then U:= "001101"; elsif (P>=183 and P<=210) then U:= "001110"; elsif (P>=211 and P<=240) then  $U := "001111";$ elsif (P>=241 and P<=272) then U:= "010000"; elsif (P>=273 and P<=306) then elsif (P>=307 and P<=342) then U:= "010010"; elsif (P>=343 and P<=380) then U:= "010011"; elsif (P $>=$ 381 and P $<=$ 420) then  $U := "010100"$ elsif (P>=421 and P<=462) then elsif (P>=507 and P<=552) then  $U := "010111";$ elsif (P>=553 and P<=600) then U:= "011000"; elsif (P>=601 and P<=650) then elsif (P>=651 and P<=702) then U:= "011010"; elsif (P>=703 and P<=756) then  $U := "011011";$ elsif (P>=757 and P<=812) then  $U = "011100";$ elsif (P>=813 and P<=870) then U:= "011101"; elsif (P>=871 and P<=930) then  $U := "011110"$ : elsif (P>=931 and P<=992) then  $U := "011111"$ : elsif (P>=993 and P<=1056) then U:= "010001"; U:= "010101"; elsif (P $>=$ 463 and P $<=$ 506) then U:= "010110"; U:= "011001"; **U** Designation of the U

 $U := "100000"$  elsif (P>=1057 and P<=1122) then elsif (P>=1123 and P<=1190) then U:= "100010"; elsif (P>=1191 and P<=1260) then elsif (P>=1261 and P<=1332) then elsif (P>=1333 and P<=1406) then elsif (P>=1407 and P<=1482) then elsif (P>=1483 and P<=1560) then elsif (P>=1561 and P<=1640) then  $U := "101000";$ elsif (P>=1723 and P<=1806) then elsif (P>=1807 and P<=1892) then  $U := "101011";$ elsif (P>=1893 and P<=1980) then U:= "101100"; elsif (P>=1981 and P<=2070) then  $U := "101101";$  $U := "101110";$ elsif (P>=2163 and P<=2256) then  $U := "101111"$ : elsif (P>=2257 and P<=2352) then elsif (P>=2353 and P<=2450) then elsif (P>=2451 and P<=2500) then end raiz; function division(DIVIDEND: std\_logic\_vector; DIVISOR: U:= "100001"; U:= "100011"; U:= "100100"; U:= "100101"; U:= "100110"; U:= "100111"; elsif (P>=1641 and P<=1722) then  $U := "101001"$  U:= "101010"; elsif (P>=2071 and P<=2162) then U:= "110000"; U:= "110001"; U:= "110010"; else U:= "000000"; end if; return U; --- Función división de dos enteros positivos std\_logic\_vector)

return std\_logic\_vector is

variable B: std\_logic\_vector(DIVISOR'length - 1 downto variable A : std\_logic\_vector(DIVIDEND'length - 1 variable QUOTIENT, REMAINDER : std\_logic\_vector variable VECT : std\_logic\_vector(DIVIDEND'length begin QUOTIENT := VECT(VECT'high - 1 downto B'high + 1); return OVFL & QUOTIENT & REMAINDER; function div(A: std\_logic\_vector; B: std\_logic\_vector; variable R : std\_logic\_vector(A'length - 2 downto 0); variable RESIDUAL : std\_logic\_vector(A'length - 1 downto 0); variable QN : std\_logic\_vector(Q'length downto 0); variable S : std\_logic\_vector(B'length + Q'length downto begin  $S := div1(A(A<sup>r</sup>high down to A<sup>r</sup>high - B<sup>r</sup>high), B, Q, EXT);$  $QN := S(S'$ high downto B'high + 1);  $R := S(B'$ high - 1 downto 0) & A(A'high - B'high - 1 return  $DIV(R, B, QN, S(B'high));$  -- save MSB '1' in the else return QN(QN'high - 1 downto 0) & RESIDUAL; -- delete end if; function div1(A: std\_logic\_vector; B: std\_logic\_vector; Q: return std\_logic\_vector is 0); downto 0); (DIVISOR'length - 1 downto 0); downto 0); variable QI : std\_logic\_vector(0 downto 0); variable OVFL : std\_logic; A := DIVIDEND; B := DIVISOR;  $QI := (others = >'0')$ ; VECT := div(A, B, QI, '0'); REMAINDER := VECT(B'high downto 0); OVFL := VECT(VECT'high ); -- return VECT; end division; Q: std\_logic\_vector; EXT: std\_logic) return std\_logic\_vector is 0); if A'length > B'length then downto 0); rest for future sum RESIDUAL := S(B'high downto 0); initial '0' end div; std\_logic\_vector; EXT: std\_logic)
variable S : std\_logic\_vector(A'length downto 0); variable REST : std\_logic\_vector(A'length - 1 downto 0); variable QN : std\_logic\_vector(Q'length downto 0); begin  $QN := Q & (not S(S'high));$ return QN & REST; end PKG;  $S := EXT & A - B$ ; if  $S(S'high) = '1'$  then  $REST := A;$ else REST := S(S'high - 1 downto 0); end if; end div1;

## **B.2.9 Archivo de restricciones**

-----------------------------------------------------------

--------------

-- Company: INAOE Create -- Date:15:40:09 02/05/2006 -- FPGA:Spartan 3 xc3s200-4ft256 -------------- NET "addr<10>" LOC = "A10"; NET "addr<12>" LOC = "B12" ; NET "addr<14>" LOC = "B13"; NET "addr<16>" LOC = "B14"; NET "addr<18>" LOC = "D9";  $NET$  "addr<2>"  $LOC = "C6"$ ;  $NET$  "addr<5>"  $LOC = "C9"$ ;  $NET "addr < 6 > " LOC = "B8" ;$  $NET$  "addr<9>"  $LOC = "A8"$ ; NET "data<0>" LOC = "D5" ; -- Engineer: Gloria Castro -- Module Name: Archivo UCF ----------------------------------------------------------- # direcciones de la memoria RAM NET "addr<0>" LOC = "E6" ; NET "addr<11>" LOC = "B10" ; NET "addr<13>" LOC = "B11" ; NET "addr<15>" LOC = "A12" ; NET "addr<17>" LOC = "A13" ; NET "addr<1>"  $LOC = "C5"$ ; NET "addr<3>" LOC = "C7" ; NET "addr<4>" LOC = "C8" ; NET "addr<7>" LOC = "A7" ; NET "addr<8>" LOC = "A9" ; # datos de la memoria RAM

NET "data<2>" LOC = "E7";  $NET "data < 4 >" LOC = "D8" ;$ # leds del FGPA 16" ; #NET "area<12>" LOC = "R area<11>" LOC = "P15" ; #NET " LOC = "N15" ; #NET "area<10>" LOC = "G13"; #NET "area<9>" #NET "area<8>" LOC = "E14"; NET "area<7>" LOC = "P11"; ; NET "area<4>" LOC = "P13" NET "area<2>" LOC = "L12"; NET "area<1>" LOC = "P14"; # pines de habilitación de la memoria RAM  $NET "clk" LOC = "T9" ;$  "sw1" LOC = "G12"; NET # push buttons 4,3,2 " LOC = "D14" ; NET "AN<0> = "F14" ; NET "AN<2>" LOC AN<3>" LOC = "E13" ; NET " NET "dig<1>" LOC = "G13" ; NET "dig<2>" LOC = "N15" ; NET "dig<3>" LOC = "P15" ; NET "dig<6>" LOC = "N16"; NET "data<1>" LOC = "D6" ; NET "data<3>" LOC = "D7" ; NET "data<5>" LOC = "D10" ; NET "data<6>" LOC = "B4" ; NET "data<7>" LOC = "B5" ; #NET "area<13>" LOC = "F13" ; NET "area<6>" LOC = "P12" ; NET "area<5>" LOC = "N12" ; NET "area<3>" LOC = "N14" ; NET "area<0>" LOC = "K12"; NET "wel" LOC = "A3" ; NET "oel" LOC = "A4" ; NET "cel" LOC = "A5" ; NET "reset" LOC = "L14" ; NET "sw0" LOC = "F12"; NET "lim<0>" LOC = "M13"; NET "lim<1>" LOC = "M14"; NET "lim<2>" LOC = "L13"; # ánodos de los displays NET "AN<1>" LOC = "G14" ; # 8 segmentos del display NET "dig<0>" LOC = "E14" ; NET "dig<4>" LOC = "R16" ; NET "dig<5>" LOC = "F13" ;

 $NET$  "punto"  $LOC = "P16"$ ; # señales de sincronía del VGA NET "rgb<12>" LOC = "F15"; NET "hsyncb" LOC = "R3" ; NET "vsyncb" LOC = "C16"; # Canal rojo del VGA ; NET "rgb<7>" LOC = "T3" NET "rgb<8>" LOC = "L15"; NET "rgb<6>" LOC = "N11"; # canal azul del VGA " LOC = "P10"; NET "rgb<5> NET "rgb<23>" L rgb<4>" LOC = "R10";  $NET "rgb < 2>" LOC = "R7" ;$  $NET "rgb < 1>" LOC = "N6";$  $NET "rgb < 0 >" LOC = "M6";$ # canal verde del VGA NET "rgb<15>" LOC = "C15"; NET "rgb<3>" LOC = "T7" ; NET "rgb<21>" LOC = "C11";

NET "rgb<14>" LOC = "D15";

 $NET "rgb < 23>" LOC = "C10";$ NET "rgb<11>" LOC = "G16" ; NET "rgb<10>" LOC = "H16" ;  $NET "rgb < 9>" LOC = "K16";$ NET "rgb<22>" LOC = "E10"; NET "rgb<20>" LOC = "D11";  $NET "rgb < 19 >" LOC = "C12"$  ; NET "rgb<18>" LOC = "D12" ;  $NET "rgb < 17>" LOC = "E11";$ NET "rgb<16>" LOC = "B16";

## **REFERENCIAS**

[1] Symposium on Technological Innovations in Laboratory Hematology, Berend Houwen."The differential Cell Count" in XVIIth International May 13-15, 2004 in Barcelona, Spain, pp. 89-100.

Themi H., Diem H, Haferlach T, " *Color atlas of Hematology: Practical* [2] Microscopic and Clinical Diagnosis", Thieme 2th edition, New York 2004, p. 209.

[3] John P. Greer, John Foerster, John N. Lukens. "*Wintrobe's Clinical Hematology"*. Lippincott Williams & Wilkins Publishers; 11th edition, December 2003.

[4] "Fórmula leucocitaria." *Medline Plus Enciclopedia Médica.* 6 de septiembre 2007, 01:15. http://www.nlm.nih.gov/medlineplus/spanish/ency/article/003657.htm

[5] *manual periferical Blood Smear Review",* May 2006, Arch Pathol Novis David A, Walsh Molly. *" Laboratory Productivity and the rate of*  LabMed, vol 130.

- [6] Williams J William, Beutler Ernest, Erslev J. Allan and Rundles R<br>[6] Meune Hametalamy Me Crow Hill 1973 Haited States of America Wayne. *Hematology*. Mc Graw Hill 1972 United States of America.
- [7] *maker of wave reflections and arterial stiffness in healthy individuals"*. Vlachopoulos C, Aznaouridis K, Pietri P, "*White blood cell count is a*  Atherosclerosis. 2006 Jul; 187(1):218-219.Epub 2006 May 3.
- [8] *Recognition Research,The Abbott ADC-500 Differential Classifier"*. The Green James E. "*A practical Application of Computer Pattern*  journal of Histochemistry and Cytochemistry. Vol. 27, 1979, pp. 160-173. K. Langford, L. Luchman, Jhones, R. Miller, D. Walck. "*Performance*
- [9] *evaluation of the sysmex XT-2000i automated haematology analyzer"*. Laboratory Hematology, volume 9, number 1, March 2003, pp 29-37.

[10] O'Neil Patick, Vital Esther, Betancourt Noemi, "*Performance Evaluation of the complete blood count and white blood cell diferential parameters on the Act 5diff hematology analyzer"*. Laboratory Hematology, volume 7, number 3, September 2001, pp 116-124.

Harris Neil, Jou Josep Maria, Devoto Gianluigi. "*Performance Evaluation* 

[11] of the ADVIA 2110 Hematology Analizer: An International Multicenter *Clinical Trial"*. Laboratory Hematology volume 11, March 2005 p. 62-70.

Brambila Eduardo, Castillo Guerra Rosalba y Zarain Lozano Patricia. "*Comparación entre tres métodos manuales empleados en la cuenta* 

 $[12]$ *diferencial de leucocitos respecto a un equipo automatizado"*. Bioquimia volumen 28 número 3, septiembre 2003.

Ruzicka Katharina, Veitl Mario, Thalhammer Renate, "*The new* 

- $[13]$ *hematology Analyzer Sysmex XE-2100 PerformanceEvaluation of Novel white Blood Cell DifferentialTechnology"*, Phatol Laboratory Medicine Vol 125, March 2001.
- [14] Atlas od Blood and Bone Marrow Morphology": University of Minnesota, Lofsness Karen. *Hematography Plus "An Instruccional Program and*  2000.
- [15] Grignaschi. J. V. "*Diagnóstico citológico de las hemopatías"*. Ed panamericana, España 1991.

[16] Transactions on Systems, Man and Cybernetics, vol. 4, September W. Bacus James and Gose Earl, *"Leukocyte Pattern Recognition"*, IEEE 1972.

[17] *two-parameter texture analisis".* Computer Methods and Programs in Biomedicine 1996;49:1-9. Diaz G, Cappai C, Setzu MD, Diana A. "*Nuclear pattern recognition by* 

[18] Ushizima Sabino Daniela Mayumi, Fontoura Costa Luciano da, Gil Rizzatti Edgar, Zago Marco António, *"A texture approach to leukocyte recognition"*, Real-Time Imaging: special issue on imaging bioinformatics: Part III, vol.10 issue 4, pp. 205-216, August 2004.

[19] Aus H, Harms H, ter Meulen V,Gunzer U. "*Statistical evaluation of computer extracted blood cell features for screening populations to detect leukemias"*. Pattern Recognition,Theory and Applications 1987;87:509-18.

Young IT, Verbeek P, Mayall BH. "*Characterization of chromatin distribution in cell nuclei"*. Cytometry 1986;(7)5:467-74. [20]

[21] sep 2007,15:02. "Leucocito." *Wikipedia, La enciclopedia libre*. 8 jul 2007, 08:12 UTC. 5

http://es.wikipedia.org/w/index.php?title=Leucocito&oldid=9925145

- [22] Baxes Gregory. "*Digital Image Processing principles and applications"*. Ed John Wiley. United States of America 1994.p.452.
- [23] Gonzalez Rafael C., Wintz Paul. "Digital Image Processing". Addison [23] Wesley. United States 1977, p. 431,
- "Worksheets", *Image Processing Learning Resources HIPR2*. [24] Noviembre 2006, 6:08.

http://homepages.inf.ed.ac.uk/rbf/HIPR2/histgram.htm

- [25] Awcock G.W. & Thomas R. "*Applied image processing"*. McGraw-Hill. United States of America 1996. p. 300.
- Russ John C. "*The image processing handbook*". Thrid edition, ed. CRC<br>[26] *Dress, Springer and IFFE Press, United States of America 1998, p. 984* Press, Springer and IEEE Press. United States of America 1998. p. 984.
- . Ed. Academic Press. San Diego, CA USA 2000. p. 910. *analysis"* [27] Bankman Isaac N. "*Handbook of medical imaging processing and*
- Matemático 1", 1a edición, Ed. Trillas, 1970, p.810. [28] B. Hasser, Norman; P. LaSalle, Joseph;A. Sullivan, Joseph. "*Análisis*
- [29] "Digilent Adept User Manual", Digilent Corporation Website, 2005, p 10.
- [30] "Reference Project Library User Manual", Digilent Corporation Website, [30] 2005, p.5
- [31] "Digilent MenUtil User Manual", Digilent Corporation Website,2005, p.3
- [32] "ISE 8.2i Quick Start Tutorial". Xilinx Website.p.30
- "Development System Reference Guide", Xilinx Corporation Website,  $[33]$  Development Dys
- [34] "Image processing Toolbox 6 User's Guide", MathWorks Corporation<br>[34] Mebeite 2007 p. 1254  $[34]$  Website, 2007, p. 1254.
- $[35]$  Website May 13,2005, p.64. "Spartan-3 Starter Kit Board User Guide V1.1", Xilinx Corporation
- [36] "Digilent Memory Module 1 Reference Manual", Digilent Corporation Website, 2005, p. 3.
- Corporation Website, 2005, p.3. [37] "Digilent PmodUSB2 Module Board Reference Manual". Digilent
- [38] "Digilent NXVGA Reference Manual". Digilent Corporation website, [38] November 9,2006.
- Vanden Bout D. Application Note *"VGA Generator for the XSA Boards"*, [39] VESS Cerneration Website, October 2004 p. 10. XESS Corporation Website, October 2004 p. 10.
- [40] OPENCORES.ORG. 27 de junio de 2007, 16:10:23. "Single Clock Unsigned Division Algorithm: Overview".
	- http://www.opencores.org/projects.cgi/web/single\_clock\_divider/overview